## **NETWORK GATEWAY SERIES**

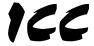

INDUSTRIAL CONTROL COMMUNICATIONS, INC.

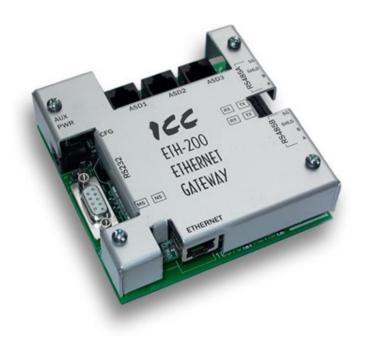

# **ETH-200**

## ETHERNET MULTIPROTOCOL NETWORK GATEWAY

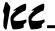

## Introduction

Thank you for purchasing the ICC ETH-200 Ethernet Multiprotocol Network Gateway. The ETH-200 allows information to be transferred seamlessly between many different fieldbus networks with minimal configuration requirements. The ETH-200 provides a 10/100BaseT Ethernet port, two RS485 ports, one RS232 port, and three common serial ports for direct connectivity to Toshiba 7-series, 9-series, 11-series, VFAS1 or VF-nC1 Adjustable Speed Drives (ASDs). These various communication ports operate independently, and are configurable along with the unit's internal point database via a standard web browser.

The gateway currently provides support for the following protocols:

- Modbus RTU (RS485 master & slave)
- Modbus RTU (RS232 master & slave)
- Toshiba ASD (common serial master)
- Toshiba ASD (RS485 master)
- Toshiba 3-series ASD (RS232 master)
- Modbus TCP/IP (slave)
- Ethernet/IP (server)
- Mitsubishi 500-series & 700-series ASD (RS485 master)

New network drivers are continuously being added, and can be downloaded for free from our web site.

Before using the ETH-200 network gateway, please familiarize yourself with the product and be sure to thoroughly read the instructions and precautions contained in this manual. In addition, please make sure that this instruction manual is delivered to the end user of the ETH-200, and keep this instruction manual in a safe place for future reference or unit inspection.

This instruction manual describes the device specifications, wiring methods, maintenance procedures, supported functions and usage methods for the ETH-200 network gateway.

For the latest information, support, firmware releases or product point files, please visit http://www.iccdesigns.com.

Before continuing, please take a moment to ensure that you have received all materials shipped with your kit. These items are:

- ETH-200 gateway
- Panel-mount standoff kit
- Documentation CD-ROM

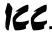

# ETH-200 Ethernet Multiprotocol Network Gateway User's Manual

Part Number 10595-1.120-000
Printed in U.S.A.
©2007 Industrial Control Communications, Inc.
All rights reserved

Industrial Control Communications, Inc. reserves the right to make changes and improvements to its products without providing notice.

#### **Notice to Users**

INDUSTRIAL CONTROL COMMUNICATIONS, INC.'S PRODUCTS ARE NOT AUTHORIZED FOR USE AS CRITICAL COMPONENTS IN LIFE-SUPPORT DEVICES OR SYSTEMS. Life-support devices or systems are devices or systems intended to sustain life, and whose failure to perform, when properly used in accordance with instructions for use provided in the labeling and user's manual, can be reasonably expected to result in significant injury.

No complex software or hardware system is perfect. Bugs may always be present in a system of any size. In order to prevent danger to life or property, it is the responsibility of the system designer to incorporate redundant protective mechanisms appropriate to the risk involved.

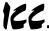

## **Usage Precautions**

#### Operating Environment

 Please use the gateway only when the ambient temperature of the environment into which the unit is installed is within the following specified temperature limits:

<u>Operation</u>:  $-10 \sim +50^{\circ}\text{C} \ (+14 \sim +122^{\circ}\text{F})$ <u>Storage</u>:  $-40 \sim +85^{\circ}\text{C} \ (-40 \sim +185^{\circ}\text{F})$ 

- Avoid installation locations that may be subjected to large shocks or vibrations.
- Avoid installation locations that may be subjected to rapid changes in temperature or humidity.

### Installation and Wiring -

- Proper ground connections are vital for both safety and signal reliability reasons. Ensure that all electrical equipment is properly grounded.
- Route all communication cables separate from high-voltage or noiseemitting cabling (such as ASD input/output power wiring).

#### **ASD Connections**

- Do not touch charged parts of the drive such as the terminal block while the drive's CHARGE lamp is lit. A charge will still be present in the drive's internal electrolytic capacitors, and therefore touching these areas may result in an electrical shock. Always turn all drive input power supplies OFF, and wait at least 5 minutes after the CHARGE lamp has gone out before connecting communication cables.
- To avoid misoperation, do not connect any gateway terminals to either the ASD's E/GND terminals, the motor, or to any other power ground.
- When making common serial connections between the gateway and Toshiba ASDs, do not use cables that exceed 5 meters in length.
- For further drive-specific precaution, safety and installation information, please refer to the appropriate documentation supplied with your drive.
- Internal ASD EEPROMs have a limited life span of write cycles.
   Observe all precautions contained in this manual and your ASD manual regarding which drive registers safely may and may not be repetitively written to.
- When used without an Auxiliary power source (Toshiba ASD common serial mode), the gateway derives its control power from the connected drives. Therefore, removing power to all connected drives will also cause the gateway to lose power.

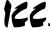

## **TABLE OF CONTENTS**

| ١.   | The Network Gateway Series Concept             |    |
|------|------------------------------------------------|----|
| 2.   | Feature Summary                                | 8  |
| 3.   | Installing the Gateway                         | 11 |
| 3.1  | Mounting                                       | 11 |
| 3.   | 1.1 Panel Mounting                             |    |
|      | 1.2 SnapTrack <sup>TM</sup> Mounting           |    |
| -    | 1.3 DIN Rail Mounting                          |    |
| 3.2  | Installation for Non-Toshiba ASD Networks      |    |
| 3.3  | Toshiba Common Serial ASD Network Installation |    |
|      | 3.1 Installation for G7 ASDs                   |    |
| 4.   | RS485 Port Electrical Interfaces               | 18 |
| 5.   | Environmental Specifications                   | 19 |
| 6.   | Maintenance and Inspection                     | 20 |
| 7.   | Storage and Warranty                           | 21 |
| 7.1  | Storage                                        |    |
| 7.2  | Warranty                                       | 21 |
| 8.   | LED Indicators                                 | 22 |
| 8.1  | Toshiba ASD Common Serial Port Indicators      | 22 |
| 8.2  | Ethernet Port Indicators                       | 22 |
| 8.3  | RS485 Port Indicators                          | 22 |
| 8.4  | Ethernet/IP Status Indicators                  | 22 |
| 9.   | Configuration Switches                         | 23 |
| 10.  | Auxiliary Power Supply                         | 23 |
| 11.  | Internal Battery                               | 23 |
| 12.  | Unit Configuration Concepts                    | 24 |
| 12.1 | Port and Protocol Configuration                | 24 |
| 12.2 | Timeout Configuration                          | 24 |
| 12.3 | Point Configuration                            |    |
| 12.4 | General Configuration Procedure                | 27 |
| 13.  | Initial Ethernet Configuration                 | 28 |

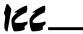

| 13.1   | ARI  | P Method                                     | 28 |  |  |
|--------|------|----------------------------------------------|----|--|--|
| 13.2   | Cor  | nsole Method                                 | 29 |  |  |
| 14.    | Co   | nsole Access                                 | 30 |  |  |
| 14.1   | RS   | 232                                          | 30 |  |  |
| 14.    | 1.1  | Requirements                                 | 30 |  |  |
| 14.1.2 |      | Connection                                   | 30 |  |  |
| 14.    | 1.3  | Application Configuration                    | 31 |  |  |
| 14.2   | Teli | net                                          | 33 |  |  |
| 14.    | 2.1  | Requirements                                 | 33 |  |  |
| 14.    | 2.2  | Connection                                   |    |  |  |
|        | 2.3  | Application Configuration                    |    |  |  |
| 14.3   | Cor  | mmand Overview                               | 34 |  |  |
| 15.    | Em   | bedded Web Server                            | 38 |  |  |
| 15.1   | Aut  | hentication                                  | 39 |  |  |
| 15.2   | Cor  | mmunication Status Indicators                | 40 |  |  |
| 15.3   | Uni  | t Status                                     | 40 |  |  |
| 15.4   | Set  | Date and Time                                | 41 |  |  |
| 15.5   |      |                                              |    |  |  |
| 15.6   |      | hentication Configuration                    |    |  |  |
| 15.7   |      | t Configuration                              |    |  |  |
| 15.    |      | Toshiba ASD Common Serial Port Configuration |    |  |  |
| 15.    | 7.2  | RS232 and RS485 Port Configuration           |    |  |  |
| 15.    | 7.3  | Modbus TCP/IP Configuration                  |    |  |  |
| 15.    | 7.4  | Ethernet/IP Port Configuration               |    |  |  |
| 15.8   | Poi  | nt Configuration                             | 44 |  |  |
| 15.9   | Upl  | oad Port and Point Configuration             | 47 |  |  |
| 15.10  |      |                                              |    |  |  |
| 15.11  | E    | Editing Point Values                         | 48 |  |  |
| 15.12  | E    | Error Code Reference                         | 49 |  |  |
| 16.    | Pro  | otocol-Specific Information                  | 50 |  |  |
| 16.1   | Mod  | dbusdbus                                     | 50 |  |  |
| 16.    | 1.1  | Coil & Discrete Input Mappings               | 51 |  |  |
| 16.1.2 |      | Modbus RTU Slave                             | 52 |  |  |
| 16.1.3 |      | Modbus RTU Master                            | 52 |  |  |
| 16.1.4 |      | Modbus TCP/IP Slave                          |    |  |  |
| 16.2   | Eth  | ernet/IP                                     | 54 |  |  |
| 16.3   | Tos  | Toshiba Common Serial ASD Protocol           |    |  |  |
| 16.4   | Tos  | hiba RS485 ASD Protocol                      | 56 |  |  |
| 16.5   | Mits | subishi ASD Protocol                         | 59 |  |  |

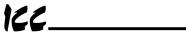

| 18. Notes        |      | es                                   | 100 |
|------------------|------|--------------------------------------|-----|
| 17.4 Wrap        |      | o-Up                                 | 99  |
| 17.3.3           |      | Transmitting Firmware Files          |     |
| 17.3.2           |      | First-Time Configuration             |     |
| 17.3.1           |      | Required Files                       |     |
| 17.3             |      | g the RFU Utility                    |     |
| 17.2             |      | nection                              |     |
|                  | •    |                                      |     |
| 17.1             |      | uirements                            |     |
| 17.              | Firm | nware Updates                        | 95  |
| 16.7.16          |      | Inverter Fault Codes                 |     |
| 16.7.15          |      | Motor Rating Parameters              | 92  |
| 16.7.14          |      | Utility Parameters                   |     |
| 16.7.13          |      | AM/FM Terminal Adjustment Parameters |     |
| 16.7             | .12  | Communication Setting Parameters     |     |
| 16.7.11          |      | Feedback Control Parameters          |     |
| 16.7             | .10  | Pattern Run Control Parameters       |     |
| 16.7.9           |      | Protection Function Parameters       |     |
| 16.7.8           |      | Frequency Setting Parameters         |     |
| 16.7.7           |      | Special Control Parameters           |     |
| 16.7.6           |      | Terminal Selection Parameters        | _   |
| 16.7.5           |      | Panel Control Parameters             |     |
| 16.7.3<br>16.7.4 |      | Fundamental Parameters #2            |     |
| 16.7.2           |      | Fundamental Parameters #1            |     |
| 16.7             |      | Monitor Parameters                   |     |
| 16.7             |      | Command Parameters                   |     |
|                  |      | niba 3-Series ASD Protocol           | _   |
| 16.6.2           |      | PA7300                               |     |
| 16.6             |      | MA7200                               |     |
| 16.6             | Lecc | o-Westinghouse ASDs                  | 63  |

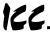

## 1. The Network Gateway Series Concept

The ETH-200 is a member of the ICC Network Gateway Series product family. Members of this family are designed to provide a uniform interface, configuration and application experience. This commonality reduces the user's learning curve, reducing commissioning time while simplifying support. The ETH-200 provides simultaneous support for many different communication protocols, allowing complex interchanges of data between otherwise incompatible networks.

The heart of the Network Gateway Series concept is an element called the "point database". The point database is entirely user-configurable, and provides the mapping information that allows requests from the various supported networks to be interpreted and stored in a common format. This allows data to be routed from any supported network to any other supported network.

Additionally, the point database provides the added benefit of "data mirroring", whereby current copies of point values (populated by a "source port" designation) are maintained locally within the gateway itself. This greatly reduces the request-to-response latency times on the various networks, as requests (read or write) can be entirely serviced locally, thereby eliminating the time required to execute a secondary transaction on a different network.

When properly configured, the gateway will become essentially "transparent" on the networks, and the various network devices can engage in seamless dialogs with each other.

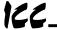

## 2. Feature Summary

#### **Ethernet Port**

IEEE 802.3 10/100BaseT Ethernet compliant. Shielded RJ45 connector accepts standard CAT5-type 8-conductor unshielded twisted-pair (UTP) patch cables. Supports multiple simultaneous protocols.

#### RS485 Ports

Two half-duplex 2-wire RS485 ports (A / B / Signal Ground / Shield). These ports allow a selection of various master and slave protocols.

#### RS232 Port

One RS232 port that can be used to configure the unit, update the internal firmware, upload/download files or act as a control protocol port.

#### **Toshiba ASD Ports**

Three common serial (aka logic level) ports for connection of Toshiba 7-series, 9-series, 11-series or VF-nC1 ASDs. ASD connections use the same standard RJ45 style 8-conductor UTP patch cables: any standard CAT5 Ethernet cable (found in most electronics stores) 5 meters or less in length can be used. ASD connections are automatically established and continuously monitored: no drive configuration needs to be performed to connect the unit to the drives. Just plug it in – it's that simple.

#### **Power Supply**

When connected to Toshiba ASDs via the ASD1 / ASD2 / ASD3 ports, can be either powered directly from the attached ASDs, or from the auxiliary power ("AUX PWR") input jack. All other non-Toshiba applications require the use of the AUX PWR input to supply power to the unit. When more than one power source is connected, the unit will draw its control power from the source with the highest supply voltage.

#### **Supported Protocols**

- Modbus RTU (RS485 master & slave)
- Modbus RTU (RS232 master & slave)
- Toshiba ASD (common serial master)
- Toshiba ASD (RS485 master)
- Toshiba 3-series ASD (RS232 master)
- Modbus TCP/IP (slave)
- Ethernet/IP (server)
- Mitsubishi 500-series & 700-series ASD (RS485 master) (also used by MGI Technologies, Inc. ASDs)

New network drivers are continuously being added, and can be downloaded for free from our web site.

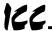

### **Text-Based Console Configuration**

Basic unit configuration is performed via a text-based console interface, available locally over the RS232 port via a standard PC terminal program such as Microsoft Windows HyperTerminal®, or over Ethernet via a Telnet session. The unit also provides initial configuration access via ICMP ("ping") configuration.

### Macromedia® Flash-Enabled Embedded Web Server

Advanced unit configuration and point monitoring/control are also provided via an embedded web server using the HTTP protocol. The unit's web server feature provides direct data access and control via standard web browsers such as Microsoft Internet Explorer and Netscape Navigator. The latest version of Macromedia Flash Player browser plug-in is required.

### Configuration File Upload/Download

A unit's configuration can be uploaded from / downloaded to a PC, which provides the capability for PC-based file backup and easy configuration copying to multiple units. Sample configuration files and related documentation can also be downloaded from our web site, uploaded to a unit, and custom-modified to suit a specific application.

#### **Network Timeout Action**

A per-port and per-point 2-level configurable network timeout action can be programmed that allows each internal point to have its own unique "fail-safe" condition in the event of a network interruption.

### **Indicators**

- 1 green "LNK" LED that is on whenever a valid Ethernet connection is detected.
- 1 green "SPD" LED that is on whenever a 100BaseT Ethernet connection is established.
- 1 amber "ACT" LED that flashes whenever data is transferred across the Ethernet network.
- 1 bicolor red/green "MS" LED that indicates module status information.
- 1 bicolor red/green "NS" LED that indicates network status information.
- 1 green "TX" and 1 red "RX" LED on each RS485 port.
- 1 green and 1 red LED on each of the Toshiba common serial ASD ports.

Refer to section 8 for more detailed information about the LED indicators and their meanings.

#### Field-Upgradeable

As new firmware becomes available, the unit can be upgraded in the field by the end-user. Refer to section 16.7 for more information.

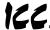

### **Versatile Mounting Options**

The unit can be panel-mounted with the included standoff kit, or snapped into existing 4" Augat SnapTrack<sup>TM</sup> (6TK series or equivalent). An optional mounting kit (ICC part number 10581) is also available for DIN-rail mount applications.

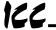

## 3. Installing the Gateway

The gateway's installation procedure will vary slightly depending on the chosen mounting method and the networks that will be used.

### 3.1 Mounting

### 3.1.1 Panel Mounting

The included standoff kit allows for panel mounting of the unit. The standoff kit is comprised of four 1" aluminum male/female standoffs and four #6 lock washers.

- Remove one of the four cover standoff retention screws and its lock washer from the bottom side of the unit. DO NOT dispose of this screw and washer, as they will be used later to mount the unit to the panel.
- Install one of the male/female standoffs and a #6 lock washer from the standoff kit through the unit's circuit board and into the bottom of the cover standoff. Refer to Figure 1.

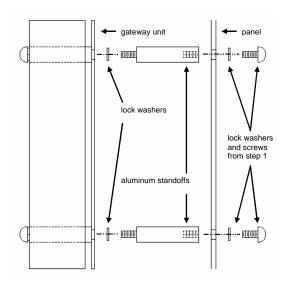

Figure 1: Standoff Kit Installation

11

Repeat steps 1 and 2 above to replace each of the three other cover standoff retention screws.

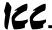

4. Using the dimensions provided in Figure 2, drill four 0.150" diameter holes at the specified locations on the panel. As a convenient pattern guide, the unit with attached mounting standoffs can be held against the panel, and the four standoff locations marked with a pencil or scribe.

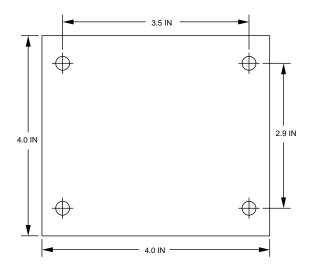

Figure 2: Standoff Hole Placement

As shown in Figure 1, use the four screws and lock washers from step 1 to mount the unit from the back side of the panel.

## 3.1.2 SnapTrack™ Mounting

The unit footprint measures 4" x 4" square, and is designed to fit directly into existing 4" Augat SnapTrack<sup>TM</sup> (6TK series or equivalent). Carefully insert the unit into the SnapTrack<sup>TM</sup> by pressing firmly on the pan head screws located at the 4 corners of the unit's cover. DO NOT press directly on the aluminum cover, as this may damage the cover.

## 3.1.3 DIN Rail Mounting

An optional mounting kit (ICC part number 10581) allows DIN rail mounting of the unit. The mounting kit is comprised of a 4" section of Augat 6TK SnapTrack $^{\text{TM}}$  and two DIN rail clips.

- Carefully insert the unit into the SnapTrack<sup>™</sup> by pressing firmly on the pan head screws located at the 4 corners of the unit's cover. DO NOT press directly on the aluminum cover, as this may damage the cover.
- Install the DIN rail clips into the openings on the bottom side of the SnapTrack<sup>TM</sup>. Refer to Figure 3.

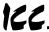

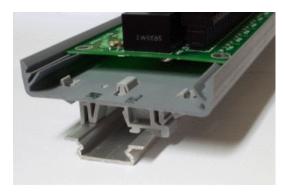

Figure 3: DIN Rail Mounting Kit Installation

#### 3.2 Installation for Non-Toshiba ASD Networks

Note that in order to power the unit when not connecting to Toshiba ASDs via the common serial ports, the optional 120VAC/9VDC power supply (ICC part number 10456) or a user-supplied power source meeting the requirements outlined in section 10 must also be installed.

- 1. Mount the unit via the desired method (refer to section 3.1).
- Connect the various networks to their respective plugs/terminal blocks.
   Ensure that any terminal blocks are fully seated into their respective headers, and route the network cables such that they are located well away from any electrical noise sources, such as ASD input power or motor wiring. Also take care to route all cables away from any sharp edges or positions where they may be pinched.
- Take a moment to verify that the gateway and all network cables have sufficient clearance from electrical noise sources such as drives, motors, or power-carrying electrical wiring.
- 4. Connect the power supply to the gateway's "AUX PWR" jack.

## 3.3 Toshiba Common Serial ASD Network Installation

The gateway connects to each drive via the drive's common serial (logic level) communication port, typically located on either the main drive control board (G7, S11), on the front of the drive enclosure under a small snap-on cover (A7, S9), on the right-hand side of the drive enclosure under a small snap-on cover (S7), or on the bottom side of the drive enclosure (VF-nC1). Although in general no drive parameters need to be configured in order to use the gateway, it is advantageous to check that the drive's common serial communication data

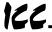

rate is set to its maximum speed. Because the gateway will communicate to each drive only at the drive's configured data rate, this will provide the fastest response time for drive-to-network data transfers. For information on checking the drive's common serial communication data rate, refer to the appropriate manual supplied with your drive.

Note that the common serial communication parameters of each drive are handled independently by the gateway, which means that different drive families may be connected to different channels of the unit in any combination, and that the drives connected to each channel may simultaneously communicate to the unit at completely different baud rates, parity settings, etc.

Drives can be connected to the gateway on any ASD channel in any order or combination. When more than one drive is connected to the unit, or if the optional auxiliary power supply is used, the gateway will draw its control power from the source with the highest power supply voltage.

Installation of the gateway should only be performed by a qualified technician familiar with the maintenance and operation of the connected drives. To install the gateway, complete the steps outlined in the following sections related to your specific drive.

### 3.3.1 Installation for G7 ASDs

- 1. Mount the unit via the desired method (refer to section 3.1).
- 2. CAUTION! Verify that all input power sources to the drives to be connected have been turned OFF and are locked and tagged out.
- 3. DANGER! Wait at least 5 minutes for the drive's electrolytic capacitors to discharge before proceeding to the next step. Do not touch any internal parts with power applied to the drive, or for at least 5 minutes after power to the drive has been removed. A hazard exists temporarily for electrical shock even if the source power has been removed. Verify that the CHARGE LED has gone out before continuing the installation process.
- 4. Remove the drive's front cover / open the drive's cabinet door (refer to the appropriate drive manual for instructions how to do this).
- 5. The drive's LCD panel (also called the "Electronic Operator Interface" or "EOI") can communicate with the drive via either the RS485/RS232 channel (CNU1/CNU1A) or the common serial channel (CNU2/CNU2A). Because the gateway uses the common serial channel, the LCD panel must be configured to use the RS485/RS232 channel. If the drive to be connected is currently using CNU2 (on the drive control board) and CNU2A (on the LCD panel), then this connection must first be switched over to CNU1 (on the drive control board) and CNU1A (on the LCD panel).

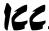

Refer to Toshiba's documentation for any precautions or notices regarding this connection change. If the LCD panel is already connected via the RS485/RS232 channel, then no change is required.

- 6. Configure the drive's LCD panel to communicate via the RS485/RS232 channel by setting parameter "Communication Setting Parameters...Communication Settings...Select LCD Port Connection" to "RS485/232 serial".
- 7. Connect the drive's common serial communication port (CNU2) to one of the ASD channels of the gateway with the communication cable (communication cable is not included with the gateway kit). When choosing cables for this connection, standard 24 AWG category 5 (CAT5) unshielded twisted-pair (UTP) 8-conductor cables found in Ethernet networks in most office environments can be used. The maximum allowable length for these cables is 5 meters. Although there are many varieties and styles of CAT5 UTP cables available, ICC strongly recommends using only high-quality cables from reputable manufacturers to guarantee optimal noise immunity and cable longevity. Ensure that each end of the cable is fully seated into the modular connectors, and route the cable such that it is located well away from any drive input power or motor wiring. Also take care to route the cable away from any sharp edges or positions where it may be pinched.
- 8. Reinstall the drive's front cover / close the drive's cabinet door.
- 9. Repeat steps 2-8 to connect other drive(s) as needed.
- 10. Connect the other various networks to their respective plugs/terminal blocks. Ensure that any terminal blocks are fully seated into their respective headers, and route the network cables such that they are located well away from any electrical noise sources, such as ASD input power or motor wiring. Also take care to route all cables away from any sharp edges or positions where they may be pinched.
- 11. If an auxiliary power supply is going to be used, connect it to the gateway's "AUX PWR" jack.
- 12. Take a moment to verify that the gateway and all network cables have sufficient clearance from drives, motors, or power-carrying electrical wiring.
- 13. Turn the power sources to all connected drives ON, and verify that the drives function properly. If the drives do not appear to power up, or do not function properly, immediately turn power OFF. Repeat steps 2 and 3 to remove all power from the drives. Then, verify all connections. Contact ICC or your local Toshiba representative for assistance if the problem persists.

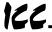

### 3.3.2 Installation for S7, S9, S11, A7 and VF-nC1 ASDs

- 1. Mount the unit via the desired method (refer to section 3.1).
- 2. CAUTION! Verify that all input power sources to the drives to be connected have been turned OFF and are locked and tagged out.
- 3. DANGER! Wait at least 5 minutes for the drive's electrolytic capacitors to discharge before proceeding to the next step. Do not touch any internal parts with power applied to the drive, or for at least 5 minutes after power to the drive has been removed. A hazard exists temporarily for electrical shock even if the source power has been removed. Verify that the CHARGE LED has gone out before continuing the installation process.
- 4. Remove the drive's common serial communication port cover if it has one (refer to the appropriate drive manual for instructions how to do this). Do not discard this cover, as it should be reinstalled to minimize contamination of the port's electrical contacts if the gateway is ever disconnected from the drive.
- 5. Connect the drive's common serial communication port to one of the ASD channels of the gateway with the communication cable (communication cable is not included with the gateway kit). When choosing cables for this connection, standard 24 AWG category 5 (CAT5) unshielded twisted-pair (UTP) 8-conductor cables found in Ethernet networks in most office environments can be used. The maximum allowable length for these cables is 5 meters. Although there are many varieties and styles of CAT5 UTP cables available, ICC strongly recommends using only high-quality cables from reputable manufacturers to guarantee optimal noise immunity and cable longevity. Ensure that each end of the cable is fully seated into the modular connectors, and route the cable such that it is located well away from any drive input power or motor wiring. Also take care to route the cable away from any sharp edges or positions where it may be pinched.
- 6. Repeat steps 2-5 to connect other drive(s) as needed.
- 7. Connect the other various networks to their respective plugs/terminal blocks. Ensure that any terminal blocks are fully seated into their respective headers, and route the network cables such that they are located well away from any electrical noise sources, such as ASD input power or motor wiring. Also take care to route all cables away from any sharp edges or positions where they may be pinched.
- 8. If an auxiliary power supply is going to be used, connect it to the gateway's "AUX PWR" jack.
- 9. Take a moment to verify that the gateway and all network cables have sufficient clearance from drives, motors, or power-carrying electrical wiring.

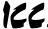

10. Turn the power sources to all connected drives ON, and verify that the drives function properly. If the drives do not appear to power up, or do not function properly, immediately turn power OFF. Repeat steps 2 and 3 to remove all power from the drives. Then, verify all connections. Contact ICC or your local Toshiba representative for assistance if the problem persists.

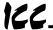

## 4. RS485 Port Electrical Interfaces

In order to ensure appropriate network conditions (signal voltage levels, etc.) when using the gateway's RS485 ports, some knowledge of the network interface circuitry is required. Refer to Figure 4 for a simplified network schematic of the RS485 interface circuitry. Note that the "Shield" terminal has no internal connection: its purpose is simply to provide a cable shield chaining location between devices. The shield is then typically connected to ground at one location only.

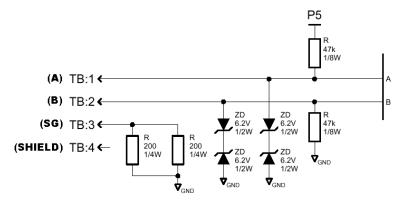

Figure 4: RS485 Interface Circuitry Schematic

Figure 5 details the specific network connections to the RS485 terminal block. This connection scheme applies equally to both RS485 ports.

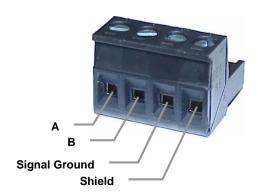

Figure 5: RS485 Terminal Block Connections

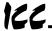

# 5. Environmental Specifications

| Item                  | Specification                                                                                              |  |
|-----------------------|----------------------------------------------------------------------------------------------------|--|
| Operating Environment | Indoors, less than 1000m above sea level, do not expose to direct sunlight or corrosive / explosive gasses |  |
| Operating Temperature | -10 ~ +50°C (+14 ~ +122°F)                                                                                 |  |
| Storage Temperature   | -40 ~ +85°C (-40 ~ +185°F)                                                                                 |  |
| Relative Humidity     | 20% ~ 90% (without condensation)                                                                           |  |
| Vibration             | 5.9m/s <sup>2</sup> {0.6G} or less (10 ~ 55Hz)                                                             |  |
| Grounding             | Non-isolated, referenced to power source ground                                                            |  |
| Cooling Method        | Self-cooled                                                                                                |  |

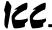

## 6. Maintenance and Inspection

Preventive maintenance and inspection is required to maintain the gateway in its optimal condition, and to ensure a long operational lifetime. Depending on usage and operating conditions, perform a periodic inspection once every three to six months. Before starting inspections, disconnect all power sources.

#### **Inspection Points**

- Check that the network cable(s) are properly terminated in the terminal block(s), and ensure that pluggable terminal blocks are fully seated in their headers. Reseat if necessary.
- Check that there are no defects in any attached wire terminal crimp points.
   Visually check that the crimp points are not damaged or loose.
- Visually check all wiring and cables for damage. Replace as necessary.
- Clean off any accumulated dust and dirt.
- If use of the gateway is discontinued for extended periods of time, apply
  power at least once every two years and confirm that the unit still functions
  properly.
- Do not perform hi-pot tests on the gateway, as they may damage the unit.

Please pay close attention to all periodic inspection points and maintain a good operating environment.

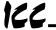

## 7. Storage and Warranty

## 7.1 Storage

Observe the following points when the gateway is not used immediately after purchase or when it is not used for an extended period of time.

- Avoid storing the unit in places that are hot or humid, or that contain large quantities of dust or metallic dust. Store the unit in a well-ventilated location.
- When not using the unit for an extended period of time, apply power at least once every two years and confirm that it still functions properly.

## 7.2 Warranty

The gateway is covered under warranty by ICC, Inc. for a period of 12 months from the date of installation, but not to exceed 18 months from the date of shipment from the factory. For further warranty or service information, please contact Industrial Control Communications, Inc. or your local distributor.

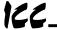

## 8. LED Indicators

The gateway contains several different LED indicators, each of which conveys important information about the status of the unit and connected networks. These LEDs and their functions are summarized here.

## 8.1 Toshiba ASD Common Serial Port Indicators

Each Toshiba ASD common serial port RJ45 connector has two LEDs positioned immediately above them (1 green and 1 red).

Green LED ......Indicates "drive link". Solid green when a logical connection exists with the attached drive (i.e. the gateway is reading data from the drive).

Red LED....... Data write. Flashes briefly when data is written to the drive from the point database.

### 8.2 Ethernet Port Indicators

The Ethernet Port RJ45 connector has three LEDs positioned immediately to the left of it.

SPD...... SPeeD: solid green whenever a 100BaseT Ethernet connection is established.

LNK ..... LiNK: solid green whenever a valid Ethernet connection is detected.

ACT..... ACTivity: flashes amber whenever network activity is detected.

### 8.3 RS485 Port Indicators

Each RS485 port has one red and one green LED situated next to its respective terminal block.

Green LED ...... Lights when the gateway is transmitting data on the port.

Red LED....... Lights when the gateway is receiving data on the port (note that this does not indicate the validity of the data with respect to a particular protocol: only that data exists and is being detected.)

### 8.4 Ethernet/IP Status Indicators

One Module Status ("MS") LED and Network Status ("NS") LED exists. These bicolor red/green indicators conform to the prescribed behavior as dictated in the Ethernet/IP specification, Volume 2, Chapter 9.

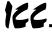

## 9. Configuration Switches

There are two configuration DIP switches (marked "CFG") located on the unit near the RS232 port.

Switch #1 .......Firmware update switch. Place in "OFF" position for normal operation, and in the "ON" position only when new firmware is to be downloaded to the unit. Refer to section 17 for more information.

Switch #2 .......RS232 port selection switch. When "OFF" at unit startup, the RS232 port will act as the serial console, regardless of the port's configuration as indicated on the web interface (refer to section 14.1 for more information on the serial console). When "ON" at unit startup, the RS232 port carries whatever protocol was assigned to it via the web interface. Note that the state of this switch is only detected when the gateway boots up.

## 10. Auxiliary Power Supply

The ICC part #10456 120VAC/9VDC power supply can be used to power the unit via the AUX PWR input. If providing your own auxiliary power supply, ensure that it adheres to the following specifications:

The gateway's AUX PWR input uses the CUI, Inc. PJ-002A (2.1mm x 5.5mm) or equivalent DC power jack, which mates with the PP-002A (2.1mm x 5.5mm) or equivalent power plug.

## 11. Internal Battery

The interface has an internal coin-cell type battery that is currently only used to support the real-time clock when the unit is unpowered. This battery is designed to last the lifetime of the product under normal use. However, if the interface is left unpowered for several years, the battery may become exhausted. If the battery becomes discharged, it can be replaced by removing all power sources from the gateway according to the required safety procedures, and then carefully popping out the discharged battery and replacing it with a Panasonic BR1632 or equivalent component.

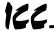

## 12. Unit Configuration Concepts

## 12.1 Port and Protocol Configuration

Each of the communication ports (or, in the case of the Ethernet port, the protocols) can be individually configured or enabled/disabled. It is important to note that the ports (and Ethernet protocols) function independent of one another, and can operate simultaneously. For example, a Modbus TCP/IP request, Modbus RTU slave request on RS485A, and an ASD1 request can simultaneously access the same internal point.

Although each communication port can be configured via the web interface, their configuration selections vary slightly. The Toshiba ASD common serial ports have a simple enable/disable selection. The RS232 and RS485 ports can be disabled, or can have one of a selection of control protocols assigned to them. The Ethernet port can by definition carry multiple control protocols simultaneously, and therefore each protocol it supports can be individually enabled or disabled.

Along with the protocol selection for the RS232/RS485 ports, each of these ports also has a corresponding baudrate, parity, address assignment and timeout time assignment. Note that not all assignable protocols support the same range of configuration options: therefore be sure to assign a valid entry in all cases (for example, a Modbus RTU slave's "address" assignment must be in the range 1-247 to comply with the Modbus specification). Also note that certain protocols may not make use of all available configuration options (e.g. certain protocols operate only at one specified baudrate regardless of the "baudrate" selection value). The protocol-specific sections of this manual will document these cases.

Similarly, each of the Ethernet protocols has its own unique configuration attributes, such as Ethernet/IP's assembly object member lists and Modbus TCP/IP's timeout assignments.

## 12.2 Timeout Configuration

The gateway's points can be configured to perform a specific set of actions when primary communications are lost on one or more of its various networks. This allows each point to have its own unique "fail-safe" condition in the event of a network interruption. There are three separate elements (four in the case of Modbus TCP/IP) that define the network timeout behavior:

- A port's network timeout time
- A point's "Timeout Enable" selection
- A point's "Timeout Value" setting
- For Modbus TCP/IP, a "Master IP" address designation

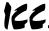

The *timeout time* adjustment range depends on the port. For the RS485 and RS232 ports, the time is adjustable in 1s increments from 0 to 500s. For the Modbus TCP/IP protocol, the time is adjustable in 1ms increments from 500ms-30000ms (0.5s-30.0s).

The default timeout time in all cases is 0, which disables network timeout handling. When nonzero, timeout processing does not begin until after a valid network packet has been received by the unit on that port. In the case of Modbus TCP/IP, a "timeout" event will only be deemed to have occurred when a communication lapse or abnormal socket error takes place with the specific client device designated by the "Master IP" address: a communication lapse or abnormal socket error with any other client will not result in a timeout event.

When the timeout time is nonzero and a communication interruption is detected, the *timeout enable* selections for each point are inspected. Those points that are found to have their timeout enable selections set to "enabled" will then have their configured *timeout values* automatically written to their assigned "source port" objects. This mechanism provides for a flexible set of device failsafe conditions to be established on a point-by-point basis.

## 12.3 Point Configuration

As mentioned in section 1, the Network Gateway Series concept revolves around a central "point database", containing the value and access characteristics for each network. With respect to the Network Gateway Series, a "point" is simply an object that defines some sort of network access, mapping and configuration data, as well as a single "value" attribute that can be read from or written to by various communication ports or protocols.

The only restriction placed on this "central clearinghouse" concept is that only one port can autonomously update the point's value, "mirroring" its designated object for other protocols to access. What this means is that although any protocol can read from or write to a point's internal value, most of the time that point's value will simply be mirroring a remote data object that resides on one of the gateway's subnets. The selection of what a specific point is to mirror is performed via its "source port" selection.

For example, a point may be configured to contain Toshiba ASD parameter mapping and Modbus master ID and register mapping information. However, because both of these protocols act as "master" protocols, only one of them can be allowed to continuously update the point's value. If both master protocols could simultaneously update the point's internal value, it would erratically alternate back and forth between the values designated by the Toshiba parameter and Modbus register objects. Any "slave" protocol (Modbus RTU slave, Metasys N2, Ethernet/IP etc.) can read from or write to a point at any time, but only the protocol designated by the point's "source port"

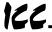

assignment will autonomously update the point's value independent of any other protocol traffic.

The "source port" designation also determines where a new point value will be written to when a "slave" protocol writes a new value to the point. For example, if an Ethernet/IP connection consumes new data that changes the value of a point, how do we know where this new value will exit the gateway to arrive at its final destination? The answer is that any new point values written by "slave" protocols will generate "write" transactions only on the "source port".

This concept may best be further explained by way of a representative scenario. For example, let's assume that the gateway's RS485A port has been designated to be a Modbus Master. Let's further assume that the "Modbus Master" portion of point #5 indicates a "Source ID" value of 8 and "Register" value of 14, and that point #5's "Source Port" selection is set to "RS485A". What this means is that independent of any other gateway traffic, point #5 will continuously attempt to update its internal value by making requests to the RS485A port. And, because the RS485A port has been designated as a Modbus Master, then the "Modbus Master" portion of point #5's configuration will be referenced by the update task, and point #5's value will therefore always be mirroring the value of (holding or input, depending on the configuration) register #14 of remote Modbus station address #8 connected to the Modbus subnet attached to the gateway's RS485A port. Perhaps register #14 of Modbus station address #8 is a monitor item, indicating the pressure in compressor tank. Whenever the tank's pressure changes, therefore, the value of point #5 will automatically update to reflect the new value read from the remote device. Once the tank's pressure reading has been brought into the gateway, it can then be retrieved by any protocol (or ALL the protocols) currently assigned to the gateway's other communication ports.

As a modification to the previous example, let's assume this time that register #14 of Modbus remote station address #8 is the speed command of a conveyor belt. In this case, point #5 of the gateway will be mirroring the current speed command of the conveyor, in a similar fashion to how it previously mirrored the compressor tank's pressure. This time, however, the speed command represents something that can also be written to. Therefore, let's assume that point #5 has been included in the output assembly member list of the Ethernet/IP protocol, and that a new data value is consumed by an Ethernet/IP connection object that causes the value of point #5 to be changed. In this case, this new point value will automatically cause a "write holding register" transaction to occur on the RS485A Modbus master port, updating the value of register #14 on remote Modbus station #8, causing the conveyor to accelerate (or decelerate) to the new speed.

Note that it is also perfectly acceptable to have a point's "source port" assigned to "no source". All this means that this point will not be autonomously updated (i.e. that it will not automatically mirror anything.) In a sense, it will simply be "scratchpad memory" that the various ports and protocols can use to exchange information among themselves. For example, a Modbus TCP/IP write transaction could update the value of such a point, which then can be inserted

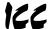

into the produced assembly data of an Ethernet/IP connection, causing the gateway to act as a Modbus TCP/IP –to- Ethernet/IP router, while simultaneously performing its other network functions.

Although the various configuration possibilities may seem overwhelming at first, it is clear that the gateway can perform powerful and flexible routing algorithms. Through configuration experience, the "in" and "out" data flows will become more clear.

## 12.4 General Configuration Procedure

Now that we have had a brief tutorial on port and point configuration, we can proceed on to how these elements fit into the overall configuration procedure. The general configuration procedure steps can be summarized as follows:

- Assign the initial Ethernet configuration via either the ARP ping method or console configuration method.
- Access the embedded web server's configuration page via a web browser.
- 3. Assign (or enable/disable) the desired protocols and their characteristics to the specific communication ports.
- Perform the desired per-protocol mapping and definition assignments for each point, including the name, timeout and "source port" assignments.
- 5. Submit the changes to the gateway, which will update its internal configuration file and reboot the unit.
- Download a copy of the unit's configuration file to your PC for backup purposes

Of course, it is possible to simplify or even eliminate some of these steps by starting your configuration from a pre-existing point database file (either downloaded from the internet or previously-created by the user), and then simply modifying those elements necessary to match your application.

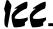

## 13. Initial Ethernet Configuration

The gateway typically requires configuration prior to communicating on an Ethernet network. This fundamental configuration is achieved via one of two possible methods: using ICMP ("ping") configuration via the Address Resolution Protocol (ARP), or via a text-based console interface, accessible over the RS232 serial channel and a telnet interface. The following are the factory-set values of the most important Ethernet parameters:

| IP Address      | 192.168.1.100 |
|-----------------|---------------|
| Subnet Mask     | 255.255.255.0 |
| Default Gateway | 192.168.1.2   |

If these parameters are not compatible with your network settings, they will need to be modified.

### 13.1 ARP Method

The IP address can be changed remotely by using the Address Resolution Protocol (ARP). This is performed by adding a static entry into a PC's ARP cache table, which stores the associations between a device's IP and physical (MAC) addresses. The unit is then "pinged" from a command prompt (MS DOS™ window) to assign the new IP address to it. Below is an example of the commands used to change the unit's IP address:

```
arp -s <IP address> <MAC address>
ping <IP address>
arp -d <IP address>
```

The initial "arp -s" command adds a static association between the unit's MAC address and the desired IP address to the PC's ARP table. When the ping command is executed with the IP address as an argument, the PC sends this information to the unit indicated by the associated MAC address. The unit then detects that it was addressed with the correct MAC address and adopts the IP address indicated in the ICMP "ping" packet. The optional "arp -d" command then removes the static route from the PC's ARP table.

The unit's MAC address is printed on a label located to the left of the Ethernet jack on the unit's cover. An example of setting a unit's IP address to 192.168.16.110 would look like:

```
arp -s 192.168.16.110 00-90-C2-C0-29-8B ping 192.168.16.110 arp -d 192.168.16.110
```

Forcing the unit to adopt the new IP address completes only half of the ARP configuration process. In addition to the IP address being changed, the unit also automatically configures its subnet mask to 255.255.255.255.

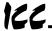

essentially allows only the computer that issued the ping command to communicate with the unit. From this computer, then, the user must also access the unit's web page via a web browser, or its console via a telnet session, in order to write the IP address to the filesystem. <u>Until the new IP address is written to the filesystem, the IP address change is only temporary.</u> If the unit loses power or is otherwise reset prior to submitting/setting the new IP address, the previous IP address and subnet mask settings will return.

Note that if the IP address is to be modified via the unit's web page, that network elements such as HTTP proxy servers may relay the web page request for the configuring computer. The unit, seeing the HTTP request from a computer other than that which performed the initial "ping", will ignore such a request. Therefore, be sure to bypass or disable any proxy servers at least temporarily when using this configuration method.

For security reasons, once the ARP method of configuration has been successfully completed (i.e. the IP address has been written to the filesystem), the ARP method of configuration will be disabled, and all future attempts at using this method will be ignored by the unit. It is possible, however, to reenable the ARP method via a console command (refer to section 14.3).

### 13.2 Console Method

The console method of configuration is achieved via a text-based console interface, accessible over the RS232 port and a telnet interface. The RS232 console is accessed by connecting the port to a computer's serial (COM) port, and then running a terminal emulation program, such as Windows® HyperTerminal. If the ARP method of initial configuration is not used, then the RS232 console must be accessed. More information about the console interface and its commands can be found in section 14.

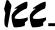

## 14. Console Access

### 14.1 RS232

The console is accessible via an RS232 interface for direct connection to a computer's serial (COM) port. This is performed by connecting the unit's RS232 port to the computer's serial port via a standard straight-thru serial cable. Unless the ARP ping configuration method is used, this will typically be the initial configuration channel, as the telnet and web browser interfaces can only be accessed once the network parameters have already been established and the device is communicating on the Ethernet network.

### 14.1.1 Requirements

All that is needed is a computer with a serial (COM) port containing some sort of communications software (such as HyperTerminal, included with Microsoft Windows operating systems) and a straight-thru serial cable, such as the Belkin 6' serial extension cable (Belkin part #F2N209-06). Refer to Figure 6 for a representative example cable. Any communications software and PC will work, provided they support ASCII communications at 38.4kbaud.

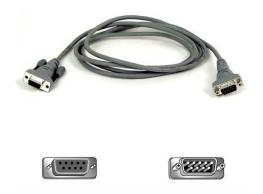

Figure 6: A Typical Serial Extension Cable

### 14.1.2 Connection

Connect one end of the serial cable to the gateway's RS232 port, and connect the other end to the computer's serial port. Make sure that CFG DIP switch #2 is in the "OFF" (left) position to force the RS232 port to act as the serial console. If the unit is currently using the RS232 port for control protocol communication, then it must be rebooted (powered down and then back up again) with CFG switch #2 in the OFF position to enable the serial console on the RS232 port.

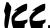

### 14.1.3 Application Configuration

As previously mentioned, any PC communication software and PC serial port can be used. The software configuration example given here will be for Windows HyperTerminal communicating via COM1.

Figure 7 shows the "Connect To" tab of the properties window for COM1. Figure 8 shows the window that appears when "Configure" is selected in the "Connect To" tab. Figure 9 shows the "Settings" tab of the properties window. Most of these settings are their default values: usually the only change needed is the "Bits per second" setting shown in Figure 8.

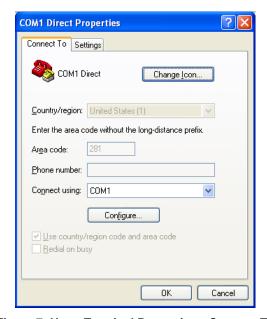

Figure 7: HyperTerminal Properties...Connect To

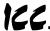

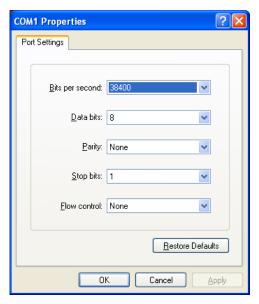

Figure 8: HyperTerminal Properties...Connect To...Configure

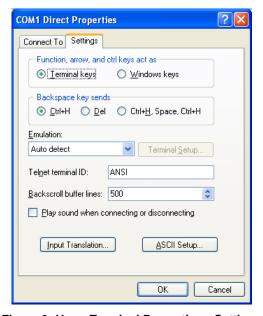

Figure 9: HyperTerminal Properties...Settings

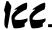

### 14.2 Telnet

The console is also accessible via a Telnet interface for remote administration over Ethernet once the unit is communicating on the network. The Telnet console uses well-known port 23. Note that although only 1 telnet console session can be active at any given time, the telnet console and RS232 console operate independently and can be used simultaneously.

### 14.2.1 Requirements

All that is needed is a computer with telnet software that can access the gateway over the Ethernet network. Telnet software is typically included as a standard component of Microsoft Windows and other PC operating systems.

### 14.2.2 Connection

No special connections are required, other than the PC running the Telnet application must be able to access the gateway to be configured.

### 14.2.3 Application Configuration

Although any software vendor's Telnet client application can be used, the configuration example given here will use the Microsoft Windows Telnet application. To start the Telnet application, simply type "telnet" at either a DOS (command) prompt or in the "Start...Run" window. Once the telnet client screen opens, the target device can be accessed simply by typing "open" at the Telnet prompt with the gateway's IP address as an argument. Refer to Figure 10.

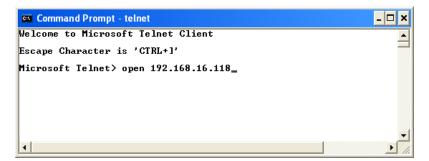

Figure 10: Telnet Menu

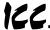

### 14.3 Command Overview

The console provides standard access and configuration methods for the various network parameters and configurations supported by the gateway. This section will present an overview of the supported console commands.

It is important to note that unless otherwise indicated, each of these commands will become effective immediately after it has been successfully entered. This may have several repercussions; for example, if you change the IP address of the device via the Telnet console, then you will lose the telnet connection to the device (as it was a connection to the old IP address) and therefore must reconnect to the console if you wish to continue changing parameters. Also note that the console commands are not case-sensitive.

Help: This command shows the console version and an overview of all available commands. As indicated in the returned help information, typing "Help <command>" with a specific command will return help information specific to that command. Refer to Figure 11 for the help command output via Telnet. All further display screens shown in this section will be from Telnet, although they will look identical when accessed via the RS232 port.

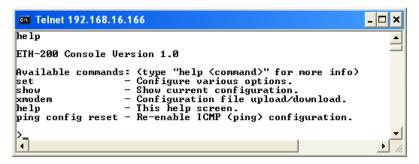

Figure 11: "Help" Command

<u>Set:</u> The "Set" command actually encompasses several subcommands, each of which allows setting a different configuration parameter. To set a parameter, two arguments are required: the parameter's name and the value to set it to. Figure 12 shows an example of changing the IP address of a device to 192.168.16.120. After this command is entered, the device will then reconfigure itself to allow network access via the IP address 192.168.16.120.

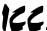

Figure 12: "Set" Command Overview and Implementation

<u>Show:</u> Figure 13 shows an example of this command, which displays current configuration information. Some of this information (IP Address, Netmask and Gateway) is configurable via the "set" command. The "Firmware Version" field indicates the unit's current application firmware version. The "Ping Configuration" field indicates whether or not the ability to remotely configure the unit via the ARP method is currently allowed (refer to section 13.1).

Figure 13: "Show" Command Overview

**<u>Xmodem:</u>** The "xmodem" command allows unit configuration files to be transferred between the gateway and a PC. As Xmodem is a serial protocol, the xmodem command only applies to the serial console (RS232 port).

Whenever unit configuration is completed, it is highly recommended that a backup copy of the configuration file be downloaded from the unit to a PC. One reason for this is in case it becomes necessary to restore a previous configuration at a later time. Another reason is that it may be desirable to load multiple units with the same configuration. Configuration files contain all point and port settings (but not network configuration information, such as IP address). A downloaded configuration file can be uploaded to any compatible ETH-200, allowing the user to clone multiple units with the same configuration.

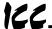

Two different variations of the Xmodem protocol are supported (CRC and Checksum) for those serial communication packages that only support one or the other. However, some programs can automatically adapt to the user's selection, making the specific Xmodem protocol selection arbitrary. The first argument of the xmodem command indicates the mode, and must be set to either "/crc" for Xmodem CRC mode, or "/cs" for Xmodem checksum mode.

As mentioned above, configuration files can be both downloaded and uploaded. The second argument in the xmodem command indicates the action to take, and must be set to either "/d" to download the configuration file from the unit, or "/u" to upload a configuration file to the unit.

Figure 14 shows an example of initiating an Xmodem download in CRC mode. Once the message "The ETH-200 is ready to send its configuration file via Xmodem...Download the file now" appears, the user has 30 seconds to start the Xmodem download. This can be performed in HyperTerminal by clicking the "receive" button ( ) on the tool bar. Figure 15 shows the dialog box that will appear after clicking the "receive" button. Specify the folder in which to place the received file, select Xmodem as the receiving protocol, and click "Receive". One last dialog box will prompt the user to name the received file, and then the transfer will begin. This will only take several seconds to complete, and at the conclusion the console will indicate the status of the transfer and return to the entry menu.

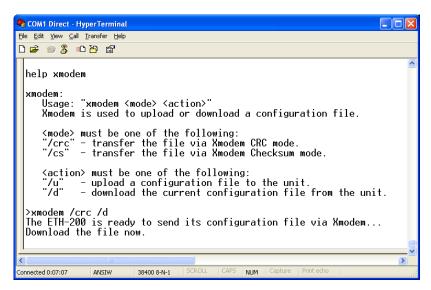

Figure 14: "Xmodem" Command Overview and Implementation

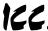

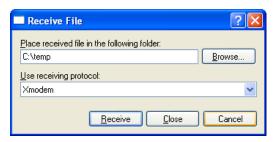

Figure 15: HyperTerminal receive file dialog box

When uploading a file, the procedure is similar to downloading. Enter "/u" instead of "/d" for the action parameter of the xmodem command. Once the xmodem upload command is entered, the user will have 30 seconds to click the "send" button (ID) on the tool bar in HyperTerminal and initiate the Xmodem upload transaction. Upon successful completion of the Xmodem upload, the unit will reset, and the uploaded file will become the unit's active configuration. The previous configuration cannot be recovered (unless a corresponding configuration file exists, of course).

<u>Ping config reset:</u> This command re-enables the ability to configure the unit's IP address via the ARP method (refer to section 13.1). For security reasons, whenever the ARP method of configuration is successfully completed, the unit disables this method, and subsequent attempts at ARP configuration will be ignored. By entering the "ping config reset" console command, however, the unit will once again allow the ARP method of configuration. Refer to Figure 16. Recall that the current ARP method configuration status can always be obtained via the "show" command.

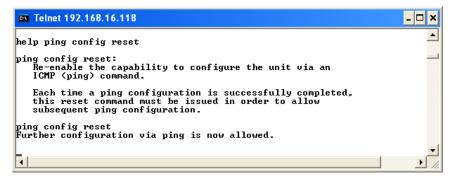

Figure 16: "Ping Config Reset" Overview and Implementation

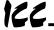

## 15. Embedded Web Server

The gateway contains an embedded web server (also known as an HTTP server), which allows users to access the unit's internal data in a graphical manner with web browsers such as Microsoft Internet Explorer or Netscape Navigator. In this way, the unit and connected devices can be monitored, configured and controlled from across the room or from across the globe.

The ETH-200's web pages are best viewed with either Internet Explorer version 5.x and later, or Netscape Navigator version 6.x and later. The free Macromedia Flash player plug-in is also required, and can be obtained at <a href="http://www.macromedia.com/go/getflash">http://www.macromedia.com/go/getflash</a>. Always ensure that you have the latest version of the Flash player installed: if some aspect of the web pages appears to be displayed unusually, installing the latest Flash player update usually resolves the problem.

To access the unit's embedded web server, just enter its configured IP address into the address (URL) field of your web browser. Accessing the ETH-200's web page is the same as surfing the Internet's world-wide web. Refer to Figure 17 for an example.

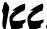

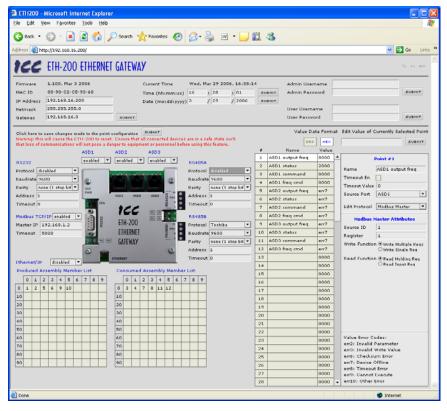

Figure 17: Embedded Web Server Interface

## 15.1 Authentication

For security, the ETH-200 requires valid user authentication when the web page is accessed or the point information is modified. The authentication request will appear as a browser popup box that will request entry of a user name and password. The unit contains two different security realms: an administrator realm and a user realm. Each of these realms has a different username and password, and applies to different activities. This division of authentication realms allows a device administrator to retain control of critical items (such as changing a unit's IP address or modifying point values and point definitions) while allowing a device user with appropriate authorization to monitor point values (i.e. observe the status of the attached network devices).

Refer to Figure 18 for a screen shot of the administrator realm authentication dialog box, and Table 1 for initial factory-set authentication values. Note that the username and password are case-sensitive, and that once authenticated, the authentication will remain in effect from that point until all browser windows are closed.

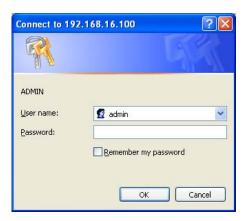

Figure 18: Administrator Authentication

Table 1: Initial factory-set authentication values

| Realm | Username | Password                             | Realm Applies To        |
|-------|----------|--------------------------------------|-------------------------|
| USER  | user     | Blank (i.e. do not enter a password) | Monitoring capabilities |
| ADMIN | admin    | Blank (i.e. do not enter a password) | All change actions      |

## 15.2 Communication Status Indicators

Figure 19 shows the communication status indicators. These will blink periodically to show the status of data communication between the web browser and the unit.

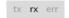

Figure 19: Communication Status Indicators

## 15.3 Unit Status

Figure 20 shows the non-modifiable unit status information. This includes the 48-bit Ethernet MAC address, and the application firmware version information.

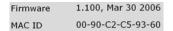

Figure 20: Unit Status

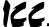

### 15.4 Set Date and Time

Figure 21 shows the submission boxes in which new date and time information can be entered. Note that the hours are entered in military time format (0-23 = 12AM - 11PM).

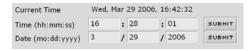

Figure 21: Set Date and Time

## 15.5 Network Configuration

Figure 22 shows the submission boxes in which network configuration information can be entered. Note that changing the subnet mask or default gateway will immediately result in a momentary loss of communications: just wait for a moment, or use the "refresh" button on your browser to re-establish communications. Changing the unit's IP address, however, will result in a complete loss of communications, as the unit's IP address will immediately be changed from that of the page you are viewing to the new value. To reconnect, therefore, requires transitioning to the new IP address via the browser's "Address" (URL) field.

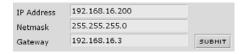

Figure 22: Network Configuration

## 15.6 Authentication Configuration

Figure 23 shows the submission boxes used to change the user-level and administrator-level usernames and passwords.

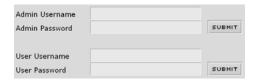

Figure 23: Authentication Configuration

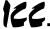

To change, enter your desired username and password (max 11 characters each), then click "Submit". Contact ICC if you have forgotten your username or password for instructions on how to reset them.

## 15.7 Port Configuration

The ETH-200 has eight ports (the Ethernet port actually acts like two independent "ports", as the control protocols it supports can be used simultaneously). There are three Toshiba ASD common serial connections, two RS485 connections, one RS232 connection, one Modbus TCP/IP connection, and one Ethernet/IP connection. These various connections are configured using the interface shown in Figure 24.

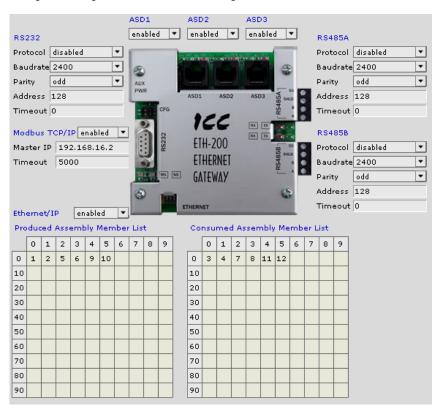

Figure 24: Port Configuration Interface

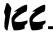

## 15.7.1 Toshiba ASD Common Serial Port Configuration

The Toshiba ASD common serial connection ports are configured by selecting either "enabled" or "disabled" from the drop-down box. It is recommended to disable those ports that will not have drives connected to them.

## 15.7.2 RS232 and RS485 Port Configuration

The RS232 and RS485 ports have the following configuration parameters:

- <u>Protocol</u>: Use the drop-down box to select the desired protocol to be attached to this port.
- <u>Baudrate</u>: Use the drop-down box to select the desired network baudrate (note that some protocols have a fixed baudrate and ignore this selection).
- <u>Parity</u>: Use the drop-down box to select the desired network parity (note that some protocols have a fixed parity and ignore this selection).
- <u>Address</u>: This assigns this port a network address for the selected protocol.
- <u>Timeout</u>: Defines a timeout time (in seconds) that the port uses to identify a network timeout. 0 = timeout disabled.

## 15.7.3 Modbus TCP/IP Configuration

The Modbus TCP/IP protocol has the following configuration parameters:

- <u>Enable/Disable</u>: Enables or disables this protocol.
- Master IP: Defines the IP address that the Modbus TCP/IP driver will consider as its "master" for timeout purposes.
- <u>Timeout</u>: Defines a timeout time (in milliseconds). This network timeout only applies to network traffic originating from the configured "master IP" address. Valid timeout times are 500ms-30000ms (0.5s-30.0s).

Because the socket timeout determination is performed on a per-socket basis, note that a certain degree of caution must be exercised when using the network timeout feature to avoid "nuisance" timeouts from occurring. Specifically, do not perform inadvisable behavior such as sending a request from the master device to an ETH-200, and then closing the socket prior to successfully receiving the unit's response. The reason for this is because the gateway will then experience an error when attempting to respond via the now-closed socket, which will immediately trigger the timeout action. Always be sure to manage socket life cycles "gracefully", and do not abandon outstanding requests.

Modbus TCP/IP sockets initiated from devices other than the "master" device use a fixed 30s timeout time, and do not perform timeout processing. This allows devices other than the designated "master" to access the unit for monitoring or other non-critical access purposes.

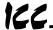

## 15.7.4 Ethernet/IP Port Configuration

The Ethernet/IP port has the following configuration parameters:

- <u>Enable/Disable</u>: Enables or disables this protocol.
- <u>Produced/Consumed Assembly Member Lists</u>: These arrays allow the creation of custom-built assembly instances. Each box in the array is capable of containing a point number. Because the "value" attributes of each point are 16-bit data elements, each box represents two bytes of consumed or produced data.

Up to 100 points can be assigned to each member list (for a total of 200 bytes of produced and/or consumed data). The array locations are numbered 0-99, and traverse from left to right across each row, and then increment to the left-most position on the next row. Clicking on a box in an array toggles the point that will be referenced when class 1 connected data is produced or consumed at that corresponding location. A blank array entry indicates that no point is referenced at that location, which will cause corresponding consumed data to be ignored and produced data to be a default value of 0.

As an example, looking at the member list definitions shown in Figure 24, we can see that each member list contains 6 defined points. Therefore, up to 12 "meaningful" bytes of data can be both consumed and produced via class 1 connected messages (the qualifier "meaningful" is used here because a client may configure a class 1 connection that indicates larger produced and/or consumed data sizes, but all unreferenced consumed data (data after byte #12) will be ignored, and all unreferenced produced data (also data after byte #12) will be dummy "0" values). The first word (two bytes) of consumed data will be written to the "value" attribute of point #3, the next two bytes to point #4 and so on. If points #3 and #4 etc. have a "Source Port" selection defined, then this command data will subsequently also propagate to that port and down to the point's configured remote device.

This example works similarly when describing the behavior of the produced member list in Figure 24. In this case, the first 2 bytes of the produced data will be the value of point #1, the next two bytes will be the value of point #2 and so on.

# 15.8 Point Configuration

The ETH-200 supports 100 total points. The configuration of these points determines what data is available from attached network devices. Points are configured using the interface shown in Figure 25.

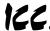

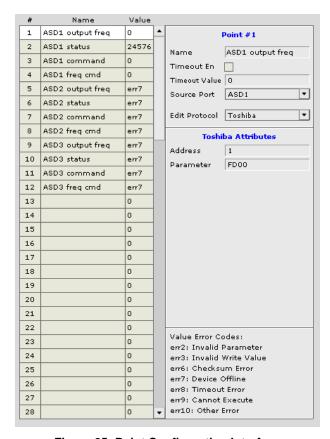

Figure 25: Point Configuration Interface

The list on the left displays the point number, name and current value for each available point. Clicking on one of these locations will load the point's current configuration into the point box on the right, where the configuration may be edited.

Each point contains the following common configuration attributes, which are available in the top portion of the point box:

- Name: This is a user description of the point, up to 16 characters.
- <u>Timeout En</u>: Checking this box will allow the point to participate in timeout processing when a port network timeout event is detected.
- <u>Timeout Value</u>: This determines the value this point will default to upon the
  occurrence of a network timeout. If a "Source Port" has been designated
  (see below), then this value will also propagate to the configured remote
  device connected to the designated port.

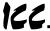

- Source Port: This drop-down list determines the ETH-200 port that this
  point will obtain its value from and write values to.
- <u>Edit Protocol</u>: This drop-down list allows the selection of any of the point's protocol-specific attributes. Once selected, the point's attributes related to the chosen protocol will be displayed in the middle portion of the point box.

The available protocol-specific selections and corresponding attributes are as follows:

### Toshiba:

- Address: The address of the Toshiba ASD that this point refers to. This address field is only used in conjunction with
  - the Toshiba RS485 protocol: Toshiba common-serial port connections are point-to-point, and therefore do not require targeting a drive at a specific address.

Address

Parameter

<u>Parameter</u>: The Toshiba ASD parameter (in hex, 0000-FFFF) within that drive that this point refers to.

### Mitsubishi:

 Address: The address of the Mitsubishi or MGI drive that this point refers to.

| Mitsubishi Attributes |   |  |  |  |  |
|-----------------------|---|--|--|--|--|
| Address               | 1 |  |  |  |  |
| Parameter             | 1 |  |  |  |  |

**Modbus Master Attributes** 

Write Function Write Multiple Regs

Read Function 

Read Holding Reg

OWrite Single Reg

O Read Input Reg

**Toshiba Attributes** 

FD00

 <u>Parameter</u>: The parameter within that drive that this point refers to.

Address

Register

#### Modbus Master:

- Address: The network address of the Modbus slave that this point refers to.
- Register: The holding register or input register that this point will access. The type of register accessed (holding or input) will be determined on the

input) will be determined on the basis of the "Read Function" setting (see below).

Write Function: Allows selection of the Modbus "write" function code that will be used to write to the designated holding register (this setting does not apply to input registers, as they are readonly). The default setting is "Write Multiple Registers" (Modbus function code 16). Alternatively, this setting can be changed to "Write Single Register" (Modbus function code 06) in order to connect to those Modbus slave devices that do not support function code 16.

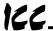

Read Function: Allows selection of the Modbus "read" function code that will be used to read from the designated register. The default setting of "Read Holding Registers" (Modbus function code 03) will access a holding register on the remote device. By selecting "Read Input Registers" (Modbus function code 04), a Modbus input register will be accessed instead.

### Modbus Slave:

Register: The register

 (accessible as either a holding register or input register)
 number assigned to this point.

| Modbus   | Slave Attributes |
|----------|------------------|
| Register | 1                |

- <u>Ethernet/IP</u>: Note that these attributes are currently unused and can therefore be ignored.
  - Help: User defined help text, up to 24 chars.
  - Units: User defined engineering units text, up to 5 chars.
  - <u>Data Type</u>: The data type of this point.
  - Maximum: The max value of this point.
  - Minimum: The min value of this point.
  - <u>Default</u>: The default value of this point.
  - Multiplier: The multiplier of this point.
  - o <u>Divider</u>: The divider of this point.
  - Offset: The offset of this point.
  - Precision: The precision, in decimal places, of this point.
  - Scaling: Checking this box tells this point to use (value x multiplier)/divider + offset to determine its actual value.
  - Read only: Defines this point as read only when checked.

## 15.9 Upload Port and Point Configuration

Once all desired changes have been made to the port and point configurations, this data must be uploaded to the ETH-200. This is performed by clicking the "SUBMIT" button shown in Figure 26.

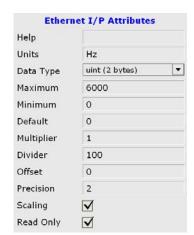

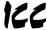

Click here to save changes made to the point configuration

Warning: this will cause the ETH-200 to reset. Ensure that all connected devices are in a safe state such that loss of communications will not pose a danger to equipment or personnel before using this feature.

Figure 26: Port and Point Configuration Upload

Submitting the port and point configuration may require up to 1 minute to complete, during which time a "please wait" graphic will be displayed. Once the upload completes, the interface will return to its normal screen. However, clicking your browser's refresh button may be required to reestablish communications with the ETH-200.

This process will also result in the loss of communications with all devices connected to the ETH-200. It is important to ensure that all connected devices are in a safe state such that loss of communications will not pose a danger to equipment or personnel before using this feature.

### 15.10 Radix Selection

Figure 27 shows the radix selection buttons. These selection buttons allow changing the point value data display and entry radix between decimal and hexadecimal formats.

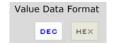

Figure 27: Radix Selection

## 15.11 Editing Point Values

The value of the currently selected point can be modified using the interface shown in Figure 28. The radix of the value entered here is determined by the radix selection described in section 15.10. Editing the point value in this interface and selecting "SUBMIT" immediately updates the point's value in the unit, which will result in a write to the point's configured "Source Port" if one is assigned.

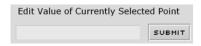

Figure 28: Edit Point Value Interface

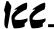

## 15.12 Error Code Reference

Figure 29 shows the error code reference table, located in the bottom portion of the point box. These error codes may appear in certain situations in the point "Value" fields.

Value Error Codes:
err2: Invalid Parameter
err3: Invalid Write Value
err6: Checksum Error
err7: Device Offline
err8: Timeout Error
err9: Cannot Execute
err10: Other Error

Figure 29: Error Code Reference

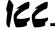

# 16. Protocol-Specific Information

This section will discuss topics that are specific to each of the available network selections.

### 16.1 Modbus

The gateway supports Modbus slave functionality via both Modbus RTU and Modbus TCP/IP, and Modbus master functionality via Modbus RTU. The slave implementations share common access methods, which is to say they support the same functions and reference the internal points via a common "Modbus Slave" register assignment. Other notes of interest are:

- Points are addressed by their assigned holding register (4X reference) or input register (3X reference) via Modbus slave protocols.
- Points can access both holding registers (4X references) and input registers (3X references) via Modbus master protocols.
- Supported Modbus slave functions are indicated in Table 2.

Table 2: Supported Modbus Slave Functions

| Function<br>Code | Function                               | Modbus TCP/IP<br>Class |
|------------------|----------------------------------------|------------------------|
| 1                | Read coils                             | 1                      |
| 2                | Read input status                      | 1                      |
| 3                | Read multiple registers                | 0                      |
| 4                | Read input registers                   | 1                      |
| 5                | Write coil                             | 1                      |
| 6                | Write single register                  | 1                      |
| 8                | Diagnostics (RTU & subfunction 0 only) | -                      |
| 15               | Force multiple coils                   | 2                      |
| 16               | Write multiple registers               | 0                      |

- Register number entry radix is decimal (e.g.  $10 = 10_{10}$ )
- Configuration tip: Improved network utilization may be obtained by appropriately grouping points into blocks having contiguous register assignments. In this way, the "read multiple registers" and "write multiple registers" functions can be used to perform transfers of larger blocks of registers using fewer Modbus transactions compared to a situation where

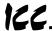

the read/write registers were arranged in an alternating or scattered fashion.

• Because the transaction is handled locally within the gateway, write data checking is not available. For example, if a write is performed to a register with a data value that is out-of-range of the corresponding "source port" object, no Modbus exception will be immediately returned. However, the point will always reflect the "source port" status and object value. In other words, if such an out-of-range write attempt is performed, the unsuccessful "source port" network write can be observed by reading the current (unchanged) value of the point during a subsequent Modbus transaction.

## 16.1.1 Coil & Discrete Input Mappings

The Modbus slave implementations provide read/write support for coils (0X references) and read-only support for discrete inputs (1X references). These will collectively be referred to from here on out as simply "discretes". Accessing discretes does not reference any new physical data: discretes are simply indexes into various bits of Modbus registers. What this means is that when a discrete is accessed, it is resolved by the gateway into a specific register, and a specific bit within that register. The pattern of discrete-to-register/bit relationships can be described as follows:

Discrete 1...16 map to register #1, bit0...bit15 (bit0=LSB, bit15=MSB) Discrete 17...32 map to register #2, bit0...bit15, and so on.

Arithmetically, the discrete-to-register/bit relationship can be described as follows: For any given discrete, the register in which that discrete resides can be determined by:

$$register = \left\lfloor \frac{discrete + 15}{16} \right\rfloor \qquad ... \textit{Equation 1}$$

Where the bracket symbols " indicate the "floor" function, which means that any fractional result (or "remainder") is to be discarded, with only the integer value being retained.

Also, for any given discrete, the targeted bit in the register in which that discrete resides can be determined by:

$$bit = (discrete - 1) \% 16$$
 ... Equation 2

Where "discrete"  $\in$  [1...65535], "bit"  $\in$  [0...15], and "%" is the modulus operator, which means that any fractional result (or "remainder") is to be retained, with the integer value being discarded (i.e. it is the opposite of the "floor" function).

From these equations, it can be seen that the largest register number that can be accessed via this discrete-to-register mapping method is 4096 (which contains discrete #65535).

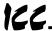

For clarity, let's use Equation 1 and Equation 2 in a calculation example. Say, for instance, that we are going to read coil #34. Using Equation 1, we can determine that coil #34 resides in register #3, as  $\lfloor 3.0625 \rfloor = \lfloor 3 \text{ r1} \rfloor = 3$ . Then, using Equation 2, we can determine that the bit within register #3 that coil #34 targets is (34-1)%16 = 1, as 33%16 = mod(2 r1) = 1. Therefore, reading coil #34 will return the value of register #3, bit #1.

Note that this discrete-to-register/bit relationship holds true regardless of whether or not register #3 is assigned to a point. If register #3 is not assigned to a point, then a Modbus exception will be returned. Either way, coil #34 will always access register #3, bit #1.

### 16.1.2 Modbus RTU Slave

- Broadcast (for functions 5, 6, 15 and 16) is supported.
- Network characteristics selections
  - o Baud rate: 2400 / 4800 / 9600 / 19200 / 38400 bps
  - Parity: odd / even / none (1 stop bit) / none (2 stop bits)

### 16.1.3 Modbus RTU Master

Supported Modbus master functions are indicated in Table 3. These
functions are automatically invoked by the gateway in response to point
read or write requests. The specific read or write function code used
depends on the point's assigned configuration.

**Table 3: Supported Modbus Master Functions** 

| Function Code | Function                 |
|---------------|--------------------------|
| 3             | Read multiple registers  |
| 4             | Read input registers     |
| 6             | Write single register    |
| 16            | Write multiple registers |

- The slave response timeout (in seconds) is assigned via the designated port's "Timeout" selection. If "0" is chosen (an invalid timeout time), the gateway will use a 2s timeout by default.
- Network characteristics selections
  - o Baud rate: 2400 / 4800 / 9600 / 19200 / 38400 bps
  - o Parity: odd / even / none (1 stop bit) / none (2 stop bits)
- Note that various manufacturers will document their Modbus slave products in different ways. In particular, according to the Modbus

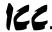

specification, registers have two different indices at which they can be referenced: their "known as" value (which starts at number 1) and their "addressed as" value (which is always 1 less than the "known as" value). The "known as" value is typically the number that is presented for human entry or consumption, while the "addressed as" value is the number that appears "on the wire" when the Modbus packet is sent from master to slave. This gateway follows this generally-accepted industry paradigm, where a point's configured Modbus master "register" value is decremented by 1 before it is placed "on the wire". Some vendors, however, will document their slave device's "addressed as" values in their literature, which means that these register indices must have 1 added to them when entered into the gateway's "Modbus master register" field.

For example, the Toshiba VF-AS1/G9 drive's Modbus RTU slave protocol implementation & corresponding user's manual references all internal ASD parameters using "addressed as" values. This means that (in addition to the required conversion from Toshiba's native hexadecimal radix to the Modbus protocol's natural decimal radix) these parameter values must have 1 added to them when they are to be accessed via an ICC gateway executing the Modbus RTU master protocol.

<u>e.g.</u> VF-AS1/G9 "command 1" parameter is documented to be FA00 in the Toshiba literature. Converting this to decimal, we arrive at a value of 64000. To allow a point in the gateway's database to correctly access the "command 1" parameter via Modbus RTU, therefore, that point's Modbus master "register" attribute must be set to 64001 (which will result in an address value of 64000 (0xFA00) "on the wire").

### 16.1.4 Modbus TCP/IP Slave

The gateway supports Schneider Electric's Modbus TCP/IP protocol, release 1.0. The unit is conformance class 0 and partial class 1 and class 2 compliant, and allows up to 4 simultaneous Modbus TCP/IP client connections (sockets).

- The "unit identifier" (UI) field of the request packets is ignored.
- Standard socket timeouts are set to 30s, which means that if a particular open socket experiences no activity for more than 30s, then the gateway assumes that the client or network has experienced some sort of unexpected problem, and the gateway will close that socket.
- A "master" IP address and timeout time can be assigned to the unit. Each
  point defined in the point database has the capability to be assigned an
  optional failsafe timeout value. When an unexpected socket failure from
  the "master" client occurs, all points with timeout processing enabled will
  be written with their failsafe values. This provides an additional level of
  process security in the event of a network or master device disturbance.

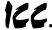

### 16.2 Ethernet/IP

The gateway supports the Ethernet/IP protocol (release 1.0), administered by the Open DeviceNet Vendor Association (ODVA).

- This product has been self-tested by ICC, Inc. and found to comply with ODVA Ethernet/IP Conformance Test Software Version A3.7.3.
- Supports unconnected messages (UCMM), and up to 16 simultaneous class 1 or class 3 connections.
- Supports CIP point-to-point transport types in the originator-to-target direction, and both point-to-point and multicast transport types in the target-to-originator direction.
- Supports only CIP "cyclic" transport triggers.
- Connection sizes are adjustable between 0 and 200 bytes (100 points @ 2 bytes per point = 200 bytes). Because point "value" attributes are 16-bit elements, however, connection sizes cannot be odd (i.e. 1, 3, 5 etc.)
- When data is consumed via a class 1 connection, if the actual consumed data size is less than or equal to the connection's configured consumed connection size, then all received data will be consumed. If the actual consumed data size is larger than the connection's configured consumed connection size, however, the consumed data will be ignored.
- If a parameter entry in the consumed assembly member list is empty (i.e.
  no parameter has been assigned to that location), then any consumed data
  that corresponds to that location will be ignored. Conversely, if a
  parameter entry in the produced assembly member list is empty, then any
  produced data that corresponds to that location will be a default value of 0.
  Refer to section 15.7.4 for further information on the assembly object
  member lists.
- The 32-bit run/idle header is required in the originator-to-target direction. When using an originator that does not support the run/idle header, then just send dummy data as the 1<sup>st</sup> two words, as the ETH-200 ignores the contents of the run/idle header. The ETH-200 does not send a run/idle header in the target-to-originator direction.
- Point-to-point class 1 connected messages will be produced targeting the IP address of the device that instantiated the connection, port 0x08AE (port 2222).
- If a class 1 connection's consuming half (O=>T) times out, then the producing half (T=>O) will also time-out and will stop producing.

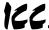

 Once instantiated, class 1 connections act independently of the encapsulation protocol sessions over which they were established. The client may therefore terminate the encapsulated session at any time with no ill affects on the class 1 transport mechanism.

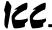

### 16.3 Toshiba Common Serial ASD Protocol

- The gateway can act as a Toshiba ASD master via the dedicated common serial port connections. All Toshiba ASDs that include a common serial port are supported.
- No configuration is necessary, as the gateway automatically adapts to the ASD's configured characteristics.
- All parameter writes use the drive's RAM / EEPROM data write ("W")
  command. For all writes that target the drive's EEPROM, be sure to follow
  Toshiba's guidelines regarding the number of times a specific parameter
  can be written without risk of EEPROM damage.
- Point parameter number entry radix is hexadecimal (e.g. 10 = 0x0010 or 16<sub>10</sub>)

### 16.4 Toshiba RS485 ASD Protocol

- The gateway can act as a Toshiba ASD master via its RS485 ports. All Toshiba drives that implement the Toshiba protocol and provide either a built-in or option-based RS485 port are supported.
- Because the gateway implements a 2-wire (half-duplex) RS485 network, the drive(s) involved must also be connected via 2-wire mode. Optionally, it is also possible to convert the gateway's network from 2-wire (halfduplex) to 4-wire (half-duplex) via an external repeater such as the 485OPIN from B&B Electronics (http://www.bb-elec.com).
- Note that Toshiba 7-series drives configured for 2-wire mode (F821=0) shipped prior to early 2006 may exhibit an issue that can cause their RS485 ports to stop communicating after a certain amount of time. Please contact Toshiba technical support to confirm your configuration prior to using 2-wire RS485 mode on these drives.
- The required drive configuration will vary depending on the specific drive(s) involved. In general, most parameters are freely configurable to match the gateway's port settings (baud rate, parity etc.) The most critical selection, however, is that if the drive is directly connected to the gateway via 2-wire mode, then the drive must be properly configured for 2-wire RS485. Note that this may involve hardware configuration in addition to parameter changes. For example, G7/Q7/H7-series drives have duplex selection jumpers located on the drive's control board near the communication ports. For these drives, both jumpers must be placed in the "HALF" position. Refer to Figure 30 for an example detailed view of correctly-positioned duplex selection jumpers.

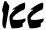

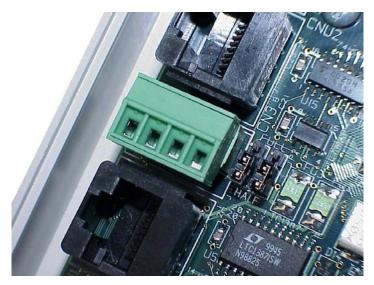

Figure 30: RS485 Terminal Block (CN3) and Duplex Selection Jumpers

 The Toshiba RS485 terminal block connections for G7/Q7/H7/W7 drives are shown in Figure 31 for reference only. Because there are many possible RS485 port configurations & options available for the various Toshiba drives, please refer to the relevant Toshiba documentation for your drive.

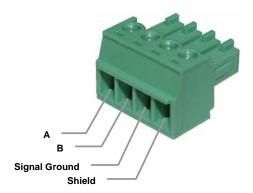

Figure 31: G7/Q7/H7/W7 RS485 Terminal Block (CN3) Connections

All parameter writes use the drive's RAM / EEPROM data write ("W")
command. For all writes that target the drive's EEPROM, be sure to follow
Toshiba's guidelines regarding the number of times a specific parameter
can be written without risk of EEPROM damage.

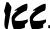

- The drive response timeout (in seconds) is assigned via the designated port's "Timeout" selection. If "0" is chosen (an invalid timeout time), the gateway will use a 1s timeout by default.
- Network characteristics selections
  - Baud rate: 2400 / 4800 / 9600 / 19200 / 38400 bps
  - o Parity: odd / even / none (1 stop bit) / none (2 stop bits)
- Point parameter number entry radix is hexadecimal (e.g. 10 = 0x0010 or  $16_{10}$ )

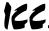

### 16.5 Mitsubishi ASD Protocol

- The gateway acts as a Mitsubishi protocol master via its RS-485 ports.
   Adjustable speed drives such as the FR-A500/E500/F500 series and F700-series that support the Mitsubishi protocol can be accessed. Also supported are MGI Technologies, Inc. M3000, M4000 and M5000-series drives that support the Mitsubishi protocol.
- For 500-series drives, the gateway can connect to the ASD via either the PU (panel) connector, or via an optional FR-A5NR computer link board.
   Because the ASDs externally present a 4-wire RS-485 network, connecting them to the gateway requires jumpering the network wires for 2-wire format (i.e. connecting SDA-RDA and SDB-RDB).

### When Using an FR-A5NR Card

Connect as shown in Figure 32.

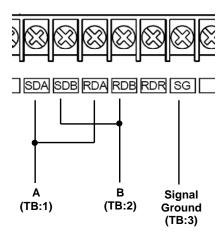

Figure 32: FR-A5NR Connections

#### When Using the PU Port

Connecting to the drive's RJ-45 PU port will likely require building a custom cable. For simplicity, a standard 8-conductor Ethernet patch cable can be used as a starting point. There are two standard color schemes for the wire pairs in such cables as defined by the Electronic Industry Association / Telecommunications Industry Association (EIA-TIA). These two standards are called T-568B and T-568A (refer to Figure 33). The most common color scheme is T-568B, and will therefore be the one used for this example connection. If starting with a cable wired according to the T-568A specification, just interchange the colors to achieve the same pin connections.

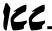

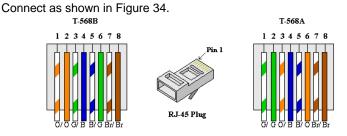

Figure 33: EIA/TIA Wiring Standards

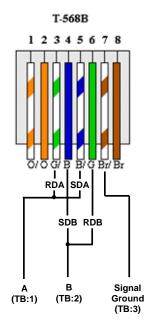

Figure 34: PU Port Connections

 For 700-series drives, the gateway can connect to the ASD via either the PU (panel) connector as indicated in Figure 34, or via the on-board RS-485 terminals. Because both of these ports externally present a 4-wire RS-485 network, connecting them to the gateway requires jumpering the network wires for 2-wire format (i.e. connecting SDA-RDA and SDB-RDB). When using the on-board RS-485 terminals, connect as shown in Figure 35.

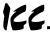

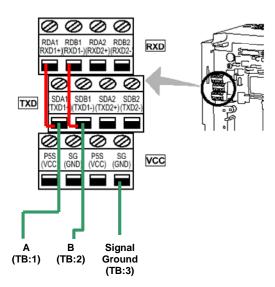

Figure 35: 700-Series ASD Connections

- Note that although the 700-series ASD also supports the Modbus RTU protocol, the initial ASD firmware did not support the Modbus RTU protocol in 2-wire format. Therefore, using the Mitsubishi protocol may be the only available method to communicate with the gateway (ASD parameter 549 must be "0"). Contact Mitsubishi Technical Support for more information.
- The slave response timeout is determined via the gateway's RS-485 port timeout value setting. If the timeout value is set to 0, a default timeout time of 2s is used.
- ASD communication characteristics are dictated by parameters 117-124 (PU port) and 331-341 (RS-485 port). Most of these parameters can be set as desired by the user. However, the following parameters must be set as indicated to successfully connect to the gateway:

Parameter 119/333 (stop bits/data bits)........... Must be set for 8 data bits Parameter 123/337 (wait time setting)............ Must be set to 9999 Parameter 124/341 (CR/LF selection)............ Must be set to 1 (CR only)

- ASD parameter number entry radix is decimal (e.g.  $10 = 10_{10}$ )
- Any numerically-addressed parameter defined by the Mitsubishi protocol reference manual is directly accessible (base frequency = parameter #3, etc.). However, some ASD data objects do not have parameter numbers assigned by Mitsubishi. For these data objects, the additional parameter numbers indicated in Table 4 have been assigned. For further information

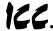

on these parameters, please refer to the relevant Mitsubishi documentation.

**Table 4: Additional Mitsubishi Parameter Assignments** 

| Parameter<br>Number | ltem                                        |
|---------------------|---------------------------------------------|
| 1000                | Second parameter switch-over                |
| 1001                | Frequency command (RAM)                     |
| 1002                | Frequency command (EEPROM)                  |
| 1003                | Frequency monitor                           |
| 1004                | Output current monitor                      |
| 1005                | Output voltage monitor                      |
| 1006                | Special monitor                             |
| 1007                | Special monitor selection number            |
| 1008                | Most recent #1 and #2 alarms / alarm clear  |
| 1009                | Most recent #3 and #4 alarms                |
| 1010                | Most recent #5 and #6 alarms                |
| 1011                | Most recent #7 and #8 alarms                |
| 1014                | Inverter status monitor / operation command |
| 1015                | Operation mode acquisition                  |
| 1016                | All parameter clear                         |
| 1017                | Inverter reset                              |

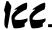

## 16.6 Teco-Westinghouse ASDs

The gateway can act as a Modbus RTU protocol master via its RS232 and RS-485 ports, which allows connection to Modbus-capable Teco-Westinghouse ASDs. While it is possible to connect to any Teco-Westinghouse ASD that supports Modbus (either RS232 or RS485), this section will discuss in particular some important considerations to make note of when connecting to, and interacting with, the PA7300 (with installed PA-M card) and MA7200 ASDs via RS485.

### 16.6.1 MA7200

- Connect the gateway's RS485 port "A" terminal to the drive's "S+" terminal, the gateway's RS485 port "B" terminal to the drive's "S-" terminal, and the gateway's RS485 port "SG" terminal to the drive's "GND" terminal.
- Although the latest MA7200 Modbus manual (dated 2001/06/05) indicates that the maximum baud rate (set via parameter Sn-37) is 9600 baud, all newer drives actually support 19.2kbaud (Sn-37 = 4).
- When drive parameter Sn-38 (parity) is set to 0 (no parity), the gateway's port configuration can be set to either "none / 1 stop bit" or "none / 2 stop bits" (either setting will work).
- Note that the default value of drive parameter Cn-27 (time-out check) is 1.0s. Because the minimum timeout time that the gateway's port can be configured for is 1s, to avoid nuisance timeout faults on the drive it is recommended to either set parameter Cn-27 to 0.0s (if timeout checking is not needed), or to a value of 2.0s or more (if timeout checking is desired).
- If run/stop etc. commands are to come from network, set drive parameter Sn-04 to 2.
- If frequency reference is to come from network, set drive parameter Sn-05 to 2.
- Note that the holding register "address" column provided in the MA7200 Modbus manual contains the Modbus "addressed as" (on-the-wire) values, which are always 1 less than the Modbus "known as" values (which the gateway's configuration requires). Additionally, this "address" column indicates the holding register numbers in hexadecimal, which is atypical for Modbus decimal-based register assignments. Therefore, to calculate the "register" assignment that must be programmed into the gateway, first convert the documented "address" to a decimal value, and then add 1. For example, the MA7200's "output frequency" register is documented to exist at register 0025H. Converting this number to decimal and adding 1 therefore results in a "known as" register value of 38, which can then be entered in the Modbus master "register" assignment of a point on the gateway.
- The MA7200 drops Modbus packets frequently when it is in PRG mode.

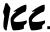

- The MA7200 Modbus manual indicates that control data registers (0000H..000FH) are read/write, but reading always returns 0.
- All drive parameters may be read at any time, but only Cn parameters can be written while the inverter is in DRV mode. The inverter must be in PRG mode to write any other parameters.
- The drive parameters that configure the RS-485 communication characteristics (baud rate, etc.) do not take effect until the drive is reset.
- Cn parameter changes take effect instantly, while others don't take effect until the inverter is put back into DRV mode or the parameters are saved into EEPROM and the inverter is reset.
- The "write to EEPROM" register (0900H) is write-only. Therefore, if this drive register is mapped to a point in the gateway, this gateway point will always be flagged as "in error", as the gateway will always attempt to read this register as long as a new value is not being written to it. The impact of this point always being "in error" (if any), is dependant on the protocol used to access this point.

### 16.6.2 PA7300

- Set JP1 on the PA-M card to the "RS-485" position.
- Set both SW1-1 and SW1-2 on the PA-M card to the "OFF" position.
- Connect the gateway's RS485 port "A" terminal to the PA-M card's TB1 "1" terminal, the gateway's RS485 port "B" terminal to the PA-M card's TB1 "2" terminal, and the gateway's RS485 port "SG" terminal to the PA-M card's TB1 "E" terminal.
- Note that the default value of drive parameter Cn-31 (time-out check) is 1.0s. Because the minimum timeout time that the gateway's port can be configured for is 1s, to avoid nuisance timeout faults on the drive it is recommended to either set parameter Cn-31 to 0.0s (if timeout checking is not needed), or to a value of 2.0s or more (if timeout checking is desired).
- If run/stop etc. commands are to come from network, set Sn-08 to XX0X.
- If frequency reference is to come from network, set Sn-08 to XXX0.
- When drive parameter Sn-24 is set to XX00 (no parity), the gateway's port configuration must be set to "none / 2 stop bits".
- Note that the holding register "address / HEX" and "address / DEC" columns provided in the PA7300 Modbus manual contain the Modbus "addressed as" (on-the-wire) values, which are always 1 less than the Modbus "known as" values (which the gateway's configuration requires). Therefore, to calculate the "register" assignment that must be programmed into the gateway, add 1 to the documented "address / DEC" register number. For example, the PA7300's "output frequency" register is documented to exist at decimal register 36. Adding 1 therefore results in a

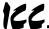

"known as" register value of 37, which can then be entered in the Modbus master "register" assignment of a point on the gateway.

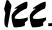

### 16.7 Toshiba 3-Series ASD Protocol

- The gateway can act as an RS232 master for Toshiba 3-series ASDs (G3, H3, E3 etc.) Use of the ICC "Toshiba 3-Series ASD Interface Cable" (ICC part #10603) or an equivalent cable is required to connect the gateway's RS232 port to the drive's on-board RS232 port.
- The following ASD parameters (in GROUP: COMMUNICATION SETTING PARAMETERS) must be set as indicated:

Remember that the drive must be reset whenever communication-related parameters are changed in order to activate the change.

- All parameter writes use the drive's RAM / EEPROM data write ("W")
  command. For all writes that target the drive's EEPROM, be sure to follow
  Toshiba's guidelines regarding the number of times a specific parameter
  can be written without risk of EEPROM damage.
- Point parameter number entry radix is hexadecimal (e.g. 10 = 0x0010 or 16<sub>10</sub>).
- The available ASD parameters are as indicated in the tables starting in section 16.7.1. For further details on how to interpret these tables, please refer to the *Toshiba G3 RS232C Communications Manual* (Toshiba part number 42709) or the *Toshiba INV3-MODBUS-RTU Communications Manual* (ICC part number 10028).

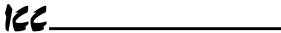

## 16.7.1 Command Parameters

| Parameter | Bit  | Function                             | Bank | Mask | Adjustment Range                                                                                                    | Multiplier |
|-----------|------|--------------------------------------|------|------|----------------------------------------------------------------------------------------------------|------------|
| 0001      | word | Frequency command                    | 0    | FFFF | 0.00 ~ 400.00Hz                                                                                                    | 0.01       |
|           |      |                                      |      |      | Actual frequency will be limited by LL, UL and Fmax.                                                                                                    |            |
| 0002      | 0    | RUN command                          | 0    | _    | 0: Stop                                                                                                    | _          |
|           |      |                                      |      |      | 1: Run                                                                                                    |            |
|           | 1    | Reserved                             |      |      | _                                                                                                    |            |
|           | 2    | Forward • reverse run selection      |      |      | 0: reverse<br>1: forward                                                                                                    |            |
|           | 3    | Acc/dec #1 / #2<br>selection         |      |      | 0: Acc / dec #1<br>1: Acc / dec #2                                                                                                    |            |
|           | 4    | Reserved                             |      |      | _                                                                                                    |            |
|           | 5    | Reserved                             |      |      | _                                                                                                    |            |
|           | 6    | Reserved                             |      |      | _                                                                                                    |            |
|           | 7    | Jog mode selection                   |      |      | 0: Normal (acc/dec mode)                                                                                                    |            |
|           |      |                                      |      |      | 1: Jog mode                                                                                                    |            |
|           | 8    | Feedback control                     |      |      | 0: Feedback valid                                                                                                    |            |
|           |      |                                      |      |      | 1: Feedback invalid                                                                                                    |            |
|           | 9    | Compulsory DC injection braking mode |      |      | No compulsory DC injection braking     Compulsory DC injection below DC INJECTION START FREQUENCY                                                                  |            |
|           | Α    | Fundamental                          |      |      | 0: V/F #1                                                                                                    | _          |
|           | , ,  | parameter switching                  |      |      | 1: V/F #2                                                                                                    |            |
|           | В    | Gate block command                   |      |      | 0: Normal                                                                                                    |            |
|           |      | (coast stop command)                 |      |      | 1: Gate block                                                                                                    |            |
|           | С    | Emergency off                        |      |      | 0: Does nothing                                                                                                    |            |
|           |      | command                              |      |      | 1: Emergency off                                                                                                    |            |
|           | D    | Reset command                        |      |      | 0: Does nothing                                                                                                    |            |
|           |      | (trip clear)                         |      |      | 1: Reset                                                                                                    |            |
|           | E    | Reserved                             |      |      | _                                                                                                    |            |
|           | F    | Reserved                             |      |      | _                                                                                                    |            |
| 0003      | word | RS232 command / frequency selection  | 0    | 0003 | 0000: FREQUENCY MODE SELECTION, COMMAND MODE SELECTION settings 0001: RS232C commands valid 0002: RS232C frequency valid 0003: RS232C commands and frequency valid | _          |
| 0004      | word | Preset speed run command             | 0    | 000F | 0000: Output frequency selected<br>by FREQUENCY MODE<br>SELECTION<br>0001 ~ 000F: speeds 1 ~ 15                                                                    | _          |

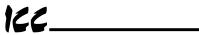

## 16.7.2 Monitor Parameters

| Parameter | Bit          | Function                                | Bank | Mask | Adjustment Range                                        | Multiplier |
|-----------|--------------|-----------------------------------------|------|------|---------------------------------------------------------|------------|
| 0005      | word         | Output frequency monitor                | 0    | FFFF | 0.00 ~ 400.00Hz                                         | 0.01       |
| 0006      | 0            | Run • stop status                       | 0    | _    | 0: Stopped                                              | _          |
|           |              |                                         |      |      | 1: Running                                              |            |
|           | 1            | Reserved                                |      |      | _                                                       |            |
|           | 2            | Forward • reverse status                |      |      | 0: Reverse                                              |            |
|           |              |                                         |      |      | 1: Forward                                              |            |
|           | 3            | Accel / decel #1 / #2 selection status  |      |      | 0: Accel / decel #1<br>1: Accel / decel #2              |            |
|           | 4            | Reserved                                |      |      | _                                                       |            |
|           | 5            | Reserved                                |      |      | _                                                       |            |
|           | 6            | Reserved                                |      |      | _                                                       |            |
|           | 7            | Jog mode status                         |      |      | 0: Normal (accel / decel mode)                          |            |
|           |              |                                         |      |      | 1: Jog mode                                             |            |
|           | 8            | Feedback enable status                  |      |      | 0: Feedback invalid                                     |            |
|           |              |                                         |      |      | 1: Feedback valid                                       |            |
|           | 9            | Compulsory DC injection<br>braking mode |      |      | 0: DC injection braking inactive                        |            |
|           |              |                                         |      |      | 1: DC injection braking active                          |            |
|           | Α            | Fundamental parameter                   |      |      | 0: V/F #1                                               |            |
|           |              | switching                               |      |      | 1: V/F #2                                               |            |
|           | В            | Coast stop command status               |      |      | 0: Normal                                               |            |
|           |              |                                         |      |      | 1: Coast to stop                                        |            |
|           | С            | Emergency off command                   |      |      | 0: Normal                                               |            |
|           | D            | Reserved                                |      |      | 1: Emergency off                                        |            |
|           | E            | Reserved                                |      |      |                                                         |            |
|           | F            | Reserved                                |      |      |                                                         |            |
| 0007      | word         | Output current monitor                  | 0    | 00FF | 0 ~ 255%                                                | 1          |
| 0008      | word         | Output voltage monitor (Note            | 0    | FFFF | 0 ~ 232%                                                | 0.1        |
| 0009      | word         | IV terminal analog input value          | 0    | FFFF | 0000 ~ FFFF (0% ~<br>100%)                              | 1          |
| 000A      | word         | RX terminal analog input value          | 0    | FFFF | 0000 ~ 7FFF (-100% ~<br>0%), 7FFF ~ FFFF<br>(0% ~ 100%) | 1          |
| 000B      | word         | Frequency command monitor               | 0    | FFFF | 0000 ~ 9C40<br>(0.00 ~ 400.00 Hz)                       | 0.01       |
| 000C      | word         | Input voltage monitor (Note 1)          | 0    | FFFF | 0 ~ 255%                                                | 0.1        |
| 000D      | word         | Input terminal status monitor           | 0    | FFFF | Refer to Table 5 (page 70)                              | _          |
| 000E      | low<br>byte  | Output terminal status monitor          | 0    | 00FF | Refer to Table 6 (page 70)                              | _          |
|           | high<br>byte | Inverter Status 2                       |      | FF00 |                                                         |            |
| 000F      | word         | Inverter Status 1                       | 0    | FFFF | Refer to Table 7 (page 71)                              | _          |
| 0010      | word         | Present trip                            | 0    | 00FF |                                                         | _          |
| 0011      | high<br>byte | 4th Past trip (most recent)             | 0    | 7F00 |                                                         | _          |
|           | low<br>byte  | 3rd past trip                           |      | 007F | Refer to section<br>16.7.16 for fault codes             |            |

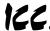

| Parameter | Bit          | Function                           | Bank | Mask | Adjustment Range                                      | Multiplier |
|-----------|--------------|------------------------------------|------|------|-------------------------------------------------------|------------|
| 0012      | high<br>byte | 2nd past trip                      | 0    | 7F00 |                                                       | _          |
|           | low<br>byte  | 1st past trip (oldest)             |      | 007F |                                                       |            |
| 0013      | word         | Pre-compensation output frequency  | 0    | FFFF | 0000 ~ 9C40<br>(0.00 ~ 400.00 Hz)                     | 0.01       |
| 0014      | word         | Post-compensation output frequency | 0    | FFFF | 0000 ~ 9C40<br>(0.00 ~ 400.00 Hz)                     | 0.01       |
| 0015      | word         | Torque current monitor             | 0    | FFFF | (Note 2)                                              | 0.01       |
| 0016      | low<br>byte  | Excitation current monitor         | 0    | 00FF | 00 ~ FF (0 ~ 255%)                                    | 1          |
|           | high<br>byte | Reserved                           | _    | _    | _                                                     | _          |
| 0017      | word         | PID feedback value                 | 0    | FFFF | (Note 2)                                              | 0.02       |
| 0018      | word         | Motor overload ratio               | 0    | FFFF | 0 ~ 65535                                             | 100/65535  |
| 0019      | word         | Inverter overload ratio            | 0    | FFFF | 0 ~ 65535                                             | 100/65535  |
| 001A      | word         | DBR overload ratio                 | 0    | FFFF | 0 ~ 65535                                             | 100/65535  |
| 001B      | word         | Input power (%)                    | 0    | FFFF | 0 ~ 6553.5                                            | 0.1        |
| 001C      | word         | Input power (kW)                   | 0    | FFFF | (Note 3)                                              |            |
| 001D      | word         | Output power (%)                   | 0    | FFFF | (Note 2)                                              | 0.1        |
| 001E      | word         | Output power (kW)                  | 0    | FFFF | (Note 2, Note 3)                                      |            |
| 001F      | word         | RR input                           | 0    | FFFF | 0 ~ 65535                                             | 100/65535  |
| 0020      | _            | Reserved                           | _    | _    | _                                                     | _          |
| 0021      | _            | Reserved                           | _    | _    | _                                                     | _          |
| 0022      | _            | Reserved                           | _    | _    | _                                                     | _          |
| 0023      | low<br>byte  | Inverter typeform monitor          | 0    | 00FF | Refer to Table 8 (page 71)                            | _          |
|           | 8            | Input / output power units         | 0    | 0100 | 0: 0.01kW<br>1: 0.1kW                                 | _          |
|           | 9,A          | Command mode status                | 0    | 0600 | 00: terminal<br>01: panel<br>10: option<br>11: RS232C | _          |
|           | B,C          | Frequency mode selection status    | 0    | 1800 | 00: terminal<br>01: panel<br>10: option<br>11: RS232C | _          |
|           | D,E,F        | Reserved                           | _    | _    | _                                                     | _          |
| 0024      | _            | Reserved                           | _    | _    | _                                                     | _          |
| 0025      | word         | Output current (amps)              | _    | FFFF | 0.0 ~ 6553.5 A                                        | 0.1        |

<sup>(</sup>Note 1) .... These monitor voltage units are not affected by the setting of VOLTAGE UNITS SELECTION in GROUP: UTILITY PARAMETERS; they are always in units of %.

<sup>(</sup>Note 2) .... These parameters use signed data (data values larger than 7FFFH are negative). If the parameter data is 8000H or larger, the actual value can be obtained by: actual value = - [FFFFH - (parameter data) + 1].

<sup>(</sup>Note 3) .... If the input / output power units data is 0, the monitored data is in 0.01kW units, and the multiplier is 0.01.

If the input / output power units data is 1, the monitored data is in 0.1kW units, and the multiplier is 0.1.

These values are automatically set according to the inverter's capacity.

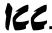

Table 5: Input Terminal Status Monitor (parameter 000D)

|       | Bit   | Input Terminal | 0                  | 1                     | Single-Bit<br>Read Mask |
|-------|-------|----------------|--------------------|-----------------------|-------------------------|
|       | bit 0 | F              | terminal - CC open | terminal - CC shorted | 0001                    |
|       | bit 1 | R              | terminal - CC open | terminal - CC shorted | 0002                    |
| Lower | bit 2 | S1             | terminal - CC open | terminal - CC shorted | 0004                    |
| Byte  | bit 3 | S2             | terminal - CC open | terminal - CC shorted | 0008                    |
|       | bit 4 | S3             | terminal - CC open | terminal - CC shorted | 0010                    |
|       | bit 5 | S4             | terminal - CC open | terminal - CC shorted | 0020                    |
|       | bit 6 | S5 (option)    | terminal - CC open | terminal - CC shorted | 0040                    |
|       | bit 7 | S6 (option)    | terminal - CC open | terminal - CC shorted | 0080                    |

|       | Bit   | Input Terminal    | 0                  | 1                     | Single-Bit<br>Read Mask |
|-------|-------|-------------------|--------------------|-----------------------|-------------------------|
|       | bit 0 | unused (always 0) | _                  | _                     | _                       |
|       | bit 1 | unused (always 0) |                    | _                     | _                       |
| Upper | bit 2 | unused (always 0) |                    | _                     | _                       |
| Byte  | bit 3 | unused (always 0) |                    | _                     | _                       |
|       | bit 4 | unused (always 0) |                    | _                     | _                       |
|       | bit 5 | S7 (option)       | terminal - CC open | terminal - CC shorted | 0020                    |
|       | bit 6 | RES               | terminal - CC open | terminal - CC shorted | 0040                    |
|       | bit 7 | ST                | terminal - CC open | terminal - CC shorted | 0080                    |

Table 6: Output Terminal Status Monitor / Inverter Status 2 (parameter 000E)

|       | Bit   | Output Terminal   | 0                 | 1                 | Single-Bit<br>Read Mask |
|-------|-------|-------------------|-------------------|-------------------|-------------------------|
|       | bit 0 | unused (always 0) | _                 | _                 | _                       |
|       | bit 1 | unused (always 0) | _                 | _                 | _                       |
| Lower | bit 2 | FAN               | OFF               | ON                | 0004                    |
| Byte  | bit 3 | FL                | FLB-FLC shorted   | FLA-FLC shorted   | 0008                    |
|       | bit 4 | MS relay          | OFF               | ON                | 0010                    |
|       | bit 5 | OUT (option)      | OUTB-OUTC shorted | OUTA-OUTC shorted | 0020                    |
|       | bit 6 | RCH               | RCHA-RCHC open    | RCHA-RCHC shorted | 0040                    |
|       | bit 7 | LOW               | LOWA-LOWC open    | LOWA-LOWC shorted | 0800                    |

|       | Bit   | Inverter Status                          | 0                | 1            | Single-Bit<br>Read Mask |
|-------|-------|------------------------------------------|------------------|--------------|-------------------------|
|       | bit 0 | accelerating                             | not accelerating | accelerating | 0001                    |
|       | bit 1 | decelerating                             | not decelerating | decelerating | 0002                    |
| Upper | bit 2 | for inverter use                         | _                | _            | _                       |
| Byte  | bit 3 | retry                                    | not retrying     | retrying     | 8000                    |
| Dyte  | bit 4 | running (including DC injection braking) | stopped          | running      | 0010                    |
|       | bit 5 | for inverter use                         | _                | _            | _                       |
|       | bit 6 | for inverter use                         | _                | _            | _                       |
|       | bit 7 | tripped                                  | not tripped      | tripped      | 0800                    |

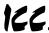

Table 7: Inverter Status 1 (parameter 000F)

|       | Bit   | Inverter Status       | 0                    | 1              | Single-Bit<br>Read Mask |
|-------|-------|-----------------------|----------------------|----------------|-------------------------|
| •     | bit 0 | running (accel/decel) | _                    | running        | 0001                    |
|       | bit 1 | unused (always 0)     | _                    | _              | _                       |
| Lower | bit 2 | forward / reverse     | reverse              | forward        | 0004                    |
| Byte  | bit 3 | accel/decel #1/#2     | accel/decel #1       | accel/decel #2 | 0008                    |
|       | bit 4 | for inverter use      | _                    | _              | _                       |
|       | bit 5 | for inverter use      | _                    | _              | _                       |
|       | bit 6 | for inverter use      | _                    | _              | _                       |
|       | bit 7 | jog/normal mode       | normal (accel/decel) | jog mode       | 0080                    |

| Upper<br>Byte | Bit   | Inverter Status      | 0                    | 1                      | Single-Bit<br>Read Mask |
|---------------|-------|----------------------|----------------------|------------------------|-------------------------|
|               | bit 0 | feedback ON/OFF      | OFF                  | feedback active        | 0001                    |
|               | bit 1 | DC injection braking | OFF                  | DC inj. braking active | 0002                    |
|               | bit 2 | V/F #1/#2            | V/F #1               | V/F #2                 | 0004                    |
|               | bit 3 | coasting             | not coasting         | coasting               | 8000                    |
|               | bit 4 | emergency off        | not in emergency off | in emergency off       | 0010                    |
|               | bit 5 | for inverter use     | _                    | _                      | _                       |
|               | bit 6 | for inverter use     | _                    | _                      | _                       |
|               | bit 7 | for inverter use     | _                    |                        | _                       |

Table 8: Inverter Typeform Codes

| 230v Class        |                        |  |
|-------------------|------------------------|--|
| Inverter<br>Model | Typeform<br>Data (Hex) |  |
| G3-2010           | ××21                   |  |
| G3-2015           | ××22                   |  |
| G3-2025           | ××23                   |  |
| G3-2035           | ××24                   |  |
| G3-2055           | ××25                   |  |
| G3-2080           | ××26                   |  |
| G3-2110           | ××27                   |  |
| G3-2160           | ××28                   |  |
| G3-2220           | ××29                   |  |
| G3-2270           | ××2A                   |  |
| G3-2330           | ××2B                   |  |
| G3-2400           | ××2C                   |  |

| 460v Class        |                        |  |  |
|-------------------|------------------------|--|--|
| Inverter<br>Model | Typeform<br>Data (Hex) |  |  |
| G3-4015           | ××42                   |  |  |
| G3-4025           | ××43                   |  |  |
| G3-4035           | ××44                   |  |  |
| G3-4055           | ××45                   |  |  |
| G3-4080           | ××46                   |  |  |
| G3-4110           | ××47                   |  |  |
| G3-4160           | ××48                   |  |  |
| G3-4220           | ××49                   |  |  |
| G3-4270           | ××4A                   |  |  |
| G3-4330           | ××4B                   |  |  |
| G3-4400           | ××4C                   |  |  |
| G3-4500           | ××4D                   |  |  |
| G3-4600           | ××4E                   |  |  |
| G3-4750           | ××4F                   |  |  |
| G3-410K           | ××50                   |  |  |
| G3-412K           | ××51                   |  |  |
| G3-415K           | ××52                   |  |  |
| G3-420K           | ××53                   |  |  |
| G3-425K           | ××54                   |  |  |
| G3-430K           | ××55                   |  |  |

| 575v Class        |                        |  |  |
|-------------------|------------------------|--|--|
| Inverter<br>Model | Typeform<br>Data (Hex) |  |  |
| G3-6060           | ××65                   |  |  |
| G3-6120           | ××67                   |  |  |
| G3-6160           | ××68                   |  |  |
| G3-6220           | ××69                   |  |  |
| G3-6270           | ××6A                   |  |  |
| G3-6330           | ××6B                   |  |  |
| G3-6400           | ××6C                   |  |  |
| G3-6500           | ××6D                   |  |  |
| G3-6600           | ××6E                   |  |  |
| G3-6750           | ××6F                   |  |  |
| G3-610K           | ××70                   |  |  |
| G3-612K           | ××71                   |  |  |
| G3-615K           | ××72                   |  |  |
| G3-620K           | ××73                   |  |  |

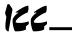

## 16.7.3 Fundamental Parameters #1

| Parameter |                | Function / Title           | Bank  | Mask | Adjustment Range                                                                                                    | Multiplier  |
|-----------|----------------|----------------------------|-------|------|----------------------------------------------------------------------------------------------------|-------------|
| 0026      | MAXIM<br>FREQU | UM OUTPUT                  | 0/1   | FFFF | 0BB8 ~ 9C40 (30.00~400.00)                                                                                                    | 0.01        |
| 0027      | BASE           | FREQUENCY #1               | 0/1   | FFFF | 09C4 ~ 9C40 (25.00~400.00)                                                                                                    | 0.01        |
| 0028      |                | FREQUENCY<br>GE SELECT (*) | 0/1   | 0030 | 0000: Input voltage level (0)<br>0020: Automatic setting (1)<br>0030: Stationary setting (2)                                                                                        | _           |
| 0029      |                | UM OUTPUT<br>GE #1         | 0/1   | FFFF | 0000 ~ 0258 (0 ~ 600)                                                                                                    | 1           |
| 002A      |                | SE OPERATION<br>LE SELECT  | 0/1   | 0020 | 0000: Reverse allowed (0)<br>0020: Reverse not allowed (1)                                                                                                    |             |
| 002B      | UPPER          | LIMIT FREQUENCY            | 0/1   | FFFF | 0000 ~ Fmax                                                                                                    | 0.01        |
| 002C      | LOWER          | LIMIT FREQUENCY            | 0 / 1 | FFFF | 0000 ~ UL, Fmax                                                                                                    | 0.01        |
| 002D      | VOLTS<br>PATTE | PER HERTZ (*)              | 0/1   | 000F | 0000: Constant torque (1) 0001: Variable torque (2) 0002: Auto. torque boost (3) 0006: #3 w/ auto. energy savings (4) 000A: Vector control (5) 000E: #5 w/ auto. energy savings (6) | _           |
| 002E      | 1, 2           | VOLTAGE BOOST<br>#1        | 0/1   | FFFF | 0000 ~ 012C (0.0 ~ 30.0)                                                                                                    | 0.1         |
| 002F      | ACCEL          | ERATION TIME #1            | 0/1   | FFFF | 0001 ~ EA60 (0.01~ 600.00)<br>0001 ~ EA60 (0.1~ 6000.0)                                                                                                    | 0.01<br>0.1 |
| 0030      | DECEL          | ERATION TIME #1            | 0/1   | FFFF | 0001 ~ EA60 (0.01~ 600.00)<br>0001 ~ EA60 (0.1~ 6000.0)                                                                                                    | 0.01<br>0.1 |
| 0031      | ACC/D<br>SELEC | EC PATTERN #1<br>TION      | 0/1   | 0030 | 0000: Linear (0)<br>0010: Self-adjusting (1)<br>0020: S-Pattern #1 (2)<br>0030: S-Pattern #2 (3)                                                                                    | _           |
| 0032      |                | /DECEL PATTERN<br>T LOW    | 0/1   | 00FF | 0003 ~ 00FD (0 ~ 50) (Note 1)                                                                                                    | 1           |
| 0033      |                | /DECEL PATTERN<br>T HIGH   | 0/1   | 00FF | 0003 ~ 00FD (0 ~ 50) (Note 1)                                                                                                    | 1           |

Note 1: Parameter data = (desired setting x 5 + 3), converted to hexadecimal

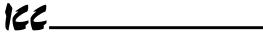

#### 16.7.4 Fundamental Parameters #2

| Parameter |                              | Function / Title                 | Bank | Mask | Adjustment Range             |     | Multiplier |
|-----------|------------------------------|----------------------------------|------|------|------------------------------|-----|------------|
| 0034      | BAS                          | SE FREQUENCY #2                  | 0/1  | FFFF | 09C4 ~ 9C40 (25.00 ~ 400.00) |     | 0.01       |
| 0035      | MAXIMUM OUTPUT<br>VOLTAGE #2 |                                  | 0/1  | FFFF | 0000 ~ 0258 (0 ~ 600)        |     | 1          |
| 0036      | VOI                          | LTAGE BOOST #2                   | 0/1  | FFFF | 0000 ~ 012C (0.0 ~ 30.0)     |     | 0.1        |
| 0037      |                              | ECTRONIC THERMAL<br>OTECT LVL #2 | 0/1  | 00FF | 000A ~ 0064 (10 ~ 100)       |     | 1          |
| 0038      |                              | STALL PROTECTION<br>SELECTION #2 |      | 0040 | 0000: ON                     | (0) |            |
|           |                              | "                                |      |      | 0040: OFF                    | (1) |            |
| 0039      | 0                            | STALL PROTECTION<br>LEVEL #2     | 0/1  | 00FF | 000A ~ 00D7 (10 ~ 215)       |     | 1          |
| 003A      | AC                           | CELERATION TIME #2               | 0/1  | FFFF | 0001 ~ EA60 (0.1~ 6000.0)    |     | 0.1        |
|           |                              |                                  |      |      | 0001 ~ EA60 (0.01~ 600.00)   |     | 0.01       |
| 003B      | DE                           | CELERATION TIME #2               | 0/1  | FFFF | 0001 ~ EA60 (0.1~ 6000.0)    |     | 0.1        |
|           |                              |                                  |      |      | 0001 ~ EA60 (0.01~ 600.00)   |     | 0.01       |
| 003C      | -                            | C/DEC PATTERN #2                 | 0/1  | 0030 | 0000: Linear                 | (0) | _          |
|           | SE                           | LECTION                          |      |      | 0010: Self-adjusting         | (1) |            |
|           |                              |                                  |      |      | 0020: S-Pattern #1           | (2) |            |
|           |                              |                                  |      |      | 0030: S-Pattern #2           | (3) |            |
| 003D      | -                            | C/DEC #1/#2 SWITCH<br>EQUENCY    | 0/1  | FFFF | 0000 ~ Fmax                  |     | 0.01       |

#### 16.7.5 Panel Control Parameters

| Parameter | Function / Title    | Bank | Mask | Adjustment Range       |     | Multiplier |
|-----------|---------------------|------|------|------------------------|-----|------------|
| 003E      | DIRECTION SELECTION | 0/1  | 0004 | 0000: Reverse          | (0) | _          |
|           | (FORWARD/REV)       |      |      | 0004: Forward          | (1) |            |
| 003F      | STOP PATTERN        | 0/1  | 0040 | 0000: Decelerated stop | (0) | _          |
|           | SELECTION           |      |      | 0040: Coast stop       | (1) |            |
| 0040      | FUNDAMENTAL PARAM   | 0/1  | 0004 | 0000: V/F #1           | (1) | _          |
|           | SWITCHING           |      |      | 0004: V/F #2           | (2) |            |
| 0041      | ACCEL/DECEL #1/#2   | 0/1  | 8000 | 0000: Accel / decel #1 | (1) | _          |
|           | SELECTION           |      |      | 0008: Accel / decel #2 | (2) |            |
| 0042      | PANEL RESET         | 0/1  | 0030 | 0000: All possible     | (0) | _          |
|           | SELECTION           |      |      | 0010: OL only          | (1) |            |
|           |                     |      |      | 0020: OL, OC only      | (2) |            |
| 0043      | PANEL FEEDBACK      | 0/1  | 0001 | 0000: Feedback valid   | (0) | _          |
|           | CONTROL             |      |      | 0001: Feedback invalid | (1) |            |

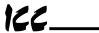

## 16.7.6 Terminal Selection Parameters

| Parameter | Function / Title                    | Bank    | Mask | Adjustment Range                                                | Multiplier |
|-----------|-------------------------------------|---------|------|-----------------------------------------------------------------|------------|
| 0044      | INPUT TERMINAL SELECTION            | 0/1     | 0001 | 0000: Standard functions (0)<br>0001: Individual selections (1) | _          |
| 0045      | "R" INPUT TERMIN                    | NAL 0/1 | FFFF | 0000 ~ FFFF (0 ~ 54)                                            | _          |
| 0046      | "S1" INPUT<br>TERMINAL FUNCTION     | ON      |      | Refer to Table 9 (page 76)                                      |            |
| 0047      | "S2" INPUT<br>TERMINAL FUNCTION     | ON      |      |                                                                 |            |
| 0048      | "S3" INPUT<br>TERMINAL FUNCTION     | ON      |      |                                                                 |            |
| 0049      | "S4" INPUT<br>TERMINAL FUNCTION     | ON      |      |                                                                 |            |
| 004A      | "F" INPUT TERMIN                    | IAL     |      |                                                                 |            |
| 004B      | "RES" INPUT<br>TERMINAL FUNCTION    | ON      |      |                                                                 |            |
| 004C      | "ST" INPUT<br>TERMINAL FUNCTION     | ON      |      |                                                                 |            |
| 004D      | "S5" INPUT<br>TERMINAL FUNCTION     | ON      |      |                                                                 |            |
| 004E      | "S6" INPUT<br>TERMINAL FUNCTION     | ON      |      |                                                                 |            |
| 004F      | "S7" INPUT<br>TERMINAL FUNCTION     | ON      |      |                                                                 |            |
| 0050      | POTENTIAL TERMIN                    | IAL     |      |                                                                 |            |
| 0051      | R,S1-S7 TERMINAL<br>RESPONSE TIME   | 0/1     | 00FF | 0001 ~ 0064 (1 ~ 100)                                           | 1          |
| 0052      | F INPUT TERMINAL<br>RESPONSE TIME   | 0/1     | 00FF | 0001 ~ 0064 (1 ~ 100)                                           | 1          |
| 0053      | RES INPUT TERMINAL<br>RESPONSE TIME | 0/1     | 00FF | 0001 ~ 0064 (1 ~ 100)                                           | 1          |
| 0054      | ST INPUT TERMINAL<br>RESPONSE TIME  | 0/1     | 00FF | 0001 ~ 0064 (1 ~ 100)                                           | 1          |
| 0055      | "RCH" CONTACTS<br>FUNCTION          | 0/1     | FFFF | 0 ~ FFFF (0 ~ 63)<br>Refer to Table 10 (page 77)                | _          |
| 0056      | "RCH" CONTACTS DELA                 | 0/1     | 00FF | 0001 ~ 0064 (1 ~ 100)                                           | 1          |
| 0057      | "RCH" CONTACTS HOLD<br>TIME         | 0/1     | 00FF | 0001 ~ 0064 (1 ~ 100)                                           | 1          |
| 0058      | "LOW" CONTACTS<br>FUNCTION          | 0/1     | FFFF | 0 ~ FFFF (0 ~ 63)                                               | _          |
| 0059      | "LOW" CONTACTS DELA                 | 0/1     | 00FF | Refer to Table 10 (page 77)  0001 ~ 0064 (1 ~ 100)              | 1          |
| 005A      | "LOW" CONTACTS HOLD<br>TIME         | 0 / 1   | 00FF | 0001 ~ 0064 (1 ~ 100)                                           | 1          |
| 005B      | "FL" CONTACTS FUNCT                 | ION 0/1 | FFFF | 0 ~ FFFF (0 ~ 63)                                               | _          |
| 005C      | "FL" CONTACTS DELAY                 | 0/1     | 00FF | Refer to Table 10 (page 77)<br>0001 ~ 0064 (1 ~ 100)            | 1          |
| 005D      | TIME "FL" CONTACTS HOLD             | 0/1     | 00FF | 0001 ~ 0064 (1 ~ 100)                                           | 1          |
|           | TIME                                |         |      | ` ,                                                             |            |
| 005E      | "OUT" CONTACTS<br>FUNCTION          | 0/1     | FFFF | 0 ~ FFFF (0 ~ 63)<br>Refer to Table 10 (page 77)                | _          |
| 005F      | "OUT" CONTACTS DELA                 | 0/1     | 00FF | 0001 ~ 0064 (1 ~ 100)                                           | 1          |
| 0060      | "OUT" CONTACTS HOLD<br>TIME         | 0/1     | 00FF | 0001 ~ 0064 (1 ~ 100)                                           | 1          |

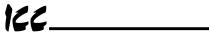

| Parameter |                                     | Function / Title                        | Bank | Mask | Adjustment Range                                                                                                    | Multiplier |
|-----------|-------------------------------------|-----------------------------------------|------|------|----------------------------------------------------------------------------------------------------|------------|
| 0061      |                                     | PEED SIGNAL<br>T FREQ                   | 0/1  | FFFF | 0 ~ Fmax                                                                                                    | 0.01       |
| 0062      |                                     | EC COMPLETE<br>T BAND                   | 0/1  | FFFF | 0 ~ Fmax                                                                                                    | 0.01       |
| 0063      | SPEED<br>FREQU                      | REACH MAXIMUM                           | 0/1  | FFFF | 0 ~ Fmax                                                                                                    | 0.01       |
| 0064      |                                     | SPEED REACH MINIMUM<br>FREQUENCY        |      | FFFF | 0 ~ Fmax                                                                                                    | 0.01       |
| 0065      |                                     | RCIAL POWER/INV<br>HING OUTPUT          | 0/1  | 00C0 | 0000: OFF (0)<br>0040: Auto switch on trip (1)<br>0080: At COMMERCIAL POWER/<br>INV SWITCH FREQ (2)<br>00C0: Both (1) and (2) (3)                  | _          |
| 0066      | 2, 3                                | COMMERCIAL<br>POWER/INV<br>SWITCH FREQ  | 0/1  | FFFF | 0 ~ Fmax                                                                                                    | 0.01       |
| 0067      |                                     | "FP" OUTPUT TERMINAL<br>PULSE FREQUENCY |      | 0003 | 0000: 48f (0)<br>0001: 96f (1)<br>0002: 360f (2)                                                                                                   | _          |
| 0068      | RR INPUT SPECIAL<br>FUNCTION SELECT |                                         | 0/1  | 00E0 | 0000: Standard (0)<br>0040: Fmax (1)<br>0080: TACC/TDEC multiplier (2)<br>00C0: VB multiplication factor (3)<br>0020: CL multiplication factor (4) | _          |

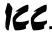

Table 9: Input Terminal Selections

| Setting<br>Value | Data<br>(Hex) | Function                                 | Setting<br>Value | Data<br>(Hex) | Function                                     |  |
|------------------|---------------|------------------------------------------|------------------|---------------|----------------------------------------------|--|
| 0                | 10C8          | R (reverse run)                          | 28               | 04AF          | Binary bit #6                                |  |
| 1                | 011C          | SS1 (preset speed selection)             | 29               | 08AF          | Binary bit #7                                |  |
| 2                | 021C          | SS2 (preset speed selection)             | 30               | 10AF          | Binary bit #8                                |  |
| 3                | 041C          | SS3 (preset speed selection)             | 31               | 20AF          | Binary bit #9                                |  |
| 4                | 081C          | SS4 (preset speed selection)             | 32               | 40AF          | Binary bit #10                               |  |
| 5                | 20C8          | F (forward run)                          | 33               | 04CE          | No effect                                    |  |
| 6                | 201B          | RES (fault reset)                        | 34               | 01C7          | UP/DOWN frequency setting (UP)               |  |
| 7                | C0C9          | ST (gate ON/OFF)                         | 35               | 02C7          | UP/DOWN frequency setting (DOWN)             |  |
| 8                | 0CC8          | JOG selection                            | 36               | 04C7          | UP/DOWN frequency clear                      |  |
| 9                | 081A          | Accel / decel #1/#2 selection            | 37               | 08C7          | PUSH-type RUN key                            |  |
| 10               | 101B          | Emergency off                            | 38               | 10C7          | PUSH-type STOP key                           |  |
| 11               | 021B          | DC injection braking ON/OFF              | 39               | 02B9          | No effect                                    |  |
| 12               | 041B          | Fundamental parameter switching (V/F #2) | 40               | C0C8          | Forward/reverse run selection                |  |
| 13               | 011B          | Feedback control ON/OFF                  | 41               | 20C7          | RUN                                          |  |
| 14               | 10CE          | Pattern run selection #1                 | 42               | 30C9          | Binary data write                            |  |
| 15               | 20CE          | Pattern run selection #2                 | 43               | 0198          | [LOCAL/REMOTE] key                           |  |
| 16               | 40CE          | Pattern run selection #3                 | 44               | 0298          | [MON] key                                    |  |
| 17               | 80CE          | Pattern run selection #4                 | 45               | 0498          | [PRG] key                                    |  |
| 18               | 02CE          | Pattern run continue signal              | 46               | 0898          | [UP] key                                     |  |
| 19               | 01CE          | Pattern run step trigger signal          | 47               | 1098          | [DOWN] key                                   |  |
| 20               | 0AC9          | JOG forward run                          | 48               | 2098          | [READ/WRITE] key                             |  |
| 21               | 06C9          | JOG reverse run                          | 49               | 4098          | [RUN] key                                    |  |
| 22               | 10AE          | Binary bit #0                            | 50               | 8098          | [STOP/CLEAR] key                             |  |
| 23               | 20AE          | Binary bit #1                            | 51               | 08CE          | Commercial power / inverter switching signal |  |
| 24               | 40AE          | Binary bit #2                            | 52               | 40C7          | Reserved for option use                      |  |
| 25               | 80AE          | Binary bit #3                            | 53               | 10CB          | RR frequency switching input                 |  |
| 26               | 01AF          | Binary bit #4                            | 54               | 20CB          | IV frequency switching input                 |  |
| 27               | 02AF          | Binary bit #5                            |                  |               |                                              |  |

Note: In order for binary bit #0 ~ #10 (setting values 22 ~ 32) and UP/DOWN frequency setting (setting values 34 & 35) inputs to be valid, parameter FREQUENCY PRIORITY SELECTION #1 or FREQUENCY PRIORITY SELECTION #2 in GROUP: FREQUENCY SETTING PARAMETERS must be set to 5 (BIN (binary setting or UP/DOWN setting)).

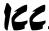

Table 10: Output Terminal Selections (RCH, LOW, FL, OUT relay contacts)

| Setting<br>Value | Data<br>(Hex) | Function                                              | Setting<br>Value | Data<br>(Hex) | Function                                                                                     |
|------------------|---------------|-------------------------------------------------------|------------------|---------------|----------------------------------------------------------------------------------------------|
| 0                | 0000          | Lower limit frequency                                 | 32               | C5B7          | Executing emergency off                                                                      |
| 1                | 0100          | /Lower limit frequency                                | 33               | CDB7          | /Executing emergency off                                                                     |
| 2                | 0200          | Upper limit frequency                                 | 34               | B5BB          | Executing retry                                                                              |
| 3                | 0300          | /Upper limit frequency                                | 35               | BDBB          | /Executing retry                                                                             |
| 4                | 0400          | Low speed signal                                      | 36               | D5CF          | Pattern run switching output                                                                 |
| 5                | 0500          | /Low speed signal                                     | 37               | DDCF          | /Pattern run switching output                                                                |
| 6                | 0600          | Accel/decel complete                                  | 38               | D5D8          | PID deviation limit                                                                          |
| 7                | 0700          | /Accel/decel complete                                 | 39               | DDD8          | /PID deviation limit                                                                         |
| 8                | 0800          | Selected speed reach signal                           | 40               | C5BB          | Run/stop                                                                                     |
| 9                | 0900          | /Selected speed reach signal                          | 41               | CDBB          | /Run/stop                                                                                    |
| 10               | 0A00          | Fault                                                 | 42               | 1400          | Severe fault (armature short, load-<br>end short, open phase, output<br>error, earth fault)  |
| 11               | 0B00          | /Fault                                                | 43               | 1500          | /Severe fault (armature short, load-<br>end short, open phase, output<br>error, earth fault) |
| 12               | 0C00          | Fault other than earth fault or load-end overcurrent  | 44               | 1600          | Non-severe fault (overload, overcurrent, overvoltage)                                        |
| 13               | 0D00          | /Fault other than earth fault or load-end overcurrent | 45               | 1700          | /Non-severe fault (overload, overcurrent, overvoltage)                                       |
| 14               | 95B5          | Overcurrent pre-alarm                                 | 46               | E5D8          | Commercial power / inverter switching output #1                                              |
| 15               | 9DB5          | /Overcurrent pre-alarm                                | 47               | EDD8          | /Commercial power / inverter switching output #1                                             |
| 16               | 85C5          | Inverter overload pre-alarm                           | 48               | F5D8          | Commercial power / inverter switching output #2                                              |
| 17               | 8DC5          | /Inverter overload pre-alarm                          | 49               | FDD8          | /Commercial power / inverter switching output #2                                             |
| 18               | 95C5          | Motor overload pre-alarm                              | 50               | 85C0          | Fan ON/OFF                                                                                   |
| 19               | 9DC5          | /Motor overload pre-alarm                             | 51               | 8DC0          | /Fan ON/OFF                                                                                  |
| 20               | D5C5          | Overheat pre-alarm                                    | 52               | F5B6          | Executing JOG                                                                                |
| 21               | DDC5          | /Overheat pre-alarm                                   | 53               | FDB6          | /Executing JOG                                                                               |
| 22               | A5B4          | Overvoltage pre-alarm                                 | 54               | 1800          | Local/remote operation                                                                       |
| 23               | ADB4          | /Overvoltage pre-alarm                                | 55               | 1900          | /Local/remote operation                                                                      |
| 24               | E5B4          | Undervoltage alarm                                    | 56               | A5D1          | Cumulative timer alarm                                                                       |
| 25               | EDB4          | /Undervoltage alarm                                   | 57               | ADD1          | /Cumulative timer alarm                                                                      |
| 26               | 85B5          | Undercurrent alarm                                    | 58               | 1A00          | Communication error alarm                                                                    |
| 27               | 8DB5          | /Undercurrent alarm                                   | 59               | 1B00          | /Communication error alarm                                                                   |
| 28               | 85D1          | Overtorque alarm                                      | 60               | A5B6          | F/R                                                                                          |
| 29               | 8DD1          | /Overtorque alarm                                     | 61               | ADB6          | /F/R                                                                                         |
| 30               | E5BB          | Braking resistor OL pre-alarm                         | 62               | 1E00          | Run preparation complete                                                                     |
| 31               | EDBB          | /Braking resistor OL pre-alarm                        | 63               | 1F00          | /Run preparation complete                                                                    |

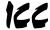

## 16.7.7 Special Control Parameters

| Parameter      |          | Function / Title               | Bank | Mask | Adjustment Range                                | Multiplier |
|----------------|----------|--------------------------------|------|------|-------------------------------------------------|------------|
| 0069           | ST       | ART-UP FREQUENCY               | 0/1  | FFFF | 0000 ~ 03E8 (0.00 ~ 10.00)                      | 0.01       |
| 006A ~<br>006F |          | Reserved                       | _    | _    | _                                               | _          |
| 0070           | ENI      | FREQUENCY                      | 0/1  | FFFF | 0000 ~ 0BB8 (0.00 ~ 30.00)                      | 0.01       |
| 0071           | RUI      | N FREQUENCY                    | 0/1  | FFFF | 0000 ~ Fmax                                     | 0.01       |
| 0072           |          | N FREQUENCY<br>STERESIS        | 0/1  | FFFF | 0000 ~ 0BB8 (0.00 ~ 30.00)                      | 0.01       |
| 0073           |          | ENABLE JUMP<br>FREQUENCIES     |      | 0800 | 0000: Function OFF (0)<br>0080: Function ON (1) | _          |
| 0074           |          | JUMP FREQUENCY #1              | 0/1  | FFFF | 0000 ~ Fmax                                     | 0.01       |
| 0075           |          | JUMP FREQUENCY #1<br>BANDWIDTH | 0/1  | FFFF | 0000 ~ 0BB8 (0.00 ~ 30.00)                      | 0.01       |
| 0076           |          | JUMP FREQUENCY #2              | 0/1  | FFFF | 0000 ~ Fmax                                     | 0.01       |
| 0077           | 1        | JUMP FREQUENCY #2<br>BANDWIDTH | 0/1  | FFFF | 0000 ~ 0BB8 (0.00 ~ 30.00)                      | 0.01       |
| 0078           |          | JUMP FREQUENCY #3              | 0/1  | FFFF | 0000 ~ Fmax                                     | 0.01       |
| 0079           |          | JUMP FREQUENCY #3<br>BANDWIDTH | 0/1  | FFFF | 0000 ~ 0BB8 (0.00 ~ 30.00)                      | 0.01       |
| 007A ~<br>007F | Reserved |                                | _    | _    | _                                               | _          |
| 0800           |          | M CARRIER FREQUENCY ote 1)     | 0/1  | 00FF | 0005 ~ 0064 (0.5 ~ 10.0)                        | 0.1        |

Note 1: Actual adjustment range depends on inverter rating.

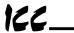

# **16.7.8 Frequency Setting Parameters**

| Parameter |     | Function / Title                 | Bank  | Mask | Adjustment Range         | Multiplier |      |
|-----------|-----|----------------------------------|-------|------|--------------------------|------------|------|
| 0081      |     | EQUENCY PRIORITY                 | 0/1   | 0007 | 0001: RR                 | (1)        | _    |
|           | SE  | LECTION #1                       |       |      | 0002: IV                 | (2)        |      |
|           |     |                                  |       |      | 0003: RX                 | (3)        |      |
|           |     |                                  |       |      | 0004: PG                 | (4)        |      |
|           |     |                                  |       |      | 0005: BIN                | (5)        |      |
| 0082      |     | EQUENCY PRIORITY                 | 0/1   | 0038 | 0008: RR                 | (1)        | _    |
|           | SE  | LECTION #2                       |       |      | 0010: IV                 | (2)        |      |
|           |     |                                  |       |      | 0018: RX                 | (3)        |      |
|           |     |                                  |       |      | 0020: PG                 | (4)        |      |
|           |     |                                  |       |      | 0028: BIN                | (5)        |      |
| 0083      | AN  | ALOG INPUT FILTER                | 0/1   | 0003 | 0000: No filter          | (0)        | _    |
|           |     |                                  |       |      | 0001: Small filter       | (1)        |      |
|           |     |                                  |       |      | 0002: Medium filter      | (2)        |      |
|           |     |                                  |       |      | 0003: Large filter       | (3)        |      |
| 0084      | RR  | TERMINAL STANDARD                | 0/1   | 0002 | 0000: Standard           | (0)        | _    |
|           | OR  | ADJUSTABLE                       |       |      | 0002: Adjustable         | (1)        |      |
| 0085      |     | RR REFERENCE                     | 0/1   | 00FF | 0000 ~ 0064 (0 ~ 100)    | . ,        | 1    |
| 0000      |     | SETTING POINT #1                 | 0, .  | 00   | 0000 1 0004 (0 1 100)    |            |      |
| 0086      | 1   | RR REF POINT #1<br>FREQUENCY     | 0/1   | FFFF | 0000 ~ Fmax              |            | 0.01 |
| 0087      |     | RR REFERENCE<br>SETTING POINT #2 | 0/1   | 00FF | 0000 ~ 0064 (0 ~ 100)    |            | 1    |
| 0088      |     | RR REF POINT #2<br>FREQUENCY     | 0/1   | FFFF | 0000 ~ Fmax              |            | 0.01 |
| 0089      |     | TERMINAL STANDARD                | 0/1   | 0004 | 0000: Standard           | (0)        | _    |
|           | OR  | ADJUSTABLE                       |       |      | 0004: Adjustable         | (1)        |      |
| 008A      |     | IV REFERENCE<br>SETTING POINT #1 | 0/1   | 00FF | 0000 ~ 0064 (0 ~ 100)    |            | 1    |
| 008B      | 1   | IV REF POINT #1<br>FREQUENCY     | 0/1   | FFFF | 0000 ~ Fmax              |            | 0.01 |
| 008C      | '   | IV REFERENCE<br>SETTING POINT #2 | 0/1   | 00FF | 0000 ~ 0064 (0 ~ 100)    |            | 1    |
| 008D      |     | IV REF POINT #2<br>FREQUENCY     | 0/1   | FFFF | 0000 ~ Fmax              |            | 0.01 |
| 008E      |     | TERMINAL STANDARD ADJUSTABLE     | 0/1   | 8000 | 0000: Standard           | (0)        | _    |
|           | OIC |                                  |       |      | 0008: Adjustable         | (1)        |      |
| 008F      |     | RX REFERENCE<br>SETTING POINT #1 | 0 / 1 | 00FF | 009C ~ 00FF, 0000 ~ 0064 |            | 1    |
|           |     | SETTING POINT #1                 |       |      | (-100 ~ -1, 0 ~ 100)     |            |      |
| 0090      | 1   | RX REF POINT #1<br>FREQUENCY     | 0 / 1 | FFFF | -Fmax ~ Fmax             |            | 0.02 |
| 0091      | ] ' | RX REFERENCE                     | 0/1   | 00FF | 009C ~ 00FF, 0000 ~ 0064 |            | 1    |
|           |     | SETTING POINT #2                 |       |      | (-100 ~ -1, 0 ~ 100)     |            |      |
| 0092      |     | RX REF POINT #2<br>FREQUENCY     | 0/1   | FFFF | -Fmax ~ Fmax             |            | 0.02 |
| 0093      | PG  | TERMINAL STANDARD                | 0/1   | 0010 | 0000: Standard           | (0)        | _    |
|           | OR  | ADJUSTABLE                       |       |      | 0010: Adjustable         | (1)        |      |
| 0094      |     | PG REFERENCE                     | 0/1   | 00FF | 009C ~ 00FF, 0000 ~ 0064 | ` '        | 1    |
|           |     | SETTING POINT #1                 | 1     |      | (-100 ~ -1, 0 ~ 100)     |            |      |
| 0095      |     | PG REF POINT #1<br>FREQUENCY     | 0/1   | FFFF | -Fmax ~ Fmax             |            | 0.02 |
| 0096      | 1   | PG REFERENCE                     | 0/1   | 00FF | 009C ~ 00FF, 0000 ~ 0064 |            | 1    |
|           |     | SETTING POINT #2                 |       |      | (-100 ~ -1, 0 ~ 100)     |            |      |
| 0097      |     | PG REF POINT #2<br>FREQUENCY     | 0 / 1 | FFFF | -Fmax ~ Fmax             |            | 0.02 |
|           |     | PKEQUENCY                        | 1     |      | l                        |            | l    |

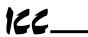

| Parameter      | Function / Title                           |                  | Bank                                 | Mask | Adjustment Range                          | Multiplier                                                                                           |      |
|----------------|--------------------------------------------|------------------|--------------------------------------|------|-------------------------------------------|----------------------------------------------------------------------------------------------------|------|
| 0098           |                                            | NARY :<br>JUSTAI | INPUT STD OR<br>BLE                  | 0/1  | 0001                                      | 0000: Standard (0)<br>0001: Adjustable (1)                                                           | _    |
| 0099           |                                            |                  | ARY REF SETTING<br>NT #1             | 0/1  | 00FF                                      | 0000 ~ 0064 (0 ~ 100)                                                                                | 1    |
| 009A           | 1                                          |                  | ARY REF POINT<br>FREQUENCY           | 0/1  | FFFF                                      | -Fmax ~ Fmax                                                                                         | 0.02 |
| 009B           | '                                          |                  | ARY REF SETTING<br>NT #2             | 0/1  | 00FF                                      | 0000 ~ 0064 (0 ~ 100)                                                                                | 1    |
| 009C           |                                            |                  | ARY REF POINT<br>FREQUENCY           | 0/1  | FFFF                                      | -Fmax ~ Fmax                                                                                         | 0.02 |
| 009D           | JO                                         | G RUN            | FREQUENCY                            | 0/1  | FFFF                                      | 0000 ~ 07D0 (0.00 ~ 20.00)                                                                           | 0.01 |
| 009E           |                                            | ther<br>an 0     | JOG STOP<br>METHOD                   | 0/1  | 00C0                                      | 0000: Decelerated stop (0)<br>0040: Coast stop (1)<br>0080: DC injection stop (2)                    | _    |
| 009F           | PRI                                        | ESET S           | SPEED SELECTION                      | 0/1  | 000F                                      | 0000 ~ 000F (0 ~ 15)                                                                                 | 1    |
| 00A0 ~<br>00FF |                                            |                  | Reserved                             | _    | _                                         | _                                                                                                    | _    |
| 0100           |                                            |                  | PRESET SPEED<br>MODE<br>ACTIVATION   | 0/1  | 0004                                      | 0000: Deactivated (0)<br>0004: Activated (1)                                                         | _    |
| 0101           |                                            |                  | PRESET SPEED<br>#1 FREQUENCY         | 1    | FFFF                                      | LL ~ UL                                                                                              | 0.01 |
| 0102           | Other<br>than 0                            |                  | PRESET SPEED<br>#1 OPERATING<br>MODE | 1    | 040C                                      | 0004: (0)<br>0000: (1)<br>000C: (2)<br>0008: (3)<br>0404: (4)<br>0400: (5)<br>040C: (6)<br>0408: (7) | 1    |
| 0103           | ,                                          | or               | PRESET SPEED<br>#2 FREQUENCY         | 1    | FFFF                                      | LL ~ UL                                                                                              | 0.01 |
| 0104           |                                            | gher             | PRESET SPEED<br>#2 OPERATING<br>MODE | 1    | 040C                                      | Same as PRESET SPEED #1<br>OPERATING MODE                                                            | 1    |
| 0105           | ,                                          | or               | PRESET SPEED<br>#3 FREQUENCY         | 1    | FFFF                                      | LL ~ UL                                                                                              | 0.01 |
| 0106           |                                            | gher             | PRESET SPEED<br>#3 OPERATING<br>MODE | 1    | 040C                                      | Same as PRESET SPEED #1<br>OPERATING MODE                                                            | 1    |
| 0107           | ,                                          | or               | PRESET SPEED<br>#4 FREQUENCY         | 1    | FFFF                                      | LL ~ UL                                                                                              | 0.01 |
| 0108           | 1                                          | gher             | PRESET SPEED<br>#4 OPERATING<br>MODE | 1    | 040C                                      | Same as PRESET SPEED #1<br>OPERATING MODE                                                            | 1    |
| 0109           | _                                          | or               | PRESET SPEED<br>#5 FREQUENCY         | 1    | FFFF                                      | LL ~ UL                                                                                              | 0.01 |
| 010A           |                                            | or<br>gher       | PRESET SPEED<br>#5 OPERATING<br>MODE | 1    | 040C                                      | Same as PRESET SPEED #1<br>OPERATING MODE                                                            | 1    |
| 010B           | ,                                          | or               | PRESET SPEED<br>#6 FREQUENCY         | 1    | FFFF                                      | LL ~ UL                                                                                              | 0.01 |
| 010C           |                                            | or<br>gher       | PRESET SPEED<br>#6 OPERATING<br>MODE | 1    | 040C                                      | Same as PRESET SPEED #1<br>OPERATING MODE                                                            | 1    |
| 010D           | 7                                          | or               | PRESET SPEED<br>#7 FREQUENCY         | 1    | FFFF                                      | LL ~ UL                                                                                              | 0.01 |
| 010E           | 7 or higher PRESET SPEED #7 OPERATING MODE |                  | 1                                    | 040C | Same as PRESET SPEED #1<br>OPERATING MODE | 1                                                                                                    |      |
| 010F           | 8 or PRESET SPEED #8 FREQUENCY             |                  | 1                                    | FFFF | LL ~ UL                                   | 0.01                                                                                                 |      |

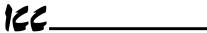

| Parameter | Fu              | nction / Title                        | Bank | Mask | Adjustment Range                          | Multiplier |
|-----------|-----------------|---------------------------------------|------|------|-------------------------------------------|------------|
| 0110      | higher          | PRESET SPEED<br>#8 OPERATING<br>MODE  | 1    | 040C | Same as PRESET SPEED #1<br>OPERATING MODE | 1          |
| 0111      | 9 or            | PRESET SPEED<br>#9 FREQUENCY          | 1    | FFFF | LL ~ UL                                   | 0.01       |
| 0112      | higher          | PRESET SPEED<br>#9 OPERATING<br>MODE  | 1    | 040C | Same as PRESET SPEED #1<br>OPERATING MODE | 1          |
| 0113      | 10 or           | PRESET SPEED<br>#10 FREQUENCY         | 1    | FFFF | LL ~ UL                                   | 0.01       |
| 0114      | higher          | PRESET SPEED<br>#10 OPERATING<br>MODE | 1    | 040C | Same as PRESET SPEED #1<br>OPERATING MODE | 1          |
| 0115      | 11 or           | PRESET SPEED<br>#11 FREQUENCY         | 1    | FFFF | LL ~ UL                                   | 0.01       |
| 0116      | 11 or<br>higher | PRESET SPEED<br>#11 OPERATING<br>MODE | 1    | 040C | Same as PRESET SPEED #1<br>OPERATING MODE | 1          |
| 0117      | 12 or           | PRESET SPEED<br>#12 FREQUENCY         | 1    | FFFF | LL ~ UL                                   | 0.01       |
| 0118      | higher          | PRESET SPEED<br>#12 OPERATING<br>MODE | 1    | 040C | Same as PRESET SPEED #1<br>OPERATING MODE | 1          |
| 0119      | 13 or           | PRESET SPEED<br>#13 FREQUENCY         | 1    | FFFF | LL ~ UL                                   | 0.01       |
| 011A      | higher          | PRESET SPEED<br>#13 OPERATING<br>MODE | 1    | 040C | Same as PRESET SPEED #1<br>OPERATING MODE | 1          |
| 011B      | 14 or           | PRESET SPEED<br>#14 FREQUENCY         | 1    | FFFF | LL ~ UL                                   | 0.01       |
| 011C      | higher          | PRESET SPEED<br>#14 OPERATING<br>MODE | 1    | 040C | Same as PRESET SPEED #1<br>OPERATING MODE | 1          |
| 011D      |                 | PRESET SPEED<br>#15 FREQUENCY         | 1    | FFFF | LL ~ UL                                   | 0.01       |
| 011E      | 15              | PRESET SPEED<br>#15 OPERATING<br>MODE | 1    | 040C | Same as PRESET SPEED #1<br>OPERATING MODE | 1          |

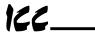

#### 16.7.9 Protection Function Parameters

| Parameter | Function / Title                         | Bank  | Mask | Adjustment Range                                                                                                    | Multiplier |
|-----------|------------------------------------------|-------|------|----------------------------------------------------------------------------------------------------|------------|
| 011F      | DYNAMIC BRAKING<br>SELECTION             | 0/1   | 0003 | 0000: no dynamic braking (0) 0001: with dynamic braking, no DBR overload trip (1) 0003: with dynamic braking and DBR overload trip (2)                       | I          |
| 0120      | BRAKING<br>RESISTOR VALUE                | 0/1   | FFFF | 000A ~ 2710 (1.0 ~ 1000)                                                                                                    | 0.1        |
| 0121      | 2 BRAKING<br>RESISTOR POWER<br>RATING    | 0/1   | FFFF | 0001 ~ EA60 (0.01 ~ 600.00)                                                                                                    | 0.01       |
| 0122      | OVERVOLTAGE STALL<br>PROTECTION          | 0 / 1 | 0004 | 0000: ON (0)<br>0004: OFF (1)                                                                                                    | _          |
| 0123      | DC INJECTION START FREQUENCY             | 0/1   | FFFF | 0000 ~ 2EE0 (0.00 ~ 120.00)                                                                                                    | 0.01       |
| 0124      | Other CURRENT MAGNITUDE                  | 0/1   | 00FF | 0000 ~ 0064 (0 ~ 100)                                                                                                    | 1          |
| 0125      | 0 DC INJECTION<br>TIME                   | 0/1   | 00FF | 0000 ~ 0064 (0.0 ~ 10.0)                                                                                                    | 0.1        |
| 0126      | FWD/REV DC<br>INJECTION PRIORITY<br>CTRL | 0/1   | 0040 | 0000: OFF (0)<br>0040: ON (1)                                                                                                    | _          |
| 0127      | MOTOR SHAFT<br>STATIONARY CTRL           | 0/1   | 0800 | 0000: OFF (0)<br>0080: ON (1)                                                                                                    | _          |
| 0128      | EMERGENCY OFF MODE<br>SELECTION          | 0/1   | 0030 | 0000: Coast stop (0)<br>0010: Decelerated stop (1)<br>0020: DC injection stop (2)                                                                            | _          |
| 0129      | 2 EMERGENCY OFF<br>DC INJECTION<br>TIME  | 0/1   | 00FF | 0000 ~ 0064 (0.0 ~ 10.0)                                                                                                    | 0.1        |
| 012A      | NUMBER OF RETRY<br>ATTEMPTS              | 0/1   | 00FF | 0000 ~ 000A (0 ~ 10)                                                                                                    | 1          |
| 012B      | Other TIME BETWEEN RETRY ATTEMPTS        | 0/1   | 00FF | 0000 ~ 0064 (0.0 ~ 10.0)                                                                                                    | 0.1        |
| 012C      | REGENERATION POWER<br>RIDE-THROUGH       | 0/1   | 0008 | 0000: OFF (0)<br>0008: ON (1)                                                                                                    | _          |
| 012D      | REGENERATION 1 RIDE-THROUGH TIME         | 0/1   | 00FF | 0000 ~ 00FA (0.0 ~ 25.0)                                                                                                    | 0.1        |
| 012E      | AUTO-RESTART (MOTOR<br>SPEED SEARCH)     | 0/1   | 0018 | 0000: OFF (0)<br>0008: On power failure (1)<br>0010: On ST make/break (2)<br>0018: Both (1) and (2) (3)                                                      | _          |
| 012F      | ELECTRONIC THERMAL<br>PROTECT LVL #1     | 0/1   | 00FF | 000A ~ 0064 (10 ~ 100)                                                                                                    | 1          |
| 0130      | OVERLOAD REDUCTION<br>START FREQ         | 0/1   | FFFF | 0000 ~ 0BB8 (0.00 ~ 30.00)                                                                                                    | 0.01       |
| 0131      | MOTOR 150% OVERLOAD<br>TIME LIMIT        | 0/1   | 00FF | 0001 ~ 00F0 (10 ~ 2400)                                                                                                    | 10         |
| 0132      | OVERLOAD SELECTION                       | 0/1   | 0030 | 0000: with motor overload trip, without soft-stall (0) 0010: with motor overload trip and soft-stall (1) 0020: without soft-stall or motor overload trip (2) | _          |
|           |                                          |       |      | 0030: with soft-stall, without motor overload trip (3)                                                                                                    |            |

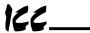

| Parameter | Function / Title                             | Bank  | Mask | Adjustment Range                                                                                                    | Multiplier |
|-----------|----------------------------------------------|-------|------|----------------------------------------------------------------------------------------------------|------------|
| 0133      | STALL PROTECTION<br>ENABLE                   | 0/1   | 0040 | 0000: ON (0)<br>0040: OFF (1)                                                                                                    | _          |
| 0134      | 0 STALL PROTECTION CURRENT LEVEL             | 0/1   | 00FF | 000A ~ 00D7 (10 ~ 215)                                                                                                    | 1          |
| 0135      | UNDERVOLTAGE TRIP<br>SELECTION               | 0/1   | 0800 | 0000: Trip disabled (0)<br>0080: Trip (during run) (1)                                                                                      | _          |
| 0136      | UNDERVOLTAGE DETECT<br>TIME                  | 0/1   | FFFF | 0000 ~ 03E8 (0.00 ~ 10.00)                                                                                                    | 0.01       |
| 0137      | LOW CURRENT DETECT<br>SELECTION              | 0 / 1 | 8000 | 0000: Trip disabled (0)<br>0008: Trip on detection (1)                                                                                      | _          |
| 0138      | LOW CURRENT DETECT<br>LEVEL                  | 0/1   | 00FF | 0000 ~ 0064 (0 ~ 100)                                                                                                    | 1          |
| 0139      | LOW CURRENT<br>DETECTION TIME                | 0/1   | 00FF | 0000 ~ 00FF (0 ~ 255)                                                                                                    | 1          |
| 0140      | OUTPUT SHORT-<br>CIRCUIT DETECTION<br>SELECT | 0/1   | 0003 | 0000: Standard motor (0) 0001: High-speed motor (1) 0002: Positioning use (standard motor) (2) 0003: Positioning use (high-speed motor) (3) |            |
| 0141      | OVERTORQUE TRIP<br>SELECTION                 | 0 / 1 | 0040 | 0000: Trip disabled (0)<br>0040: Trip enabled (1)                                                                                           | _          |
| 0142      | OVERTORQUE TRIP<br>LEVEL                     | 0/1   | 00FF | 0000 ~ 00C8 (0 ~ 200)                                                                                                    | 1          |
| 0143      | FAULT TRIP EEPROM<br>SAVE ENABLE             | 0/1   | 0002 | 0000: Data cleared when powered OFF (0) 0002: Data retained when powered OFF (1)                                                            |            |
| 0144      | COOLING FAN CONTROL<br>SELECTION             | 0/1   | 0004 | 0000: Automatic (temperature detection) (0) 0004: Always ON (1)                                                                             | _          |
| 0145      | CUMULATIVE RUN<br>TIMER ALARM SETTING        | 0/1   | FFFF | 0000 ~ C34B (0.00 ~ 999.90)                                                                                                    | 0.02       |

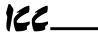

#### 16.7.10 Pattern Run Control Parameters

| Parameter |     | Function / Title                     |       | Mask | Adjustment Range                     |            | Multiplier |
|-----------|-----|--------------------------------------|-------|------|--------------------------------------|------------|------------|
| 0146      | PA' | TTERN RUN SELECTION                  | 0 / 1 | 8000 | 0000: OFF<br>0008: ON                | (0)<br>(1) | _          |
| 0147      | 1   | PATTERN RUN<br>CONTINUE MODE         | 0/1   | 0001 | 0000: reset on stop                  | (0)        | _          |
| 0148      |     | PATTERN GROUP #1<br>SPEED #0         | 1     | 00FF | 0001: switch when done<br>0000: Skip | (1)        | 1          |
| 0149      |     | PATTERN GROUP #1<br>SPEED #1         |       |      | 0001 ~ 000F: Speeds 1 ~ 15           |            |            |
| 0150      |     | PATTERN GROUP #1<br>SPEED #2         |       |      |                                      |            |            |
| 0151      |     | PATTERN GROUP #1<br>SPEED #3         |       |      |                                      |            |            |
| 0152      |     | PATTERN GROUP #1<br>SPEED #4         |       |      |                                      |            |            |
| 0153      |     | PATTERN GROUP #1<br>SPEED #5         |       |      |                                      |            |            |
| 0154      |     | PATTERN GROUP #1<br>SPEED #6         |       |      |                                      |            |            |
| 0155      |     | PATTERN GROUP #1<br>SPEED #7         |       |      |                                      |            |            |
| 0156      |     | PATTERN GROUP #1<br>NUMBER OF CYCLES | 0/1   | 00FF | 0001 ~ 00FF: 1 ~ 255                 |            | 1          |
| 0157      |     | PATTERN GROUP #2<br>SPEED #0         | 1     | 00FF | 0000: Skip                           | (0)        | 1          |
| 0158      |     | PATTERN GROUP #2<br>SPEED #1         |       |      | 0001 ~ 000F: Speeds 1 ~ 15           |            |            |
| 0159      |     | PATTERN GROUP #2<br>SPEED #2         |       |      |                                      |            |            |
| 015A      |     | PATTERN GROUP #2<br>SPEED #3         |       |      |                                      |            |            |
| 015B      |     | PATTERN GROUP #2<br>SPEED #4         |       |      |                                      |            |            |
| 015C      |     | PATTERN GROUP #2<br>SPEED #5         |       |      |                                      |            |            |
| 015D      |     | PATTERN GROUP #2<br>SPEED #6         |       |      |                                      |            |            |
| 015E      |     | PATTERN GROUP #2<br>SPEED #7         |       |      |                                      |            |            |
| 015F      |     | PATTERN GROUP #2<br>NUMBER OF CYCLES | 0/1   | 00FF | 0001 ~ 00FF: 1 ~ 255                 |            | 1          |
| 0160      |     | PATTERN GROUP #3<br>SPEED #0         | 1     | 00FF | 0000: Skip                           | (0)        | 1          |
| 0161      |     | PATTERN GROUP #3<br>SPEED #1         |       |      | 0001 ~ 000F: Speeds 1 ~ 15           |            |            |
| 0162      |     | PATTERN GROUP #3<br>SPEED #2         |       |      |                                      |            |            |
| 0163      |     | PATTERN GROUP #3<br>SPEED #3         |       |      |                                      |            |            |
| 0164      |     | PATTERN GROUP #3<br>SPEED #4         |       |      |                                      |            |            |
| 0165      |     | PATTERN GROUP #3<br>SPEED #5         |       |      |                                      |            |            |
| 0166      |     | PATTERN GROUP #3<br>SPEED #6         |       |      |                                      |            |            |
| 0167      |     | PATTERN GROUP #3<br>SPEED #7         |       |      |                                      |            |            |
| 0168      |     | PATTERN GROUP #3<br>NUMBER OF CYCLES | 0/1   | 00FF | 0001 ~ 00FF: 1 ~ 255                 |            | 1          |
| 0169      |     | PATTERN GROUP #4<br>SPEED #0         | 1     | 00FF | 0000: Skip                           | (0)        | 1          |

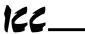

| Parameter | Function / Title                     | Bank | Mask | Adjustment Range                                   | Multiplier |
|-----------|--------------------------------------|------|------|----------------------------------------------------|------------|
| 016A      | PATTERN GROUP #4<br>SPEED #1         |      |      | 0001 ~ 000F: Speeds 1 ~ 15                         |            |
| 016B      | PATTERN GROUP #4<br>SPEED #2         |      |      |                                                    |            |
| 016C      | PATTERN GROUP #4<br>SPEED #3         |      |      |                                                    |            |
| 016D      | PATTERN GROUP #4<br>SPEED #4         |      |      |                                                    |            |
| 016E      | PATTERN GROUP #4<br>SPEED #5         |      |      |                                                    |            |
| 016F      | PATTERN GROUP #4<br>SPEED #6         |      |      |                                                    |            |
| 0170      | PATTERN GROUP #4<br>SPEED #7         |      |      |                                                    |            |
| 0171      | PATTERN GROUP #4<br>NUMBER OF CYCLES | 0/1  | 00FF | 0001 ~ 00FF: 1 ~ 255                               | 1          |
| 0172      | SPEED #1 CONTINUE<br>MODE            | 1    | 00FF | 0000: Count in seconds from time of activation (0) | _          |
|           |                                      |      |      | 0001: Count in minutes from time of activation (1) |            |
|           |                                      |      |      | 0002: Count in seconds from speed reach (2)        |            |
|           |                                      |      |      | 0003: Count in minutes from speed reach (3)        |            |
|           |                                      |      |      | 0004: Non-stop (continue until STOP command) (4)   |            |
|           |                                      |      |      | 0005: Continue until next step command (5)         |            |
| 0173      | < 4 SPEED #1 DRIVE TIME              | 1    | FFFF | 0000 ~ 1F40 (0 ~ 8000)                             | 1          |
| 0174      | SPEED #2 CONTINUE<br>MODE            | 1    | 00FF | Same as SPEED #1 CONTINUE MODE                     | _          |
| 0175      | < 4 SPEED #2<br>DRIVE TIME           | 1    | FFFF | 0000 ~ 1F40 (0 ~ 8000)                             | 1          |
| 0176      | SPEED #3 CONTINUE<br>MODE            | 1    | 00FF | Same as SPEED #1 CONTINUE MODE                     | _          |
| 0177      | < 4 SPEED #3<br>DRIVE TIME           | 1    | FFFF | 0000 ~ 1F40 (0 ~ 8000)                             | 1          |
| 0178      | SPEED #4 CONTINUE<br>MODE            | 1    | 00FF | Same as SPEED #1 CONTINUE MODE                     | _          |
| 0179      | < 4 SPEED #4 DRIVE TIME              | 1    | FFFF | 0000 ~ 1F40 (0 ~ 8000)                             | 1          |
| 017A      | SPEED #5 CONTINUE<br>MODE            | 1    | 00FF | Same as SPEED #1 CONTINUE MODE                     | _          |
| 017B      | < 4 SPEED #5<br>DRIVE TIME           | 1    | FFFF | 0000 ~ 1F40 (0 ~ 8000)                             | 1          |
| 017C      | SPEED #6 CONTINUE<br>MODE            | 1    | 00FF | Same as SPEED #1 CONTINUE MODE                     |            |
| 017D      | < 4 SPEED #6 DRIVE TIME              | 1    | FFFF | 0000 ~ 1F40 (0 ~ 8000)                             | 1          |
| 017E      | SPEED #7 CONTINUE<br>MODE            | 1    | 00FF | Same as SPEED #1 CONTINUE MODE                     | _          |
| 017F      | < 4 SPEED #7 DRIVE TIME              | 1    | FFFF | 0000 ~ 1F40 (0 ~ 8000)                             | 1          |
| 0180      | SPEED #8 CONTINUE<br>MODE            | 1    | 00FF | Same as SPEED #1 CONTINUE MODE                     | _          |
| 0181      | < 4 SPEED #8 DRIVE TIME              | 1    | FFFF | 0000 ~ 1F40 (0 ~ 8000)                             | 1          |
| 0182      | SPEED #9 CONTINUE<br>MODE            | 1    | 00FF | Same as SPEED #1 CONTINUE MODE                     | _          |
| 0183      | < 4 SPEED #9 DRIVE TIME              | 1    | FFFF | 0000 ~ 1F40 (0 ~ 8000)                             | 1          |
| 0184      | SPEED #10<br>CONTINUE MODE           | 1    | 00FF | Same as SPEED #1 CONTINUE MODE                     | _          |

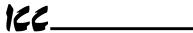

| Parameter | Func           | tion / Title            | Bank | Mask | Adjustment Range               | Multiplier |
|-----------|----------------|-------------------------|------|------|--------------------------------|------------|
| 0185      | < 4            | SPEED #10<br>DRIVE TIME | 1    | FFFF | 0000 ~ 1F40 (0 ~ 8000)         | 1          |
| 0186      | SPEED          | #11<br>NUE MODE         | 1    | 00FF | Same as SPEED #1 CONTINUE MODE | _          |
| 0187      | < 4            | SPEED #11<br>DRIVE TIME | 1    | FFFF | 0000 ~ 1F40 (0 ~ 8000)         | 1          |
| 0188      | SPEED          | #12<br>NUE MODE         | 1    | 00FF | Same as SPEED #1 CONTINUE MODE | _          |
| 0189      | < 4            | SPEED #12<br>DRIVE TIME | 1    | FFFF | 0000 ~ 1F40 (0 ~ 8000)         | 1          |
| 018A      | SPEED<br>CONTI | #13<br>NUE MODE         | 1    | 00FF | Same as SPEED #1 CONTINUE MODE |            |
| 018B      | < 4            | SPEED #13<br>DRIVE TIME | 1    | FFFF | 0000 ~ 1F40 (0 ~ 8000)         | 1          |
| 018C      | SPEED          | #14<br>NUE MODE         | 1    | 00FF | Same as SPEED #1 CONTINUE MODE |            |
| 018D      | < 4            | SPEED #14<br>DRIVE TIME | 1    | FFFF | 0000 ~ 1F40 (0 ~ 8000)         | 1          |
| 018E      | SPEED          | #15<br>NUE MODE         | 1    | 00FF | Same as SPEED #1 CONTINUE MODE | _          |
| 018F      | < 4            | SPEED #15<br>DRIVE TIME | 1    | FFFF | 0000 ~ 1F40 (0 ~ 8000)         | 1          |

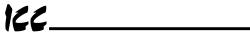

#### 16.7.11 Feedback Control Parameters

| Parameter      |         | Function / Title              | Bank | Mask | Adjustment Range                                      | Multiplier |
|----------------|---------|-------------------------------|------|------|-------------------------------------------------------|------------|
| 0190           |         | DBACK CONTROL                 | 0/1  | 0060 | 0020: No feedback (0)                                 | _          |
|                | SEL     | JECTION                       |      |      | 0040: PID control (1)                                 |            |
|                |         | ,                             |      |      | 0060: Speed feedback (2)                              |            |
| 0191           |         | FEEDBACK INPUT<br>SIGNAL      | 0/1  | 001C | 0004: RR input (1)                                    | _          |
|                |         | SELECTION                     |      |      | 0008: IV input (2)                                    |            |
|                |         |                               |      |      | 000C: RX input (3)                                    |            |
|                |         |                               |      |      | 0010: PG feedback (4)                                 |            |
|                |         |                               |      |      | 0014: RS232C input (5)                                |            |
|                |         |                               |      |      | 0018: Communication/12-bit binary interface board (6) |            |
|                | ١.      |                               |      |      | 001C: BIN input (7)                                   |            |
| 0192           | 1,<br>2 | PROPORTIONAL                  | 0/1  | 00FF | 0001 ~ 00FF (0.01 ~ 2.55)                             | 0.01       |
| 0192           |         | GAIN                          | 0/1  | 0011 | 0001 ~ 00FF (0.01 ~ 2.33)                             | 0.01       |
| 0193           |         | INTEGRAL GAIN                 | 0/1  | FFFF | 0001 ~ 8CA0 (0.01 ~ 360.00)                           | 0.01       |
| 0194           |         | ANTI-HUNTING<br>GAIN          | 0/1  | 00FF | 0000 ~ 00FF (0.0 ~ 25.5)                              | 0.1        |
| 0195           |         | LAG TIME<br>CONSTANT          | 0/1  | 00FF | 0000 ~ 00FF (0 ~ 255)                                 | 1          |
| 0196           |         | PID LOWER LIMIT<br>FREQUENCY  | 0/1  | FFFF | 0 ~ Fmax                                              | 0.01       |
| 0197           |         | DEVIATION LIMIT               | 0/1  | 0080 | 0000: No PID deviation limit (0)                      |            |
|                | SEL     | JECTION .                     |      |      | 0080: PID deviation limited (1)                       |            |
| 0198           | 1       | PID DEVIATION<br>UPPER LIMIT  | 0/1  | 00FF | 0000 ~ 0032 (0 ~ 50)                                  | 1          |
| 0199           |         | PID DEVIATION<br>LOWER LIMIT  | 0/1  | 00FF | 0000 ~ 0032 (0 ~ 50)                                  | 1          |
| 019A           |         | INPUT: NUMBER OF              | 0/1  | FFFF | 0001 ~ 270F (1 ~ 9999)                                | 1          |
| 019B           |         | INPUT: NUMBER OF              | 0/1  | 0001 | 0000: Single-phase input (1)                          | _          |
|                |         |                               |      |      | 0001: Two-phase input (2)                             |            |
| 019C           |         | OOPING CONTROL                | 0/1  | 0002 | 0000: OFF (0)                                         | _          |
|                | EINE    | <del> </del>                  |      |      | 0002: ON (1)                                          |            |
| 019D           | 1       | DROOPING<br>CONTROL AMOUNT    | 0/1  | 00FF | 0000 ~ 0064 (0 ~ 10.0)                                | 0.1        |
| 019E           |         | ERRIDE CONTROL                | 0/1  | 0007 | 0000: OFF (0)                                         | _          |
|                | SEL     | JECTION                       |      |      | 0001: FCRR (1)                                        |            |
|                |         |                               |      |      | 0002: FCIV (2)                                        |            |
|                |         |                               |      |      | 0003: FCRX (3)                                        |            |
|                |         |                               |      |      | 0004: FCPG (4)                                        |            |
|                |         |                               |      |      | 0005: FCPNL (5)                                       |            |
|                |         |                               |      |      | 0006: FCOPT (6)                                       |            |
| 0.405          | 1       | 01555555                      | 0./4 | 2000 | 0007: FCMLT (7)                                       |            |
| 019F           |         | OVERRIDE<br>MULTIPLIER        | 0/1  | 0038 | 0000: Reference (0)                                   | _          |
|                |         | INPUT SELECTION               |      |      | 0008: KRR (1)                                         |            |
|                | 7       |                               |      |      | 0010: KIV (2)<br>0018: KRX (3)                        |            |
|                | ĺ .     |                               |      |      | 0018: KRX (3)<br>0020: KBIN (4)                       |            |
| 01A0           |         | OVERRIDE CHANGE<br>MULTIPLIER | 0/1  | FFFF | FC18 ~ 03E8 (-100.0 ~ 100.0)                          | 0.1        |
| 01A1 ~<br>0203 |         | Reserved                      | _    | _    | _                                                     | _          |
| 0203           | 1       |                               | l    | l    |                                                       |            |

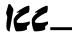

# 16.7.12 Communication Setting Parameters

| Parameter |     | F                                | unction / Title                       | Bank | Mask | Adjustment Range                                                                                                    | Multiplier |
|-----------|-----|----------------------------------|---------------------------------------|------|------|----------------------------------------------------------------------------------------------------|------------|
| 0204      | INV | VERT                             | ER ID NUMBER                          | 1    | 00FF | 0000 ~ 00FF (0 ~ 255)                                                                                                    | 1          |
| 0205      |     | MMUN:                            | ICATION<br>ION                        | 1    | 0007 | 0000: OFF (0)<br>0001: RS485 (1)<br>0002: Modbus, F10, DeviceNet (2)<br>0003: TOSLINE S-20 (3)<br>0004: 12 bit binary input (4)<br>0005: 3-digit BCD (0.1Hz) (5)<br>0006: 3-digit BCD (1Hz) (6)                                                                                                    |            |
| 0206      | 1   |                                  | STER/SLAVE<br>LECTION                 | 1    | 0018 | 0000: Slave (0)<br>0008: Master (freq. command) (1)<br>0010: Master (output frequency) (2)                                                                                                    | _          |
| 0207      |     | RS4                              | 185 BAUD RATE                         | 1    | 0004 | 0000: Normal mode (0)<br>0004: High-speed mode (1)                                                                                                    |            |
| 0208      |     |                                  | SLINE-F10<br>MMAND INPUT              | 1    | 0003 | 0000: OFF (0)<br>0001: Frequency command (1)<br>0002: Command input (2)<br>0003: Both (1) and (2) (3)                                                                                                    |            |
| 0209      | 2   |                                  | SLINE-F10<br>NITOR OUTPUT             | 1    | 003C | 0000:         (0)         0020:         (8)           0004:         (1)         0024:         (9)           0008:         (2)         0028:         (10)           000C:         (3)         002C:         (11)           0010:         (4)         0030:         (12)           0014:         (5)         0034:         (13)           0018:         (6)         0038:         (14)           001C:         (7)         003C:         (15) | _          |
| 020A      |     |                                  | SLINE-F10 COMM<br>ROR MODE            | 1    | 0800 | 0000: Data cleared (0)<br>0080: Data retained (1)                                                                                                    | _          |
| 020B      |     |                                  | SLINE-S20<br>CEIVE ADDRESS            | 1    | FFFF | 0000 ~ 03FF (0 ~ 1023)                                                                                                    | 1          |
| 020C      |     | TOS                              | SLINE-S20<br>ANSMIT ADDRESS           | 1    | FFFF | 0000 ~ 03FF (0 ~ 1023)                                                                                                    | 1          |
| 020D      |     |                                  | SLINE-S20<br>MMAND INPUT              | 1    | 001F | 0000 ~ 001F (0 ~ 31)                                                                                                    | 1          |
| 020E      |     |                                  | SLINE-S20<br>NITOR OUTPUT             | 1    | 001F | 0000 ~ 001F (0 ~ 31)                                                                                                    | 1          |
| 020F      | 3   |                                  | SLINE-S20 FREQ<br>F ADDR SELECT       | 1    | 0001 | 0000: Disable (0)<br>0001: Enable (1)                                                                                                    | 1          |
| 0210      |     | 1                                | TOSLINE-S20<br>FREQ REFERENCE<br>ADDR | 1    | FFFF | 0000 ~ 03FF (0 ~ 1023)                                                                                                    | 1          |
| 0211      |     |                                  | SLINE-S20 COMM<br>ROR MODE            | 1    | 0002 | 0000: Data cleared (0)<br>0002: Data retained (1)                                                                                                    | 1          |
| 0212      |     |                                  | SLINE-S20 COMM<br>FION RESET          | 1    | 0004 | 0000: No effect (0)<br>0004: Reset (1)                                                                                                    | 1          |
| 0213      |     | RS485/12-BIT BINARY<br>BIAS,GAIN |                                       | 0/1  | 0020 | 0000: OFF (0)<br>0020: ON (1)                                                                                                    | _          |
| 0214      |     |                                  | 185/12-BIT<br>NARY POINT #1           | 0/1  | 00FF | 0000 ~ 0064 (0 ~ 100)                                                                                                    | 1          |
| 0215      |     | RS4                              | 185/12-BIT<br>NARY PT. #1 FREQ        | 0/1  | FFFF | 0000 ~ Fmax (0 ~ Fmax)                                                                                                    | 0.01       |
| 0216      | 1   |                                  | 185/12-BIT<br>NARY POINT #2           | 0/1  | 00FF | 0000 ~ 0064 (0 ~ 100)                                                                                                    | 1          |
| 0217      |     |                                  | 185/12-BIT<br>NARY PT. #2 FREQ        | 0/1  | FFFF | 0000 ~ Fmax (0 ~ Fmax)                                                                                                    | 0.01       |

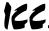

# 16.7.13 AM/FM Terminal Adjustment Parameters

| Parameter | Function / Title               | Bank | Mask | Adjustment Range                      |      | Multiplier |
|-----------|--------------------------------|------|------|---------------------------------------|------|------------|
| 0218      | FM TERMINAL FUNCTION           | 0/1  | FFFF | 1194: Pre-comp ref. frequency         | (0)  | _          |
|           | SELECTION                      |      |      | 6686: Post-comp output freq.          | (1)  |            |
|           |                                |      |      | 1500: Frequency setting               | (2)  |            |
|           |                                |      |      | 2576: Output current                  | (3)  |            |
|           |                                |      |      | 2689: DC voltage                      | (4)  |            |
|           |                                |      |      | 5668: Output voltage                  | (5)  |            |
|           |                                |      |      | 3684: Torque current                  | (6)  |            |
|           |                                |      |      | 2688: Excitation current              | (7)  |            |
|           |                                |      |      | 7506: PID feedback value              | (8)  |            |
|           |                                |      |      | 0584: Motor overload ratio            | (9)  |            |
|           |                                |      |      | 0586: Inverter overload ratio         | (10) |            |
|           |                                |      |      | 0588: DBR overload ratio              | (11) |            |
|           |                                |      |      | 835C: Input power                     | (12) |            |
|           |                                |      |      | 835E: Output power                    | (13) |            |
|           |                                |      |      | A000: Fixed output                    | (14) |            |
|           |                                |      |      | 2304: Peak output current             | (15) |            |
|           |                                |      |      | 8302: Peak input voltage              | (16) |            |
| 0219      | FREQUENCY METER ADJUSTMENT     | 0/1  | FFFF | 0000 ~ FFFF                           |      | 1          |
| 021A      | AM TERMINAL FUNCTION SELECTION | 0/1  | FFFF | Same as FM TERMINAL FUNC<br>SELECTION | rion | _          |
| 021B      | CURRENT METER ADJUSTMENT       | 0/1  | FFFF | 0000 ~ FFFF                           |      | 1          |

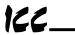

## 16.7.14 Utility Parameters

| Parameter | Function / Title                                | Bank | Mask | Adjustment Range                                             | Multiplier |
|-----------|-------------------------------------------------|------|------|--------------------------------------------------------------|------------|
| 021C      | INDUSTRIAL                                      | 0/1  | 00FF | 0000: Standard shipment setting (0)                          | _          |
|           | APPLICATIONS                                    |      |      | 0001: Pump application (1)                                   |            |
|           | (previous setting monitor<br>for read use only) |      |      | 0002: Fan application (2)                                    |            |
|           | Tot road doc orny)                              |      |      | 0003: Conveyor application (3)                               |            |
|           |                                                 |      |      | 0004: Hoist application (4)                                  |            |
|           |                                                 |      |      | 0005: Textiles application (5)                               |            |
|           |                                                 |      |      | 0006: Machine tools application (6)                          |            |
| 021D      | INDUSTRIAL<br>APPLICATIONS                      | 0/1  | 00FF | 0000: Does nothing (0)                                       | _          |
|           | (for write use) (*)                             |      |      | 0011: Pump application (1)                                   |            |
|           | (for write dae)                                 |      |      | 0012: Fan application (2)                                    |            |
|           |                                                 |      |      | 0013: Conveyor application (3)                               |            |
|           |                                                 |      |      | 0014: Hoist application (4)                                  |            |
|           |                                                 |      |      | 0015: Textiles application (5)                               |            |
|           |                                                 |      |      | 0016: Machine tools application (6)                          | ļ          |
| 021E      | STANDARD SETTING MODE SELECTION (*)             | 0/1  | 00FF | 0000: Does nothing (0)                                       | _          |
|           | MODE DEBECTION ()                               |      |      | 0001: 50Hz standard settings (1)                             |            |
|           |                                                 |      |      | 0002: 60Hz standard settings (2)                             |            |
|           |                                                 |      |      | 0003: Factory settings (3)<br>0004: Trip clear (4)           |            |
|           |                                                 |      |      | 0004: Trip clear (4)<br>0005: Save user-set parameters (5)   |            |
|           |                                                 |      |      | 0005. Save user-set parameters (5)<br>0006: TYPE 5 reset (6) |            |
|           |                                                 |      |      | 0007: Initialize typeform (7)                                |            |
| 021F      | COMMAND MODE                                    | 0/1  | 0007 | 0000: Only RS232C valid (0)                                  |            |
| 0211      | SELECTION                                       | 0/1  | 0007 | 0001: Terminal input valid (1)                               | _          |
|           |                                                 |      |      | 0002: Panel input valid (2)                                  |            |
|           |                                                 |      |      | 0003: Communication interface input                          |            |
|           |                                                 |      |      | valid (3)                                                    |            |
|           |                                                 |      |      | 0004: local/remote valid (4)                                 |            |
| 0220      | FREQUENCY MODE                                  | 0/1  | 0038 | 0000: Only RS232C valid (0)                                  | _          |
|           | SELECTION                                       |      |      | 0008: Terminal input valid (1)                               |            |
|           |                                                 |      |      | 0010: Panel input valid (2)                                  |            |
|           |                                                 |      |      | 0018: Communication/12-bit binary                            |            |
|           |                                                 |      |      | interface input valid (3)                                    |            |
| 0004      | DAMEL ODEDAMION                                 | 0./4 | 0050 | 0020: local/remote valid (4)                                 | 4          |
| 0221      | PANEL OPERATION<br>MODE SELECTION               | 0/1  | 00FB | 0000 ~ 003F (0 ~ 63)                                         | 1          |
| 0000      | PASS NUMBER                                     | 0./4 | 0055 | (except 0004, 0008, 000C)                                    | 4          |
| 0222      |                                                 | 0/1  | 00FF | 0000 ~ 0063 (0 ~ 99)                                         | 1          |
| 0223      | CPU VERSION                                     | 2    | FFFF | (Monitor only)                                               | _          |
| 0224      | ROM VERSION                                     | 3    | FFFF | (Monitor only)                                               | _          |
| 0225      | EEPROM VERSION                                  | 1    | FFFF | (Monitor only)                                               | _          |
| 0226      | INVERTER TYPEFORM                               | 0    | 00FF | (Monitor only)                                               | _          |
| 0227      | STATUS MONITOR #1<br>DISPLAY SELECT             | 0/1  | FFFF | 0001 ~ 0010 (1 ~ 16)                                         | 1          |
| 0228      | STATUS MONITOR #2<br>DISPLAY SELECT             | 0/1  | FFFF | 0001 ~ 0010 (1 ~ 16)                                         | 1          |
| 0229      | STATUS MONITOR #3<br>DISPLAY SELECT             | 0/1  | FFFF | 0001 ~ 0010 (1 ~ 16)                                         | 1          |
| 022A      | STATUS MONITOR #4<br>DISPLAY SELECT             | 0/1  | FFFF | 0001 ~ 0010 (1 ~ 16)                                         | 1          |
| 022B      | FREQUENCY UNITS<br>SCALE FACTOR                 | 0/1  | FFFF | 0000 ~ 4E20 (0.00 ~ 200.00)                                  | 0.01       |
| 022C      | FREQUENCY DISPLAY                               | 0/1  | 0003 | 0000: 1Hz (0)                                                | _          |
|           | RESOLUTION                                      |      |      | 0001: 0.1Hz (1)                                              |            |
|           |                                                 |      |      | 0002: 0.01Hz (2)                                             |            |

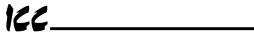

| Parameter |     | Function / Title              | Bank | Mask | Adjustment Range             |     | Multiplier |
|-----------|-----|-------------------------------|------|------|------------------------------|-----|------------|
| 022D      |     | C/DEC TIME UNITS              | 0/1  | 0004 | 0000: 0.1 sec.               | (0) | _          |
|           | SE: | LECTION                       |      |      | 0004: 0.01 sec.              | (1) |            |
| 022E      |     | RRENT UNITS                   | 0/1  | 8000 | 0000: %                      | (0) | _          |
|           | SE  | LECTION                       |      |      | 0008: A                      | (1) |            |
| 022F      |     | LTAGE UNITS                   | 0/1  | 0010 | 0000: %                      | (0) | _          |
|           | SE  | LECTION                       |      |      | 0010: V                      | (1) |            |
| 0230      |     | IND FUNCTION                  | 0/1  | 0001 | 0000: Blind                  | (0) | _          |
|           | SE  | LECTION                       |      |      | 0001: Selective unblinding   | (1) |            |
| 0231      |     | FUNDAMENTAL                   | 0/1  | 0040 | 0000: Blind                  | (0) | _          |
|           |     | PARAMS #2 BLIND               |      |      | 0040: Unblind                | (1) |            |
| 0232      |     | PANEL CONTROL                 | 0/1  | 0800 | 0000: Blind                  | (0) | _          |
|           |     | PARAMS BLIND                  |      |      | 0080: Unblind                | (1) |            |
| 0233      |     | TERMINAL                      | 0/1  | 0001 | 0000: Blind                  | (0) | _          |
|           |     | SELECTION<br>PARAMS BLIND     |      |      | 0001: Unblind                | (1) |            |
| 0234      |     | SPECIAL CONTROL               | 0/1  | 0002 | 0000: Blind                  | (0) |            |
| 0234      |     | PARAMS BLIND                  | 071  | 0002 | 0002: Unblind                | (1) | _          |
| 0235      |     | FREQUENCY                     | 0/1  | 0004 | 0000: Blind                  | (0) |            |
| 0233      |     | SETTING PARAMS                | 071  | 0004 | 0004: Unblind                | (1) | _          |
|           |     | BLIND                         |      |      |                              | . , |            |
| 0236      |     | PROTECTION<br>FUNCTION PARAMS | 0/1  | 8000 | 0000: Blind                  | (0) | _          |
|           |     | BLIND                         |      |      | 0008: Unblind                | (1) |            |
| 0237      |     | PATTERN RUN                   | 0/1  | 0010 | 0000: Blind                  | (0) | _          |
|           |     | CONTROL PARAMS                |      |      | 0010: Unblind                | (1) |            |
| 0000      | ł   | BLIND<br>FEEDBACK             | 0.74 | 0000 | 0000 Plind                   | (0) |            |
| 0238      |     | CONTROL PARAMS                | 0/1  | 0020 | 0000: Blind<br>0020: Unblind | (0) | _          |
|           |     | BLIND                         |      |      | 0020: Oribiirid              | (1) |            |
| 0239      |     | COMMUNICATION                 | 0/1  | 0040 | 0000: Blind                  | (0) | _          |
|           | 1   | PARAMS BLIND                  |      |      | 0040: Unblind                | (1) |            |
| 023A      |     | INDUSTRIAL                    | 0/1  | 0800 | 0000: Blind                  | (0) | _          |
|           |     | APPL:PUMP<br>PARAMS BLIND     |      |      | 0080: Unblind                | (1) |            |
| 023B      |     | INDUSTRIAL                    | 0/1  | 0001 | 0000: Blind                  | (0) |            |
|           |     | APPL:FAN PARAMS               |      |      | 0001: Unblind                | (1) |            |
|           |     | BLIND                         |      |      |                              |     |            |
| 023C      |     | INDUSTRIAL<br>APPL: CONVEYOR  | 0/1  | 0002 | 0000: Blind                  | (0) | _          |
|           |     | BLIND                         |      |      | 0002: Unblind                | (1) |            |
| 023D      |     | INDUSTRIAL                    | 0/1  | 0004 | 0000: Blind                  | (0) | _          |
|           |     | APPL: HOIST<br>BLIND          |      |      | 0004: Unblind                | (1) |            |
| 023E      | 1   | INDUSTRIAL                    | 0/1  | 0008 | 0000: Blind                  | (0) |            |
| OZSE      |     | APPL: TEXTILES                | 071  | 0000 | 0008: Unblind                | (1) | _          |
|           | 1   | BLIND                         | ļ    | 1    |                              | . , |            |
| 023F      |     | INDUST<br>APPL:MACHINE        | 0/1  | 0010 | 0000: Blind                  | (0) | _          |
|           |     | TOOLS BLIND                   |      |      | 0010: Unblind                | (1) |            |
| 0240      | 1   | AM/FM                         | 0/1  | 0001 | 0000: Blind                  | (0) | _          |
|           |     | ADJUSTMENT                    |      |      | 0001: Unblind                | (1) |            |
| 0244      | 1   | PARAMS BLIND                  | 0/4  | 0004 |                              |     |            |
| 0241      |     | MOTOR<br>PARAMETERS           | 0/1  | 0004 | 0000: Blind                  | (0) | _          |
|           |     | BLIND                         |      |      | 0004: Unblind                | (1) |            |

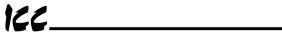

# 16.7.15 Motor Rating Parameters

| Parameter |                       | Function / Title                       | Bank | Mask | Adjustment Range                                                                                         | Multiplier |
|-----------|-----------------------|----------------------------------------|------|------|----------------------------------------------------------------------------------------------------|------------|
| 0242      | NUMBER OF MOTOR POLES |                                        | 0/1  | 00FF | 0001: (2)<br>0002: (4)<br>0003: (6)<br>0004: (8)<br>0005: (10)<br>0006: (12)<br>0007: (14)<br>0008: (16) | 2          |
| 0243      | MO'                   | TOR RATED CAPACITY                     | 0/1  | FFFF | 0001 ~ 270F (0.1 ~ 999.9)                                                                                | 0.1        |
| 0244      | MOTOR TYPE            |                                        | 0/1  | 0030 | 0000:Toshiba EQPIII motor (0)<br>0010:Toshiba STD motor (1)<br>0020:Other (2)                            | _          |
| 0245      |                       | MOTOR RATED VOLTAGE (230 / 460v units) | 0/1  | 00FF | 0012 ~ 0078 (90 ~ 600)                                                                                   | 5          |
| 0246      |                       | (575v units)                           |      |      | 001A ~ 00AC (130 ~ 860)                                                                                  |            |
| 0247      | 2                     | MOTOR RATED<br>FREQUENCY               | 0/1  | 00FF | 0000 ~ 00C8 (0 ~ 400)                                                                                    | 2          |
| 0248      |                       | MOTOR RATED RPM                        | 0/1  | FFFF | 0000 ~ 270F (0 ~ 9999)                                                                                   | 1          |
| 0249      |                       | AUTO-TUNING ENABLE                     | 0    | 8000 | 0000: Auto-tuning disabled (0)<br>0008: Auto-tuning enabled (1)                                          | _          |
| 024A      | LO                    | AD MOMENT OF INERTIA                   | 0/1  | 00C0 | 0000: Small (0)<br>0040: Medium (1)<br>0080: Large (2)<br>00C0: Very large (3)                           |            |

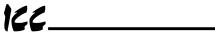

#### 16.7.16 Inverter Fault Codes

| LCD Display Message                   | Data<br>(Hex) | Explanation                                                                     |
|---------------------------------------|---------------|---------------------------------------------------------------------------------|
| NO ERROR                              | ××00          | No error has been recorded since the last inverter reset or trip clear          |
| OVERCURRENT (ACCEL) (PRESS CLEAR)     | ××01          | Overcurrent during acceleration                                                 |
| OVERCURRENT (DECEL)<br>(PRESS CLEAR)  | ××02          | Overcurrent during deceleration                                                 |
| OVERCURRENT (RUN)<br>(PRESS CLEAR)    | ××03          | Overcurrent during constant-speed run                                           |
| LOAD-END OVERCURRENT<br>(PRESS CLEAR) | ××04          | Load-end overcurrent detected at start-up (output terminals, motor wiring etc.) |
| U-PHASE SHORT CKT<br>(PRESS CLEAR)    | ××05          | U-phase armature short circuit                                                  |
| V-PHASE SHORT CKT<br>(PRESS CLEAR)    | ××06          | V-phase armature short circuit                                                  |
| W-PHASE SHORT CKT<br>(PRESS CLEAR)    | ××07          | W-phase armature short circuit                                                  |
| LOST INPUT PHASE<br>(PRESS CLEAR)     | ××08          | Lost input phase (option)                                                       |
| LOST OUTPUT PHASE<br>(PRESS CLEAR)    | ××09          | Lost output phase (option)                                                      |
| OVERVOLTAGE (ACCEL)<br>(PRESS CLEAR)  | ××0A          | Overvoltage during acceleration                                                 |
| OVERVOLTAGE (DECEL)<br>(PRESS CLEAR)  | ××0B          | Overvoltage during deceleration                                                 |
| OVERVOLTAGE (RUN)<br>(PRESS CLEAR)    | ××0C          | Overvoltage during constant-speed run                                           |
| INVERTER OVERLOAD<br>(PRESS CLEAR)    | ××0D          | Inverter overload                                                               |
| MOTOR OVERLOAD<br>(PRESS CLEAR)       | ××0E          | Motor overload                                                                  |
| DBR OVERLOAD TRIP<br>(PRESS CLEAR)    | ××0F          | Dynamic braking resistor overload                                               |
| OVERHEAT TRIP<br>(PRESS CLEAR)        | ××10          | Inverter overheat                                                               |
| EMERGENCY OFF<br>(PRESS CLEAR)        | ××11          | Emergency off                                                                   |
| EEPROM WRITE FAILURE<br>(PRESS CLEAR) | ××12          | EEPROM failure during write                                                     |
| EEPROM READ FAILURE<br>(PRESS CLEAR)  | ××13          | EEPROM failure during initial read                                              |
| _                                     | ××14          | Unused                                                                          |
| RAM ERROR<br>(PRESS CLEAR)            | ××15          | RAM error                                                                       |
| ROM ERROR<br>(PRESS CLEAR)            | ××16          | ROM error                                                                       |
| CPU ERROR<br>(PRESS CLEAR)            | ××17          | CPU error                                                                       |
| COMMUNICATION ERROR<br>(PRESS CLEAR)  | ××18          | RS232C timer time-out                                                           |
| GATE ARRAY FAULT<br>(PRESS CLEAR)     | ××19          | Gate array error                                                                |
| CURRENT DETECT ERROR<br>(PRESS CLEAR) | ××1A          | Output current detection circuit error                                          |

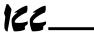

| LCD Display Message                      | Data<br>(Hex) | Explanation                                         |
|------------------------------------------|---------------|-----------------------------------------------------|
| OPTION PCB ERROR<br>(PRESS CLEAR)        | ××1B          | Option PCB error                                    |
| OPTION ROM ERROR                         | ××1C          | Option ROM error                                    |
| LOW CURRENT TRIP<br>(PRESS CLEAR)        | ××1D          | Low current                                         |
| UNDERVOLTAGE TRIP<br>(PRESS CLEAR)       | ××1E          | Main circuit undervoltage                           |
| _                                        | ××1F          | Unused                                              |
| OVERTORQUE TRIP<br>(PRESS CLEAR)         | ××20          | Overtorque                                          |
| EARTH FAULT (SOFT)<br>(PRESS CLEAR)      | ××21          | Earth fault (software)                              |
| EARTH FAULT (HARD)<br>(PRESS CLEAR)      | ××22          | Earth fault (hardware)                              |
| OPEN FUSE TRIP<br>(PRESS CLEAR)          | ××23          | Open fuse                                           |
| DBR OVERCURRENT TRIP<br>(PRESS CLEAR)    | ××24          | Dynamic braking resistor overcurrent                |
| DC OVERCURRENT (ACC) (PRESS CLEAR)       | ××25          | Overcurrent in DC section during acceleration       |
| DC OVERCURRENT (DEC) (PRESS CLEAR)       | ××26          | Overcurrent in DC section during deceleration       |
| DC OVERCURRENT (RUN)<br>(PRESS CLEAR)    | ××27          | Overcurrent in DC section during constant-speed run |
| AUTO-TUNING ERROR<br>(PRESS CLEAR)       | ××28          | Auto-tuning error                                   |
| INV TYPEFORM ERROR<br>(PRESS READ/WRITE) | ××29          | Inverter typeform error                             |

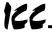

# 17. Firmware Updates

The gateway's embedded firmware resides in flash memory that can be updated in the field. Firmware updates may be released for a variety of reasons, such as custom firmware implementations, firmware improvements and added functionality as a result of user requests.

ICC is continually striving to enhance the functionality and flexibility of our products, and we therefore periodically release new embedded firmware to achieve these goals and meet customer requests. Flash firmware files and all related documentation (such as updated user manuals) can be downloaded as complete board support packages (referred to as BSPs) from <a href="http://www.iccdesigns.com">http://www.iccdesigns.com</a>. It is suggested that users check this Internet site prior to installation, and then periodically afterwards to determine if new support packages have been released and are available to upgrade their units.

## 17.1 Requirements

Besides the new firmware file, firmware updates require a PC with a Windows operating system (Windows 95 or newer) and a serial port, the RFU PC application (refer to section 17.3), and an appropriate cable to connect the RS232 port of the unit to the PC.

Please be sure to read the firmware release notes and updated user's manual (included with the BSP) for any important notices, behavior precautions or configuration requirements prior to updating your firmware. For example, upgrading to a new firmware version may affect user-defined configuration files: prior to starting an update procedure always back up your configuration file to a PC for later recovery if necessary.

#### 17.2 Connection

IMPORTANT: Note that the gateway will not be operating its system control and communication tasks while its internal firmware is being updated. Therefore, be sure to shut down the system to a known safe state prior to initiating the firmware update procedure.

Connect the serial port cable between the RS232 port of the gateway and the computer's serial port. Move "CFG" switch #1 to the "ON" (right-hand) position: this will place the gateway into the "firmware download" mode. Whenever "CFG" switch #1 is "ON", the gateway can only download firmware to its flash memory: all other application functions (such as communications, console access etc.) will be disabled.

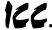

## 17.3 Using the RFU Utility

Support for downloading new application firmware to the gateway is provided by the free Rabbit Field Utility (RFU), which is a 32-bit application that runs on Microsoft Windows platforms. The RFU utility can be downloaded from ICC's home page at <a href="http://www.iccdesigns.com">http://www.iccdesigns.com</a>. When downloading a new gateway application BSP, always confirm that you also have the latest version of RFU, as new .BIN firmware files contained in BSPs may require functionality found only in the most recent RFU versions for successful downloading.

The remainder of this section will detail the RFU utility configuration and firmware download procedures.

#### 17.3.1 Required Files

When first downloaded, the RFU utility files are compressed into one self-extracting .EXE distribution file. Create a folder (such as c:\RFU), place the distribution file in this folder, and then execute it. This will extract the compressed files into that same folder. The distribution file is then unneeded and can be deleted if desired. To run the RFU utility, double-click on the RFU.EXE file icon.

#### 17.3.2 First-Time Configuration

The first time the RFU utility is run on a computer, several configuration items need to be confirmed. These configuration items are retained in the computer's registry from that point on, so reconfiguration is not required unless certain parameters (such as which serial port to use on the computer) are changed.

The two configuration items that need to be confirmed are the communications and bootstrap loaders path. First, select the "Setup...Communications" menu item (refer to Figure 36).

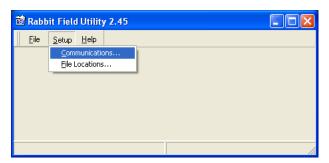

Figure 36: RFU Main Screen

The Communications Options window shown in Figure 37 then appears. Confirm that the settings are as shown, with the possible exception of the

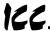

"Comm Port" settings, which depends on the COM port you are using. Click "OK" when complete.

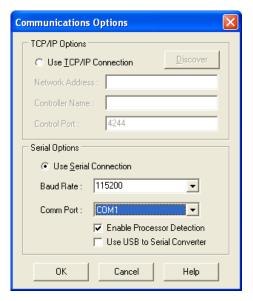

Figure 37: Communications Options Window

Next, select the "Setup...File Locations" menu item from the main screen. The "Choose File Locations" window shown in Figure 38 then appears. Confirm that the correct paths to the referenced files are entered. Enter the correct paths if necessary.

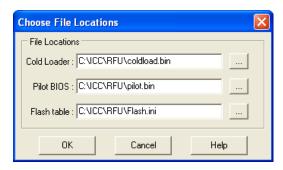

Figure 38: Choose File Locations Window

## 17.3.3 Transmitting Firmware Files

When a board support package (BSP) has been downloaded and unzipped, the flash firmware file will be the one with ".BIN" as its file name extension.

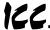

Once the RFU utility has been configured, the flash firmware files can be downloaded to the gateway by two different methods. The simplest way is to drag the application firmware .BIN file's icon and drop it onto the RFU utility's main screen. This will automatically initiate the download process.

Alternatively, select the "File...Load Flash Image" menu item (refer to Figure 39).

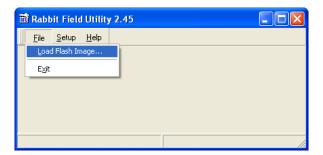

Figure 39: Load Flash Image Menu Selection

The flash image (.BIN file) selection window will then appear (refer to Figure 40). Browse to the location of the flash image file and select it. Clicking "OK" will then initiate the download process.

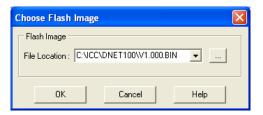

Figure 40: Flash File Selection Window

While downloading, the RFU utility will indicate the download status. Once complete, summary information will be displayed in the bottom status bar (see Figure 41).

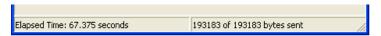

Figure 41: Summary Information

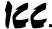

#### 17.4 Wrap-Up

Once downloading is complete, close the RFU utility, move "CFG" switch #1 back to the "OFF" (left-hand) position to exit "firmware download" mode, and cycle power momentarily to the unit by either disconnecting the auxiliary power supply and/or powering down all connected drives or momentarily removing all drive communication cables from the unit.

When the unit powers up again, it will be running the new application firmware. If the new firmware version release notes indicated that the configuration file might need to be reloaded, then do so at this point.

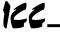

## 18. Notes

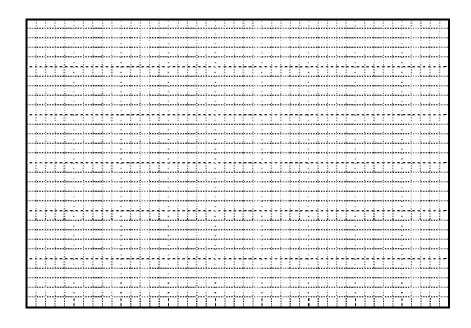

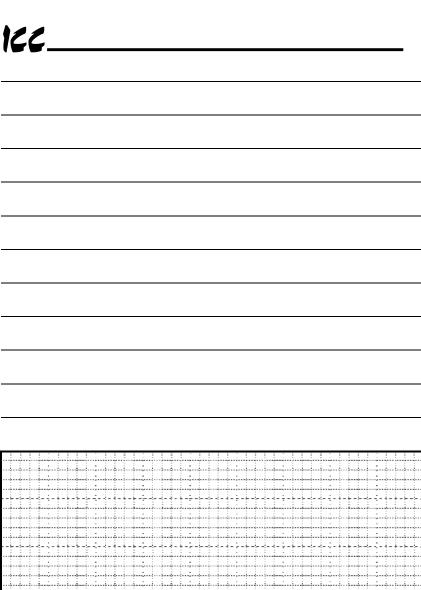

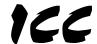

# INDUSTRIAL CONTROL COMMUNICATIONS, INC.

#### **Madison Office**

1600 Aspen Commons, Suite 210 Middleton, WI USA 53562-4720 Tel: [608] 831-1255 Fax: [608] 831-2045 Houston Office 12300 Dundee Court, Suite 212 Cypress, TX USA 77429-8364